UNIVERSIDADE FEDERAL DO PARANÁ

# **ESTUDO DO SIMULADOR OPENDSS**

CURITIBA 2014

UNIVERSIDADE FEDERAL DO PARANÁ

## **ESTUDO DO SIMULADOR OPENDSS**

Trabalho de conclusão de curso apresentado como requisito parcial à obtenção do grau de Engenheiro Eletricista, ao Departamento de Engenharia Elétrica, Setor de Tecnologia da Universidade Federal do Paraná.

Orientador: Prof. Dr. Odilon Luís Tortelli

**CURITIBA** 2014

# **TERMO DE APROVAÇÃO**

FABIANO FABRICIO DE CARVALHO

## **ESTUDO DO SIMULADOR OPENDSS**

Trabalho de conclusão de curso aprovado como requisito parcial para obtenção do grau de Engenheiro Eletricista no curso de Engenharia Elétrica, Setor de Tecnologia da Universidade Federal do Paraná, pela seguinte banca examinadora:

Prof. Dr. Odilon Luis Tortelli Orientador - Departamento de Engenharia Elétrica, UFPR

Profa, Dra, Thelma S. Piazza Fernandes Departamento de Engenharia Elétrica, UFPR

Prof. Dr. Roman Kuiava Departamento de Engenharia Elétrica, UFPR

#### **RESUMO**

Os estudos relativos ao setor de distribuição de energia elétrica apresentam grande destaque no ambiente de engenharia principalmente após o surgimento de novas tecnologias e possibilidades de aproveitamento dos recursos distribuídos através da operação em geração distribuída e Smart Grid. Nestes sistemas os métodos tradicionais de análises, onde se previam somente os sistemas radias, demonstramse ineficazes. Desta forma se propõe o estudo da ferramenta computacional para análises de redes de distribuição OpenDSS onde pretendeu-se explorar as funcionalidades e apontar as contribuições da ferramenta aos estudos na distribuição através de simulações em redes típicas para sistemas radiais e em anel, com ou sem geração. Os resultados obtidos foram apresentados através dos recursos gráficos ou relatórios disponibilizados pelo programa onde se buscou concluir sobre as contribuições apontando as principais possibilidades de análises, recursos e contribuições que as simulações no OpenDSS podem fornecer aos sistemas de distribuição.

Palavras-Chave: Redes de Distribuição. OpenDSS. Smart Grid. Geração Distribuída.

### **ABSTRACT**

The studies on the electricity distribution sector have great prominence in the engineering environment especially after the emergence of new technologies and potential use of distributed resources through the distributed generation operation and smart grid concepts. In this context, the conventional analysis methodologies, provided for the radial systems, demonstrated to be ineffective. Thus, in this work it is proposed to study the OpenDSS, a computational tool for distribution systems analysis, where it is intended to explore its features and point out the contributions of the tool, through simulations with typical distribution networks considering radial and meshed topologies, and also including distributed generation. The results were presented through the graphical resources and reports provided by the openDSS, pointing out its main capabilities and contributions on distribution system analysis.

Keywords: Distribution Systems. OpenDSS. Smart Grid. Distributed Generation.

# **LISTA DE ILUSTRAÇÕES**

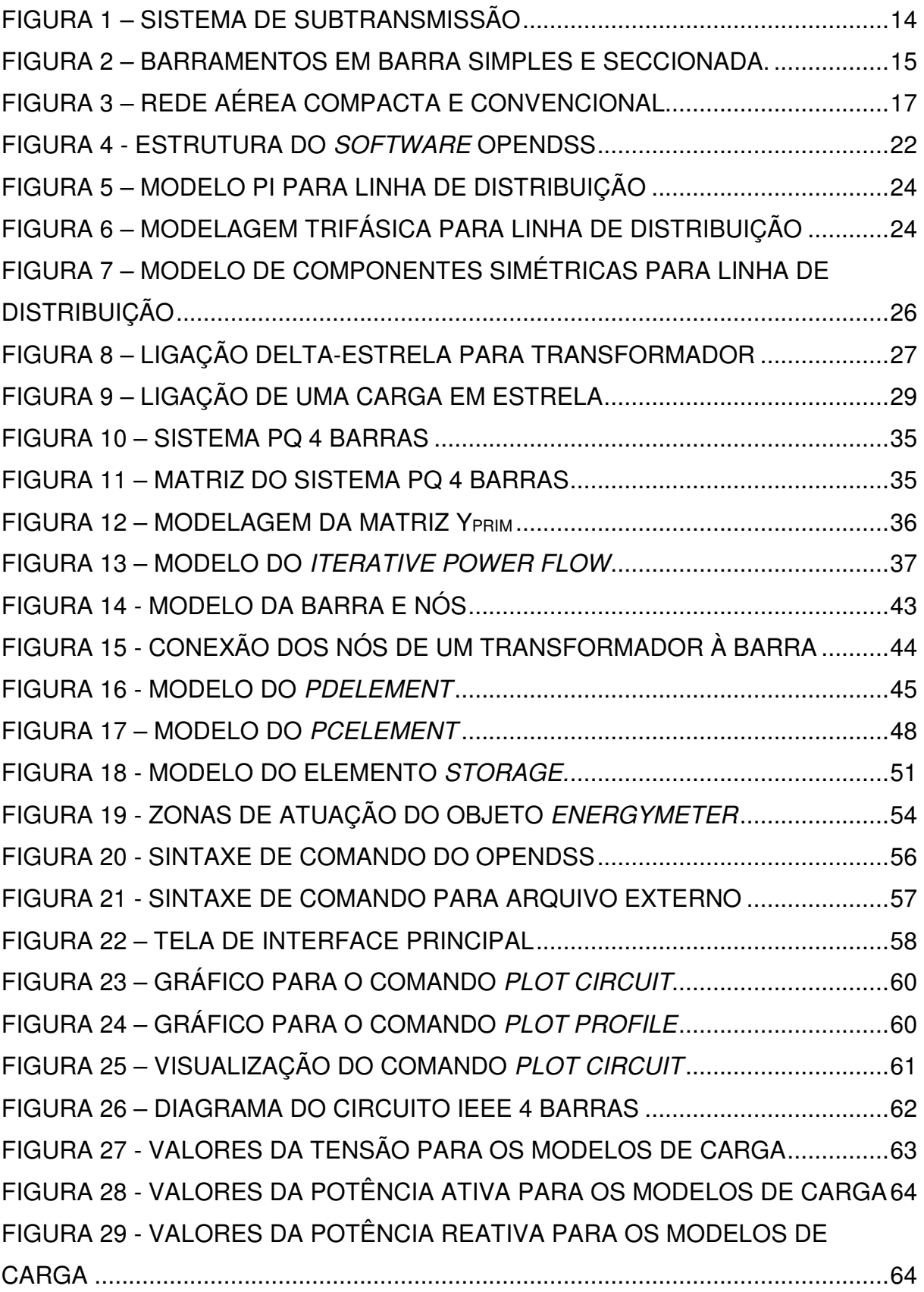

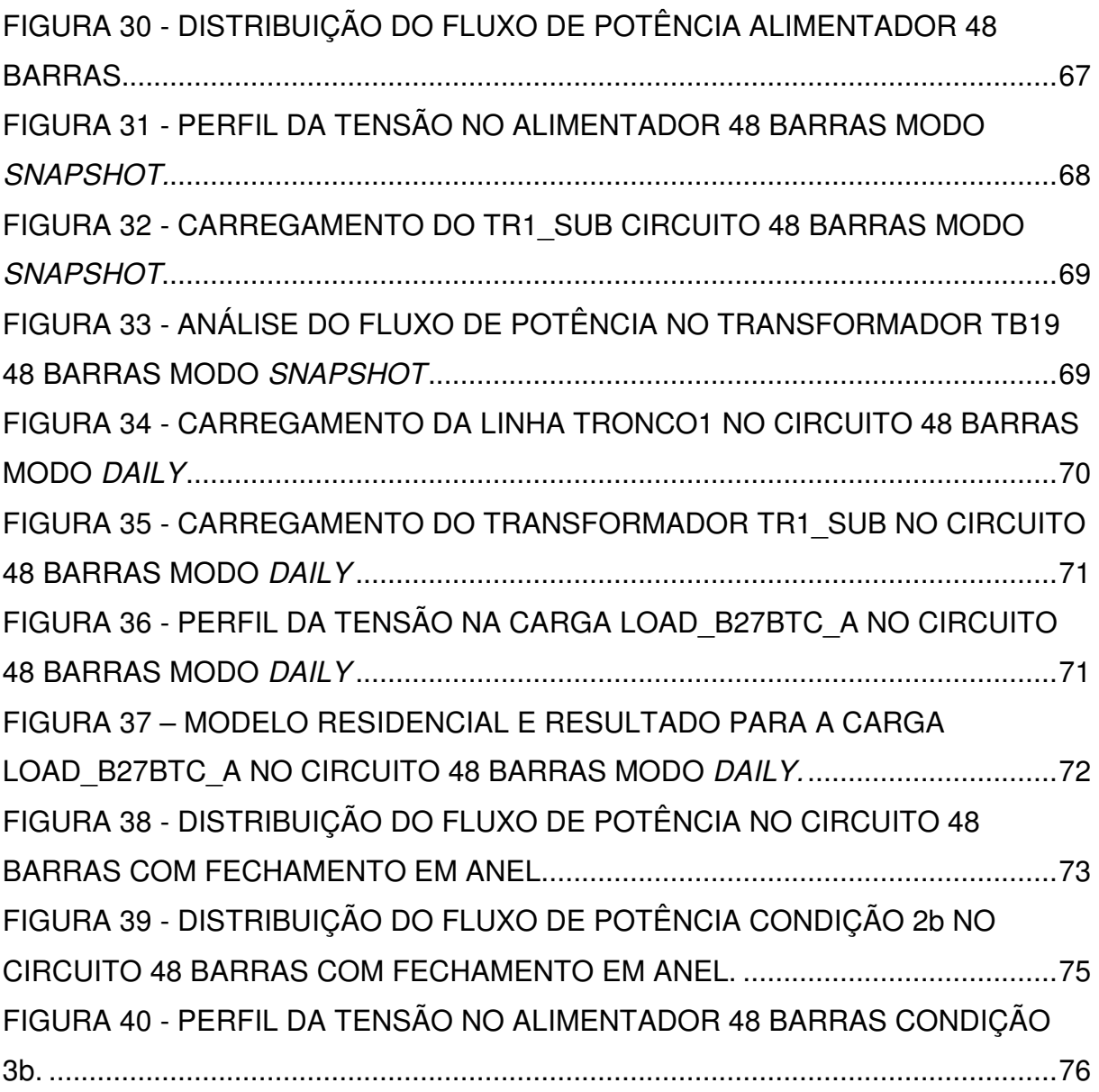

## **LISTA DE TABELAS**

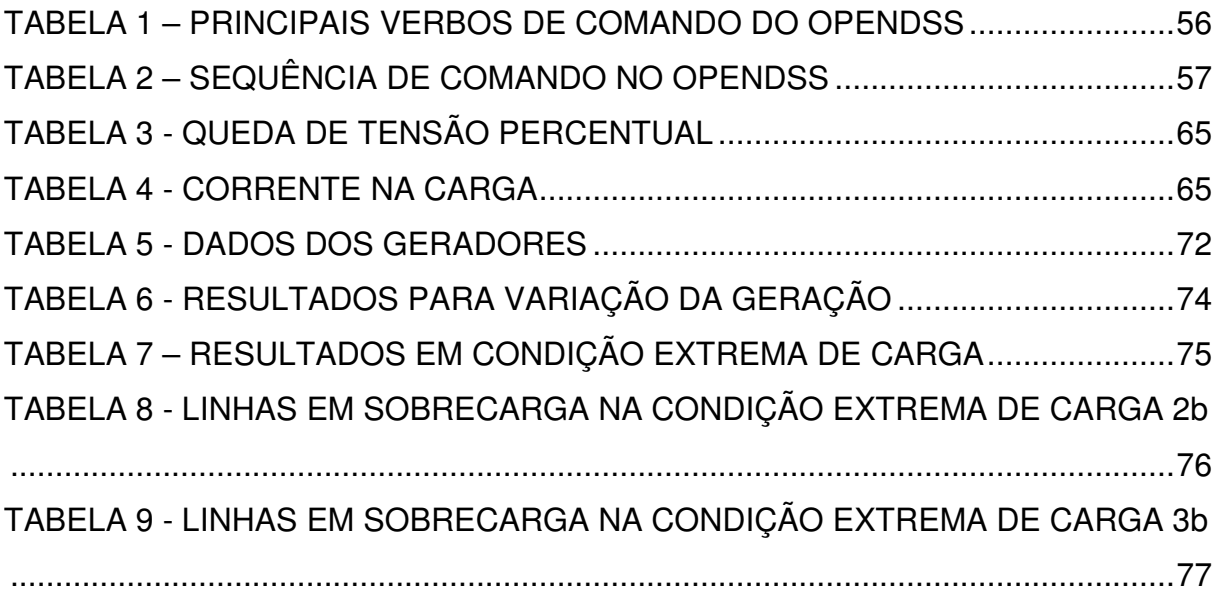

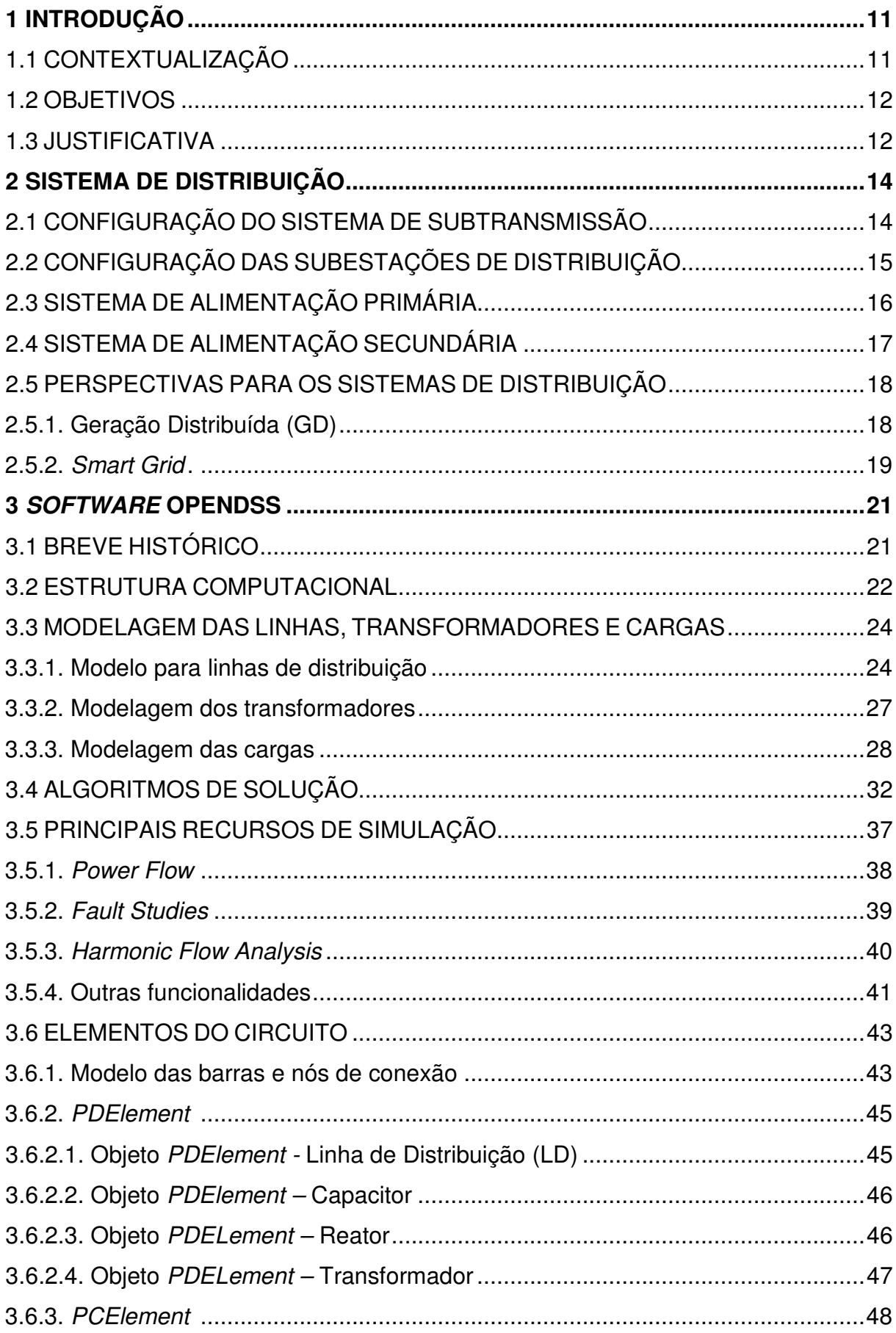

# **SUMÁRIO**

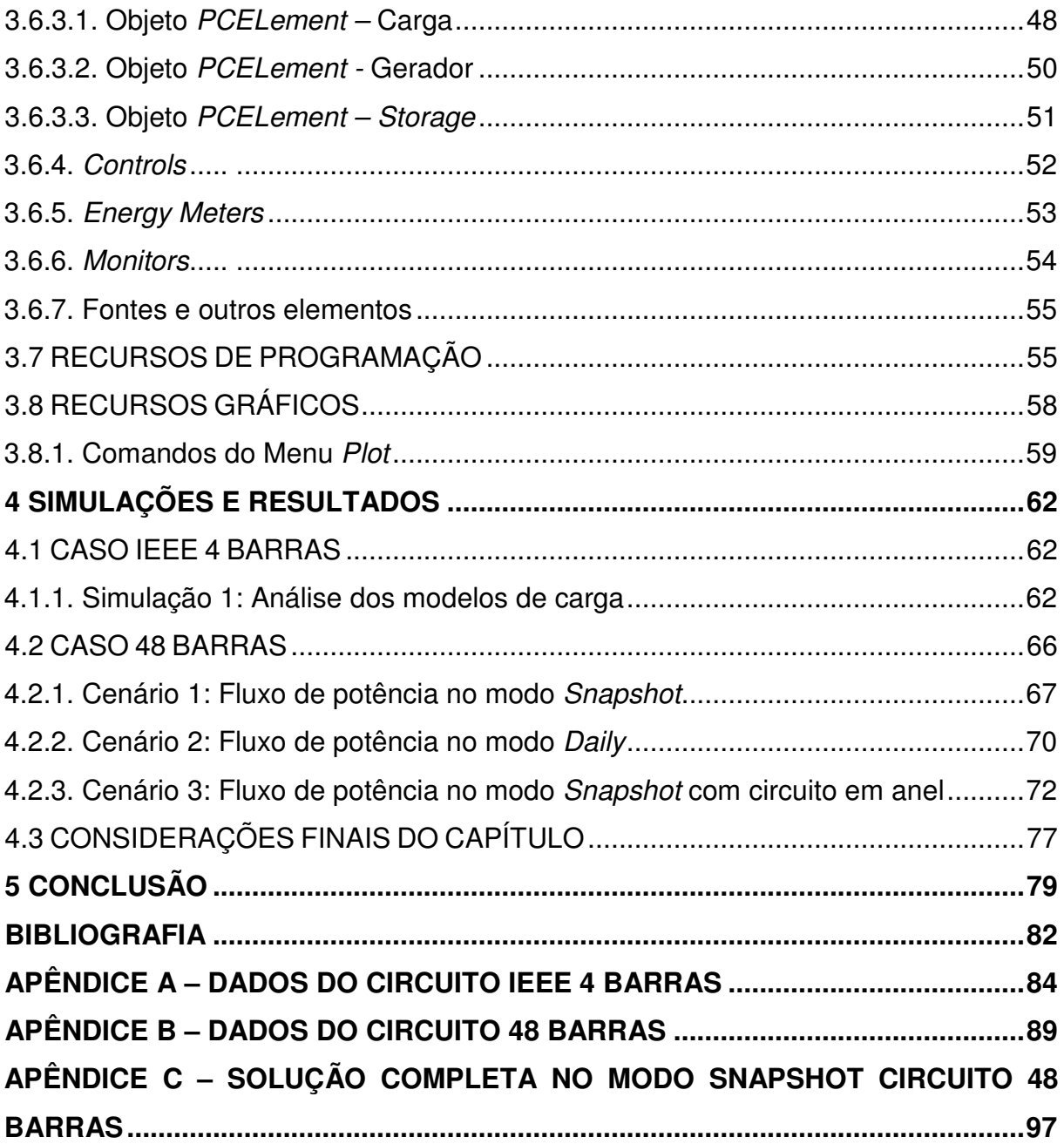

### **1 INTRODUÇÃO**

l

### 1.1 CONTEXTUALIZAÇÃO

O setor elétrico brasileiro passou por inúmeras modificações nos últimos anos, fazendo com que as empresas que atuam neste setor buscassem por novas tecnologias e ferramentas visando a modernização e melhoria dos serviços prestados.

Estas modificações iniciaram com o processo de privatização das empresas do setor elétrico ocorrido em 1995 com base na Lei número 9.074/95, e previa a saída do Estado da atuação direta neste setor, repassando às empresas privadas, em forma de concessões, a responsabilidade pela operação, manutenção e ampliação das instalações elétricas.

As concessões formalizaram áreas de atuações em setores de geração, transmissão e distribuição de energia. Estes setores, antes existentes somente por questões técnicas, passaram a existir também por razões comerciais. A função de cada setor foi limitada conforme a sua área de atuação.

Atualmente, as empresas de geração são responsáveis por converter alguma forma de energia em energia elétrica. O setor de transmissão é responsável pelo transporte da energia elétrica dos centros de produção aos de consumo. As empresas de distribuição recebem a energia através do sistema de transmissão para fornecê-la aos consumidores conectados a rede de distribuição (KAGAN, 2010).

Entretanto, no ambiente da distribuição de energia, estas modificações foram o marco inicial para diversas alterações no setor. A missão de fornecer energia elétrica aos consumidores passou a ser acompanhada pelo rigor na qualidade e continuidade dos serviços, planejamento, redução nas perdas elétricas, conforme destacam os módulos do PRODIST<sup>1</sup>.

Outra nova realidade é a possibilidade de inserção de geração no ambiente da distribuição. Estes sistemas são conhecidos como Geração Distribuída (GD). Os sistemas com GD alteraram a forma de operação, medição e proteção na distribuição (LATHEEF et al, 2008).

<sup>1</sup> Os Procedimentos de distribuição (PRODIST) são documentos expedidos pela Agência Nacional de Energia Elétrica (ANEEL). São divididos em oito módulos e padronizam as atividades técnicas relacionadas ao setor de distribuição de energia elétrica.

Seguindo esta tendência pela busca da melhoria na qualidade dos serviços prestados, as empresas de distribuição iniciaram investimentos orientados pelo conceito de Redes Elétricas Inteligentes ou Smart Grids.

Contudo, a evolução dos sistemas atuais para utilização de sistemas com geração distribuída, aliado ao conceito Smart Grid, passa também por uma nova filosofia de estudos elétricos para as redes de distribuição. Neste contexto, o aperfeiçoamento dos estudos elétricos relativos aos sistemas de distribuição demonstra-se imprescindível. Para a realização de tais estudos faz-se necessário o uso de simuladores de rede, com algoritmos matemáticos e arquitetura de software compatível com a realidade de cada sistema.

### 1.2 OBJETIVOS

Em virtude da necessidade de mudanças na concepção dos estudos elétricos nos sistemas de distribuição, este trabalho visa analisar a ferramenta computacional para simulação de redes de distribuição OpenDSS e verificar as contribuições desta ferramenta aos estudos relativos a estes sistemas, explorando as possibilidades de simulações e o comportamento dos tipos de carga disponibilizados pelo programa através de simulações em diferentes condições de operação nos sistemas propostos.

Para realizar este objetivo, foram seguidas as seguintes etapas:

- estudo da arte sobre as redes de distribuição;
- estudo da ferramenta computacional OpenDSS;
- definição das redes para simulações;
- realização das simulações;
- interpretação dos resultados;
- concluir sobre as contribuições.

### 1.3 JUSTIFICATIVA

Sabe-se que inúmeros fatores podem afetar a operação de uma rede de distribuição. Na fase de projeto, buscam-se estimar as condições de operação da rede elétrica com relação ao comportamento da carga, condições de operação do sistema, níveis de carregamento e outras variáveis (KAGAN, 2010). Além disso, durante a vida

útil do sistema, modificações na estrutura da rede elétrica podem ser necessárias, devido a mudanças nos padrões da carga, inserção de GD, reconfiguração na rede e manobras no sistema.

Qualquer que seja a situação, a realização de estudos elétricos através das simulações é fundamental. Estas simulações visam estimar uma condição real de operação através de modelos matemáticos a fim de se obter resultados que deveram nortear as decisões das equipes de engenharia.

Nesse sentido, propõe-se a utilização do software OpenDSS como ferramenta de simulação para realização de estudos elétricos nas redes de distribuição.

Dentre os trabalhos apresentados que se baseiam na utilização do OpenDSS, pode-se citar o estudo realizado por ARAMIZU (2010) que verificou o comportamento de uma planta de geração solar em um alimentador de distribuição. Um dos resultados deste estudo reproduziu o módulo da tensão ao longo do alimentador.

Também em ANWAR e POTA (2011) são apresentados resultados obtidos através de simulações com o OpenDSS envolvendo a variação das perdas em função da conexão de geração no alimentador de distribuição, tendo como base o sistema teste IEEE 34 barras.

Desta forma propõe-se a realização deste trabalho acadêmico, cujos objetivos ressaltados anteriormente deverão ser atingidos através da realização das simulações nos sistemas de estudo propostos.

As contribuições destas simulações através da interpretação dos resultados serão apresentadas buscando avaliar a funcionalidade e potencial da ferramenta de simulação.

### **2 SISTEMA DE DISTRIBUIÇÃO**

Conforme destacado na introdução o sistema elétrico de potência (SEP) é fragmentado em blocos que compõe subsistemas interligados, dentre estes blocos destaca-se o sistema de distribuição de energia.

Este sistema de distribuição é subdivido em três níveis de atuação: sistema de subtransmissão, sistema de distribuição primária e sistema de distribuição secundária (KAGAN, 2010).

São abordadas neste capítulo as características que compõe o sistema de distribuição destacando os principais arranjos e a modelagem dos elementos aplicados no desenvolvimento deste trabalho.

### 2.1 CONFIGURAÇÃO DO SISTEMA DE SUBTRANSMISSÃO

O sistema de subtransmissão interliga as subestações de distribuição ao sistema de transmissão. Este sistema opera em tensões típicas de 69 kV a 138 kV em condições de anel fechado ou em linhas radiais.

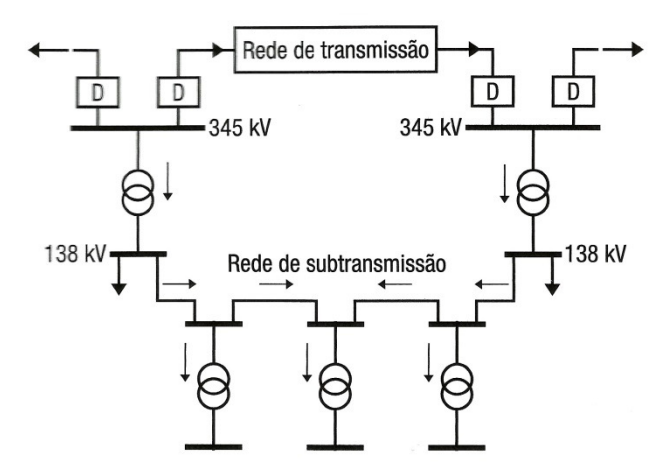

FIGURA 1 – SISTEMA DE SUBTRANSMISSÃO FONTE: Adaptado de KAGAN (2010)

Na configuração demonstrada acima o sistema de subtransmissão opera em um anel fechado atendendo a três subestações de distribuição. Esta condição em anel oferece melhor confiabilidade, pois no caso do desligamento de uma linha ou uma subestação existe o caminho alternativo para alimentação das cargas (KAGAN, 2010).

### 2.2 CONFIGURAÇÃO DAS SUBESTAÇÕES DE DISTRIBUIÇÃO

As subestações de distribuição operam através de arranjos de barramentos e transformadores que adequam os níveis de tensão do sistema de subtransmissão para atendimento dos alimentadores de distribuição primária.

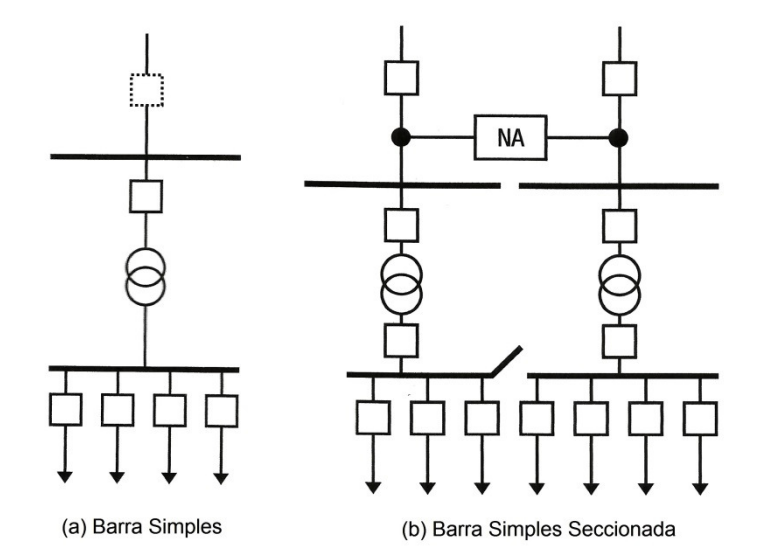

FIGURA 2 – BARRAMENTOS EM BARRA SIMPLES E SECCIONADA. FONTE: Adaptado de KAGAN (2010)

Estes barramentos possuem configuração onde geralmente não se apresentam muitos recursos alternativos para atendimento às cargas dos alimentadores, em caso de perda de uma fonte.

A configuração (a) apresenta a topologia de um barramento do tipo barra simples onde existe somente um transformador atendendo toda a barra e devido a estas características é considerado um sistema de baixa confiabilidade. A configuração (b) apresenta uma configuração do tipo barra simples seccionada. Neste caso, existem dois transformadores atendendo cada qual a sua barra, porém em caso de contingência existe o recurso do fechamento da chave interligadora e esta característica aumenta a confiabilidade deste arranjo (KAGAN, 2010).

Outras configurações e arranjos podem ser aplicados visando aumentar a confiabilidade do sistema. BEATY e FINK (2012) destacam a utilização do sistema em barra principal e barra de transferência e o sistema em anel como alternativas ao atendimento das cargas conectadas as subestações. Usualmente, tais configurações são encontradas nos barramentos das subestações de transmissão e subtransmissão de energia.

### 2.3 SISTEMA DE ALIMENTAÇÃO PRIMÁRIA

O sistema de alimentação primária é composto de uma rede de alimentadores de distribuição que se conectam as barras das subestações. Operam em tensões de 13,8kV a 34,5kV e possuem linhas cuja distribuição geográfica se assemelha a topologia das cidades onde são atendidas as cargas KERSTING (2002).

Esta distribuição ramificada é realizada através dos condutores do alimentador primário e secundário. O alimentador primário é constituído por um condutor principal, usualmente chamado de tronco do alimentador, de onde são ramificadas linhas de menor capacidade para atendimento das cargas. Estas linhas são chamadas de ramais (KAGAN, 2010).

A configuração destes alimentadores é na maioria das vezes radial e constituído por linhas aéreas ou subterrâneas. Esta condição radial exige que existam configurações que possibilitem manobras ou reconfigurações de rede com o objetivo de aumentar a confiabilidade destes sistemas (KAGAN, 2010).

Destacam-se as linhas com as seguintes configurações:

- Linhas aéreas:
	- o primário radial com recurso;
	- o primário seletivo.
- Linhas Subterrâneas:
	- o primário seletivo;
	- o primário em malha aberta;
	- o spot network.

As linhas subterrâneas são encontradas em locais de alta densidade de carga. No esquema em primário seletivo, os transformadores de cargas possuem duas opções de alimentação, selecionáveis através de uma chave comutadora. No esquema em malha aberta, dois alimentadores de subestações distintas atendem o alimentador com uma chave mantendo a interligação aberta. O esquema spot network é o sistema de alimentação de maior confiabilidade, onde dois alimentadores de uma mesma subestação operam em anel fechado. Esta condição exige sistemas especiais de proteção nas chaves do alimentador e, devido a condições de coordenação de proteção, limitam o número de derivações (KAGAN, 2010).

As linhas aéreas apresentam configurações típicas em sistemas convencionais ou linhas compactas protegidas. As linhas aéreas convencionais são compostas por cabos nus de alumínio (KAGAN, 2010). As linhas protegidas são compostas por cabos com uma camada protetora em XLPE e se configuram em um sistema mais compacto e de maior confiabilidade (COPEL, 2013).

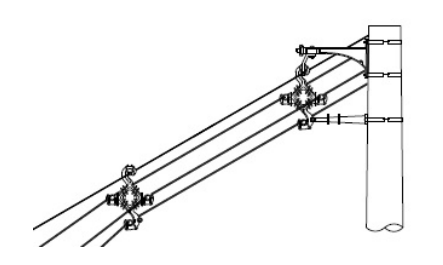

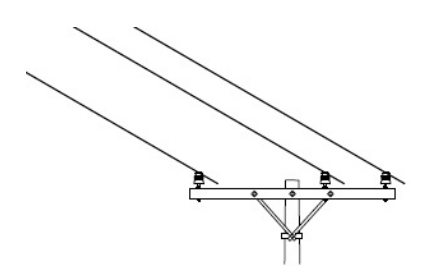

(A) Rede Aérea tipo compacta protegida. (B) Rede Aérea tipo convencional.

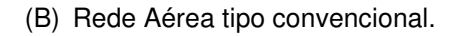

FIGURA 3 – REDE AÉREA COMPACTA E CONVENCIONAL FONTE: Adaptado de CEEE-D (2012)

Na configuração radial com recurso das linhas aéreas a alimentação das cargas ocorre através de um tronco principal de onde são derivados os ramais através da conexão de chaves fusíveis. Em determinados trechos podem existir chaves abertas que interligam dois alimentadores distintos, quando necessário. A condição de primário seletivo utiliza a mesma configuração das redes subterrâneas (KAGAN, 2010).

### 2.4 SISTEMA DE ALIMENTAÇÃO SECUNDÁRIA

Este sistema conecta-se ao sistema de alimentação em tensão primária através dos transformadores carga que adequam os níveis de tensão para atendimento aos consumidores conectados em baixa tensão. Este atendimento ocorre através de linhas trifásicas na tensão usual de 220/127 V ou 380/220V. São atendidos diversos tipos de consumidores, sendo residenciais, industriais ou comerciais (KAGAN, 2010).

Estes sistemas operam normalmente em configurações radiais, mas em alguns casos particulares podem operar em anel. Em linhas aéreas, constituem um sistema trifásico composto de cabos nus em alumínio. Em linhas subterrâneas podem operar em anel, como no sistema reticulado onde toda a rede em baixa tensão configura uma malha em anel fechado. Sistemas como este são cada vez menos

encontrados, devido ao elevado nível de curto circuito, condições de proteção e dificuldades de manutenção (KAGAN, 2010).

### 2.5 PERSPECTIVAS PARA OS SISTEMAS DE DISTRIBUIÇÃO

Conforme se abordou no capítulo introdutório as redes pertencentes aos sistemas de distribuição estão sujeitas a uma nova realidade onde novos conceitos relativos a estes sistemas devem ser considerados. Neste contexto propõe-se destacar algumas das principais características dos sistemas em GD e Smart Grid, que despontam como principais fatores motivadores nas modificações mencionadas.

2.5.1. Geração Distribuída (GD)

A Geração Distribuída (GD) é o termo utilizado para definir o sistema em que exista uma ou mais fontes de geração de energia elétrica ao longo de um alimentador, em qualquer potência, próximo aos consumidores (INEE, 2014).

Nos sistemas em GD são encontradas inúmeras formas geração, que variam de acordo com os recursos disponíveis em cada região.

Kreith e Goswami (2007) destacam os principais recursos disponíveis para GD como sendo a geração solar, geração eólica e biomassa. Destaca-se que estes recursos compreendem as principais fontes renováveis de energia, que podem contribuir significativamente com estes processos.

Através destes recursos o INEE (2014) destaca as principais formas de conexão dos sistemas em GD na distribuição, como sendo:

- a) cogeradores: que utilizam como fonte de energia resíduos combustíveis de processo, painéis fotovoltaicos ou pequenas centrais hidrelétricas em paralelo permanente com a rede;
- b) geradores de emergência: operação isolada em emergência;
- c) geradores para operação no horário de ponta: utilizados na redução da demanda de energia somente no horário da ponta de carga.

Todos estes processos podem, no entanto, apresentar impactos significativos na alimentação das cargas do sistema.

De acordo com Kreith e Goswami (2007), o aspecto de segurança e qualidade nas alterações da rede devido a GD podem comprometer a vida útil das cargas alimentadas por estes sistemas.

Thong, Driesen e Belmans (2005), destacam que a quantidade da geração inserida é um dos fatores que mais podem alterar estas redes. Nos sistemas com pouca geração inserida as alterações são muito pequenas e, portanto comportadas pelas redes atuais. Já em sistemas com nível de geração considerável as alterações seriam significativas.

Outro fator importante é que os sistemas de distribuição não foram projetados para operar em um fluxo de potência bidirecional de energia o que pode gerar impactos significativos nos sistemas de proteção, fluxo de potência, distorções harmônicas e magnitude da tensão (LATHEEF et al, 2008).

### 2.5.2. Smart Grid

Pode-se dizer que o conceito Smart Grid é um dos fatores motivadores mais importantes para a para evolução das redes de distribuição atuais a uma nova realidade.

Uma rede Smart Grid pode ser considerada como uma rede de redes, onde as redes de distribuição de energia elétrica são combinadas com redes de sensores geograficamente dispersos além de dispositivos inteligentes, todos eles ligados em conjunto de uma ou mais redes de telecomunicações (GARCIA; OLIVER; GOSCH, 2010).

Para DUGAN e MCDERMOTT (2011) a este conceito estão associadas características específicas e tecnologias aplicadas que modificam a forma como estas redes são analisadas. As principais características são:

- Recursos Distribuídos:
	- o geração distribuída (GD);
	- o geração renovável;
	- o armazenamento de energia;
	- o resposta a demanda.
- Comunicação e Controle:
	- o sistemas de medição automatizados em todo sistema;
	- o comunicação de alta velocidade para medição e controle;
	- o controle integrado de tensão/reativos "Volt/Var Control".
- Melhoria da Confiabilidade:
	- o localização automática de falhas;
	- o recomposição automática;
	- o planejamento (alocação de recursos).

Conforme destaca ARNOLD (2011) o conceito Smart Grid compreende uma série de tecnologias que abrangem os principais interesses das concessionárias e consumidores, dentre os quais se destacam:

- reduzir as perdas técnicas e comerciais (fraudes);
- melhorar a qualidade do serviço prestado pelas distribuidoras;
- reduzir os custos operacionais;
- melhorar o planejamento da expansão da rede;
- melhorar a gestão dos ativos;
- promover a eficiência energética;
- fomentar a inovação e a indústria tecnológica.

Para DUGAN e MCDERMOTT (2011) ainda que estas tecnologias estejam muito distantes da realidade dos sistemas de distribuição "o Smart Grid vai acelerar uma evolução natural em direção a otimização dos recursos, operação em tempo real, e algoritmos inteligentes em análise de sistemas de distribuição".

Há também a necessidade de realizar simulações em uma concepção integrada de energia, controle, sensores de medição e sistemas de comunicação. No passado as incertezas quanto aos dados de simulações foram citadas para justificar os métodos de análise aproximados. "A perspectiva do futuro, para sistemas integrados e estimação de estado em tempo real exigirá os melhores modelos disponíveis" (DUGAN; MCDERMOTT, 2011).

#### **3 SOFTWARE OPENDSS**

Os softwares simuladores são ferramentas extremamente úteis na realização de trabalhos nos ambientes de engenharia. Ao longo da história, os simuladores demonstraram ser uma inestimável ferramenta para execução de trabalhos de engenharia, possibilitando a simulação de condições reais de operação em um ambiente simulado.

Neste contexto, apresentam-se neste capítulo as características e funcionalidades do OpenDSS propondo uma visão geral desta ferramenta tendo como referência principal o conteúdo extraído do guia do software, conforme referência DUGAN (2013).

### 3.1 BREVE HISTÓRICO

O desenvolvimento do software iniciou em 1997 através da empresa de tecnologia Electrotek Concepts. Inicialmente o software foi chamado de Distribution System Simulator (DSS) e seu desenvolvimento foi conduzido por Roger Dugan e Tom McDermott.

Nesta época, a Electrotek estava realizando vários estudos com sistemas de distribuição com GD através de métodos convencionais e isto gerava uma série de inconvenientes. DUGAN (2013) menciona que um dos principais fatores limitantes seriam os frequentes ajustes necessários para cada estudo a ser realizado, visto que não são encontrados sistemas em GD exatamente iguais para estudo.

Cientes das limitações dos métodos e ferramentas da época a equipe de desenvolvimento da Electrotek avançou nos trabalhos de desenvolvimento do DSS. Como Roger Dugan era presidente do grupo de trabalho de engenharia de software do IEEE PES, muitos incentivos a equipe foram oferecidos visto que a aplicação da programação orientada a objetos em ferramentas de engenharia era um tema muito abordado na época.

Em 2004 a Electric Power Research Institute (EPRI) adquiriu o software DSS. A EPRI estava muito envolvida no objetivo de fomentar estudos de GD nas redes de distribuição. Através destes incentivos surgiu a necessidade de uma ferramenta de simulação dedicada a tal aplicação.

Visando colaborar com o a evolução das redes de distribuição existentes bem como com a implantação de sistemas DG aliados ao conceito Smart Grid, em 2008, a EPRI lançou o software DSS sob licença livre, sendo renomeado para OpenDSS.

 Desde então o OpenDSS continuou evoluindo em uma plataforma de código aberto. A análise de sistemas com GD foi o fator motivador de desenvolvimento desta ferramenta, porém destaca-se que devido aos novos conceitos dos sistemas Smart Grids novas funcionalidades são aplicáveis cujas características tornam o OpenDSS uma ferramenta diferenciada para simulações no ambiente de distribuição de energia.

#### 3.2 ESTRUTURA COMPUTACIONAL

O projeto do OpenDSS foi elaborado com o objetivo de criar uma ferramenta cuja interface fosse acessível a todos os níveis de usuário minimizando as limitações de estudos realizáveis, havendo a possibilidade de usuários de nível avançado construir interfaces a outros programas quando desejado. O programa foi desenvolvido sob o conceito de que nunca é possível antecipar as necessidades de cada usuário.

Neste sentido, a estrutura do software OpenDSS que define os dados, a interface e os elementos de circuito foram desenvolvidos na linguagem orientada a objetos Object Pascal, originalmente através do ambiente de desenvolvimento Delphi. As funções para soluções e cálculos, principalmente a solução de matrizes esparsas foram escritas nas linguagens C e C++.

A estrutura final do software OpenDSS resultante deste trabalho pode ser visualizado na figura 4:

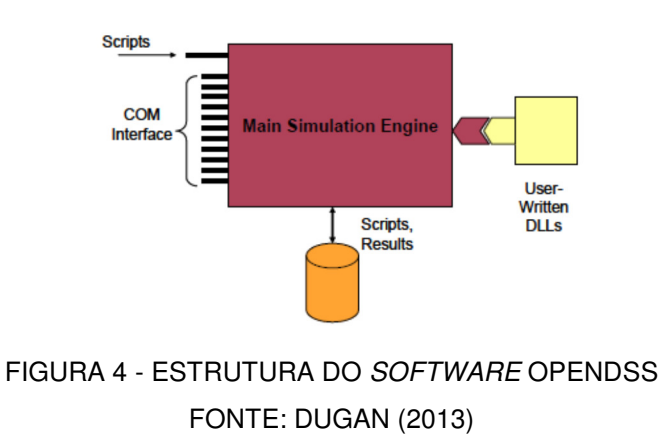

O software não possui uma interface gráfica na forma de diagrama unifilar ou trifilar para entrada de dados. Dessa forma, toda a codificação deve ser realizada através de scripts de comando.

Uma das formas de realizar esta codificação é através da interface de texto onde o usuário pode utilizar o programa inserindo os scripts adequados ao circuito a ser simulado. Dugan e McDermott (2011) destacam que esta solução atende a maioria dos usuários que utilizam o OpenDSS.

O OpenDSS não necessita de um sistema administrador de banco de dados para operação. As saídas do programa são obtidas através dos *scripts results* ou a interface Component Object Model (COM), conforme destacado na figura 4. Os resultados das simulações são disponibilizados nos formatos de arquivo de texto ou exportados no formato Comma Separated Value (CSV) que podem ser manipulados através de aplicativos como o Microsft Excel ou MATLAB para pós-processamento.

DUGAN (2013) destaca que através da interface COM é possível inserir valores em qualquer banco de dados ou acessar as funções internas do OpenDSS. Isto permite ao usuário projetar soluções personalizadas através da utilização de linguagens de programação conhecidas, como VBA, C# ou até mesmo o MATLAB.

Outra característica estrutural do OpenDSS é a possibilidade de modificação do código fonte ou a comunicação através do desenvolvimento de arquivos Dynamic Link Library (DLL).

A plataforma desenvolvida em código aberto permite que o programa seja modificado desde que o contrato de licença de distribuição seja respeitado. Através do desenvolvimento de uma DLL o usuário pode ter acesso aos módulos internos, realizar novos tipos de estudos, obter relatórios, preocupando-se exclusivamente com o modelo do dispositivo de interesse na simulação, deixando que o OpenDSS execute outras funções do sistema de distribuição.

Ainda que muitas funcionalidades do OpenDSS sejam acessíveis somente a usuários que possuam conhecimentos avançados em programação, a utilização das funções internas através da interface de scripts permite a usuários comuns utilizar o software manipulando estas funções possibilitando a realização da simulação desejada.

### 3.3 MODELAGEM DAS LINHAS, TRANSFORMADORES E CARGAS

Nesta seção apresentam-se os modelos para linhas, transformadores e cargas. Os modelos apresentados visam oferecer o suporte necessário a interpretação dos elementos do simulador OpenDSS utilizados nos circuitos simulados neste trabalho.

3.3.1. Modelo para linhas de distribuição

A modelagem para as linhas de distribuição corresponde ao modelo pi, também utilizado nos sistemas de transmissão. O modelo matricial aplicado a configuração mencionada possibilita a parametrização completa da linha. A figura 5 apresenta a configuração deste modelo.

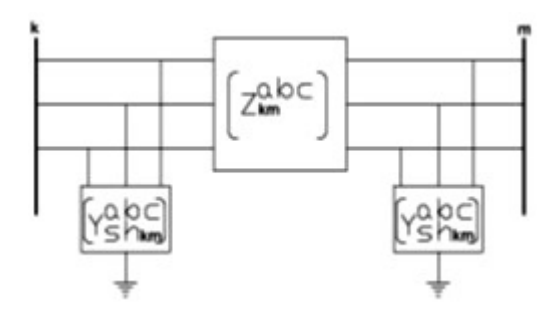

FIGURA 5 – MODELO PI PARA LINHA DE DISTRIBUIÇÃO FONTE: PEREIRA(2006)

O modelo pi aplicado a um sistema trifásico de distribuição completo é ilustrado na figura 6.

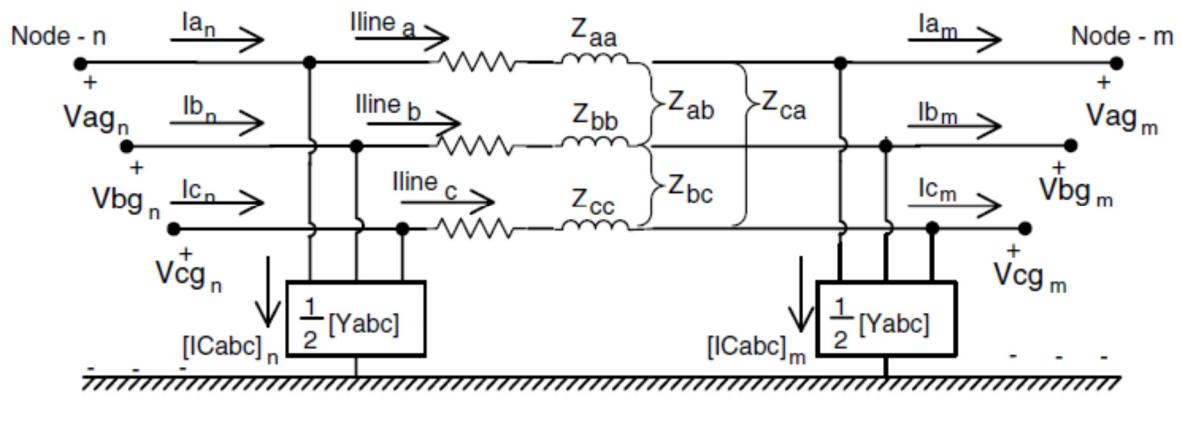

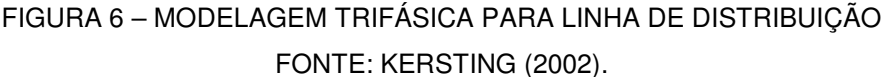

As matrizes correspondentes a linha deste sistema são:

$$
\begin{bmatrix} Z_{nm}^{abc} \end{bmatrix} = \begin{bmatrix} Z_{nm}^{aa} & Z_{nm}^{ab} & Z_{nm}^{ac} \\ Z_{nm}^{ba} & Z_{nm}^{bb} & Z_{nm}^{bc} \\ Z_{nm}^{ca} & Z_{nm}^{cb} & Z_{nm}^{cc} \end{bmatrix} = \begin{bmatrix} r_{nm}^{aa} & r_{nm}^{ab} & r_{nm}^{ac} \\ r_{nm}^{ba} & r_{nm}^{bb} & r_{nm}^{bc} \\ r_{nm}^{ca} & r_{nm}^{cb} & r_{nm}^{cc} \end{bmatrix} + j \begin{bmatrix} x_{nm}^{aa} & x_{nm}^{ab} & x_{nm}^{ac} \\ x_{nm}^{ba} & x_{nm}^{bb} & x_{nm}^{bc} \\ x_{nm}^{ca} & x_{nm}^{cb} & x_{nm}^{cc} \end{bmatrix} \tag{3.1}
$$

$$
[Ysh_{nm}^{abc}] = j \begin{bmatrix} b_{nm}^{aa} & b_{nm}^{ab} & b_{nm}^{ac} \\ b_{nm}^{ba} & b_{nm}^{bb} & b_{nm}^{bc} \\ b_{nm}^{ca} & b_{nm}^{cb} & b_{nm}^{cc} \end{bmatrix}
$$
 (3.2)

onde,

 $Z_{nm}^{aa}$ : impedância própria da fase a entre as barras n e m;  $Z_{nm}^{bb}$ : impedância própria da fase b entre as barras n e m;  $Z_{nm}^{cc}$ : impedância própria da fase c entre as barras n e m;  $Z_{nm}^{ab}$  ,  $Z_{nm}^{ba}$ : impedância mútua entre as fases a e b entre as barras n e m;  $Z_{nm}^{bc}$  ,  $Z_{nm}^{cb}$ : impedância mútua entre as fases b e c entre as barras n e m;  $Z_{nm}^{ac}$  ,  $Z_{nm}^{ca}$ : impedância mútua entre as fases c e a entre as barras n e m;  $[Z_{nm}^{abc}]$ : matriz de impedâncias trifásica entre as barras n e m;  $[Ysh_{nm}^{abc}]$ : matriz de admitâncias shunt trifásica entre as barras n e m;  $b_{nm}^{aa}$ : susceptância capacitiva da fase a entre as barras n e m;  $b_{nm}^{bb}$ : susceptância capacitiva da fase b entre as barras n e m;  $b_{nm}^{cc}$ : susceptância capacitiva da fase c entre as barras n e m;  $b_{nm}^{ab}, b_{nm}^{ba}$ : susceptância capacitiva mútua entre as fases a e b entre as barras

n e m;

 $b_{nm}^{bc}, b_{nm}^{cb}$ : susceptância capacitiva mútua entre as fases a e b entre as barras n e m;

 $b_{nm}^{ac}, b_{nm}^{ca}$ : susceptância capacitiva mútua entre as fases a e b entre as barras n e m.

KERSTING (2002) destaca também a utilização de um modelo mais simples utilizando os valores de reatância de sequência positiva e sequencia zero. Destacase que o OpenDSS também utiliza esta opção de modelagem onde podem ser utilizados tais valores.

Neste caso,

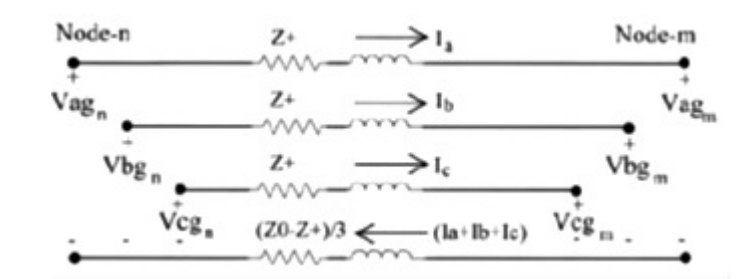

FIGURA 7 – MODELO DE COMPONENTES SIMÉTRICAS PARA LINHA DE DISTRIBUIÇÃO FONTE: KERSTING (2002).

$$
\begin{bmatrix} Z_{seq} \end{bmatrix} = \begin{bmatrix} Z_0 & 0 & 0 \\ 0 & Z_+ & 0 \\ 0 & 0 & Z_+ \end{bmatrix}
$$
 (3.3)

$$
[A_s] = \begin{bmatrix} 1 & 1 & 1 \\ 1 & a_s^2 & a_s \\ 1 & a_s & a_s^2 \end{bmatrix}
$$
 (3.4)

$$
[A_s]^{-1} = \frac{1}{3} \begin{bmatrix} 1 & 1 & 1 \\ 1 & a_s & a_s^2 \\ 1 & a_s^2 & a_s \end{bmatrix}
$$
 (3.5)

onde,

 $Z_{seq}$ : matriz de impedâncias de componente simétricas;

 $Z_{\rm 0}$ : impedância de sequência zero;

 $Z_+$ : impedância de sequência positiva;

 $a_s$ : operador rotacional,  $a_{s=1}/120^{\circ}$ ;

Utilizando a transformação reversa da impedância obtêm-se os valores aproximados (Zaprox).

$$
[Z_{aprox}] = [A_s][Z_{seq}][A_s]^{-1}
$$
\n(3.6)

$$
\begin{bmatrix} Z_{aprox} \end{bmatrix} = \frac{1}{3} \begin{bmatrix} (2Z_{+} + Z_{0}) & (Z_{0} - Z_{+}) & (Z_{0} - Z_{+}) \\ (Z_{0} - Z_{+}) & (2.Z_{+} + Z_{0}) & (Z_{0} - Z_{+}) \\ (Z_{0} - Z_{+}) & (Z_{0} - Z_{+}) & (2.Z_{+} + Z_{0}) \end{bmatrix} \tag{3.7}
$$

onde,

e m.

 $[Z_{\mathit{aprox}}]$ : matriz aproximada de impedâncias trifásica entre as barras n

#### 3.3.2. Modelagem dos transformadores

Os transformadores se constituem em elementos de extrema importância para realização das simulações. Muitos modelos podem ser utilizados para aplicação em simuladores. Destacam-se a seguir as principais características referentes aos modelos com enfoque na aplicação no simulador OpenDSS.

KERSTING (2002) destaca a utilização de diversos tipos de conexão para os transformadores, como sendo:

- delta estrela aterrada;
- estrela não aterrada delta;
- estrela aterrada estrela aterrada;
- delta-delta;
- estrela aberta delta.

Destaca-se que no desenvolvimento deste trabalho todos os transformadores são do tipo delta-estrela aterrada ou estrela aterrada - delta.

Neste tipo de conexão haverá sempre uma defasagem angular entre os enrolamentos assim, qualquer que seja a relação de transformação, haverá sempre um multiplicador envolvido nas relações de tensão e corrente, conforme destaca KERSTING (2002).

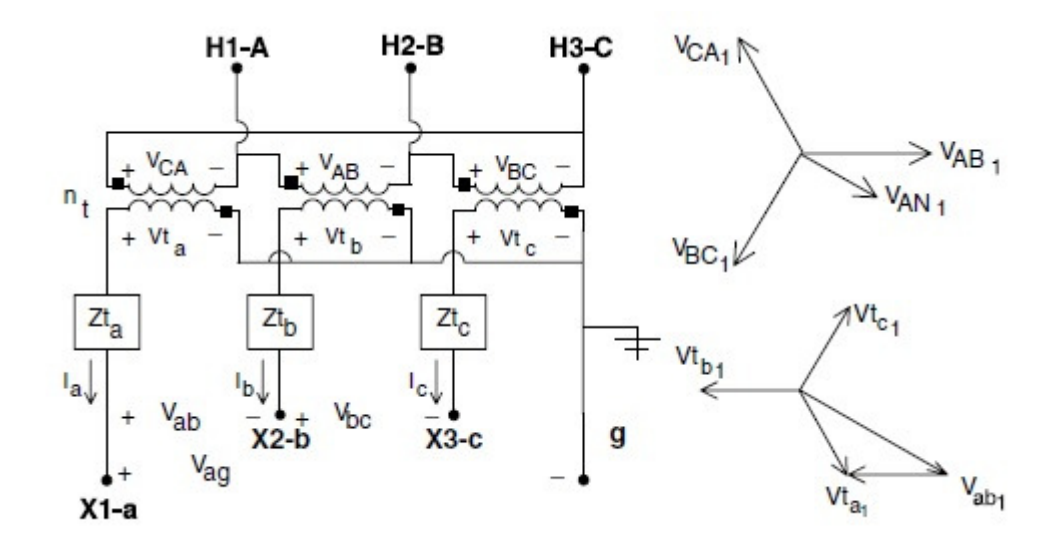

FIGURA 8 – LIGAÇÃO DELTA-ESTRELA PARA TRANSFORMADOR FONTE: KERSTING (2002)

$$
I_a = \frac{I_A}{n.\sqrt{3}} \frac{1}{\alpha_{IA} - 30} \tag{3.8}
$$

$$
V_{ab} = n.\sqrt{3}.\,V_{AB}/\underline{\delta_{VAB} - 30} \tag{3.9}
$$

onde,

 $I_a/\alpha_{Ia}$ : corrente de linha no enrolamento secundário;  $V_{ab}/\delta_{Vab}$ : tensão de linha no enrolamento secundário;  $I_A/\alpha_{IA}$ : corrente de linha no enrolamento primário;  $V_{AB}/\delta_{VAB}$ : tensão de linha no enrolamento primário; n: relação de transformação.

Nesta condição, as impedâncias do transformador equivalem a matriz:

$$
[Zt_{abc}] = \begin{bmatrix} Z_{ta} & 0 & 0 \\ 0 & Z_{tb} & 0 \\ 0 & 0 & Z_{tc} \end{bmatrix}
$$
 (3.10)

onde,

 $Z_{ta}$ : impedância interna da fase a;  $Z_{tb}$ : impedância interna da fase b;  $Z_{tc}$ : impedância interna da fase c.

Conforme aborda KINDERMANN (1997), para obtenção dos parâmetros do transformador este elemento deve ser submetido a ensaios de curto circuito, o que geralmente realiza-se no processo de fabricação. Neste processo, aplica-se tensão no enrolamento primário com secundário em curto circuito. Neste ensaio obtém-se o valor para  $Z_{ps}$ , impedância do primário ao secundário, referida ao primário.

#### 3.3.3. Modelagem das cargas

As cargas conectadas a um sistema de distribuição são normalmente especificadas pela potência complexa máxima consumida.

A especificação desta demanda pode ser realizada especificando a potência aparente e o fator de potência, a potência ativa e fator de potência ou as potências ativa e reativa da carga. Destaca-se que a demanda consumida por uma carga é

dependente da tensão de alimentação. Os métodos de cálculo de fluxo de potência para obtenção das tensões de barra também dependem do valor das cargas aplicadas, gerando uma dependência recíproca entre as variáveis. Isto sugere que métodos iterativos de cálculo sejam empregados (KERSTING, 2002).

 A utilização destes métodos iterativos depende ainda do modelo da carga, que define a forma com a qual esta carga varia com a tensão de alimentação. De acordo com KERSTING (2002) aplicam-se os seguintes modelos:

- potência ativa e reativa constante (PQ);
- corrente constante;
- impedância constante;
- modelo combinado.

Destacam-se nos itens a seguir a modelagem destas cargas considerando-se o sistema trifásico equilibrado para cargas conectadas em estrela proposto por KERSTING (2002).

Neste esquema conectam-se as cargas conforme a figura abaixo:

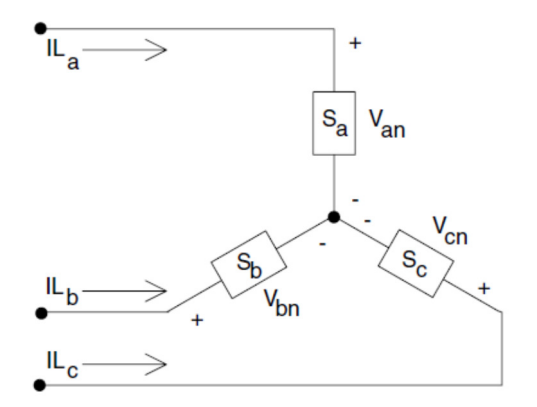

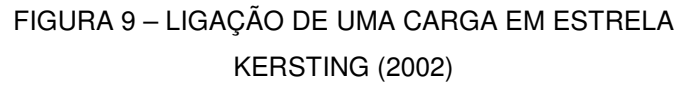

$$
|S_a|/\underline{\theta_a} = P_a + jQ_q \ e |V_{an}|/\underline{\delta_a}
$$
 (3.11)

$$
|S_b|/\underline{\theta_b} = P_b + jQ_b \ e |V_{bn}|/\underline{\delta_b}
$$
 (3.12)

$$
|S_c|/\underline{\theta_c} = P_c + jQ_c \ e |V_{cn}|/\underline{\delta_c}
$$
 (3.13)

Onde,

 $|S_a|/\underline{\theta_a}$ : potência aparente complexa da fase a;  $|S_b|/\underline{\theta_b}$ : potência aparente complexa da fase b;  $|S_c|/\underline{\theta_c}$ : potência aparente complexa da fase c;

 $P_a + jQ_a$ : potência ativa e reativa da fase a;

 $P_b + i Q_b$ : potência ativa e reativa da fase b;

 $P_c + j Q_c$ : potência ativa e reativa da fase c;

 $|V_{an}|/\underline{\delta_a}$ : tensão fase-neutro, fase a;

 $|V_{bn}|/\underline{\delta_b}$ : tensão fase-neutro, fase b;

 $|V_{cn}|/\delta_c$ : tensão fase-neutro, fase c.

• Modelo potência ativa e reativa constante (PQ)

Em uma configuração de potência ativa e reativa constante, as correntes de linha são definidas pelas equações:

$$
IL_a = \left(\frac{S_a}{V_{an}}\right)^* = \frac{|S_a|}{|V_{an}|} / \underline{\delta_a - \theta_a} = |IL_a| / \underline{\alpha_a}
$$
\n(3.14)

$$
IL_b = \left(\frac{S_b}{V_{bn}}\right)^* = \frac{|S_b|}{|V_{bn}|} / \underline{\delta_b - \theta_b} = |IL_b| / \underline{\alpha_b}
$$
\n(3.15)

$$
IL_c = \left(\frac{S_c}{V_{cn}}\right)^* = \frac{|S_c|}{|V_{cn}|} / \underline{\delta_c - \theta_c} = |IL_c| / \underline{\alpha_c}
$$
\n(3.16)

onde,

 $IL_a$ : corrente da linha a;

 $IL_b$ : corrente da linha b;

 $IL_c$ : corrente da linha c;

Neste modelo as potências permanecem constantes e as tensões alteram em cada interação do programa.

• Modelo impedância constante

Neste modelo é primeiramente determinada a impedância usando a potência complexa especificada e as tensões de fase assumidas:

$$
Z_a = \left(\frac{|V_{an}|^2}{S_a^*}\right)^* = \frac{|V_{an}|^2}{S_a} / \underline{\theta_a} = |Z_a| / \underline{\theta_a}
$$
\n(3.17)

$$
Z_b = \left(\frac{|V_{bn}|^2}{S_b^*}\right)^* = \frac{|V_{bn}|^2}{S_b} / \underline{\theta_b} = |Z_b| / \underline{\theta_b}
$$
 (3.18)

$$
Z_c = \left(\frac{|V_{cn}|^2}{S_c^*}\right)^* = \frac{|V_{cn}|^2}{S_c} / \underline{\theta_c} = |Z_c| / \underline{\theta_c}
$$
 (3.19)

onde,

 $Z_a$ : impedância da fase a;

 $Z_b$ : impedância da fase b;

 $Z_c$ : impedância da fase c;

A obtenção das correntes de cargas é em função das impedâncias constantes, dadas por:

$$
IL_a = \frac{V_{an}}{Z_a} = \frac{|V_{an}|}{|Z_a|} / \underline{\delta_a - \theta_a} = |IL_a| / \underline{\alpha_a}
$$
\n(3.20)

$$
IL_b = \frac{V_{bn}}{Z_b} = \frac{|V_{bn}|}{|Z_b|} / \underline{\delta_b - \theta_b} = |IL_b| / \underline{\alpha_b}
$$
\n(3.21)

$$
IL_c = \frac{V_{cn}}{Z_c} = \frac{|V_{cn}|}{|Z_c|} / \underline{\delta_c - \theta_c} = |IL_c| / \underline{\alpha_c}
$$
\n(3.22)

A impedância calculada em (2.18), (2.19) e (2.20) permanece constante, mas as tensões de fase são alteradas a cada iteração.

• Modelo corrente constante

Neste modelo as magnitudes das correntes são calculadas de acordo com as equações (3.20), (3.21) e (3.22). Em seguida, são mantidas constantes, enquanto os ângulos das tensões variam, resultando numa mudança no ângulo das correntes de modo a que o fator de potência da carga mantenha-se constante.

$$
IL_a = |IL_a| / \underline{\delta_a - \theta_a}
$$
\n(3.23)

$$
IL_b = |IL_b| / \underline{\delta_b - \theta_b} \tag{3.24}
$$

$$
IL_c = |IL_c|/\underline{\delta_c - \theta_c}
$$
\n(3.25)

onde,

 $\theta_{abc}$ : ângulo do fator de potência;

 $\delta_{abc}$ : ângulo das tensões de fase.

### • Modelo combinado

A combinação de cargas pode ser modelada a partir da atribuição de um percentual da carga total para cada um dos três modelos de carga mencionados. A corrente total na linha de carga será a soma das três componentes especificadas.

### 3.4 ALGORITMOS DE SOLUÇÃO

O fluxo de potência é um dos recursos mais comuns utilizados pelo OpenDSS já que qualquer recurso de simulação disponível é precedido do cálculo das tensões nodais ou contribuições de correntes. Para obter este fluxo de potência o OpenDSS utiliza o método de injeção de correntes (CIM).

Esta característica representa uma das principais diferenciações entre o OpenDSS e os simuladores convencionais. Conforme destaca DUGAN e MECDERMOTT (2011), muitos simuladores ainda utilizam métodos como o forwardbackward sweep (FBS) detalhado em KERSTING (2002), que são pouco funcionais para sistemas muito ramificados e em anel.

Conforme aborda CARNEIRO et al. (2000), os sistemas de distribuição são caracterizados por baixas relações R/X (resistência/reatância) e condições de desiquilíbrio fazendo com que os métodos tradicionais apresentem baixo desempenho.

Desta forma o método CIM desponta como uma alternativa viável para realização de simulações de fluxo de potência em circuitos de distribuição.

CARNEIRO et al. (2000) apresenta a formulação completa do método CIM para circuitos trifásicos desiquilibrados. Nesta formulação, o algoritmo monta a matriz Yprim para cada elemento, computando os valores de contribuição de corrente e tensões nodais resultando em um sistema de equações. A diagonal da matriz de admitâncias é atualizada a cada iteração. As equações básicas deste método são descritas abaixo.

A corrente para o modelo trifásico de uma barra "k" é obtida por:

$$
\Delta I_k^2 = \frac{\left(P_k^{sp}\right)^s - j\left(Q_k^{sp}\right)^s}{\left(E_k^s\right)^*} - \sum_{i \in \beta_k} \sum_{i \in \alpha_p} Y_{ki}^{st} E_i^t \tag{3.26}
$$

$$
E_k = V_{rk} + jV_{mk} \tag{3.27}
$$

$$
\left(P_k^{sp}\right)^s = P_{gk}^s - P_{lk}^s \tag{3.28}
$$

$$
\left(Q_k^{sp}\right)^s = Q_{gk}^s - Q_{lk}^s \tag{3.29}
$$

onde,

 $\left(P_{\rm k}^{\rm sp}\right)^{\rm s}$ ,  $\left(Q_{\rm k}^{\rm sp}\right)^{\rm s}$ , potência ativa e $\,$ reativa e $\,$ specificadas $\,$ para $\,$ a $\,$ barra $\,$ k $\,$ na $\,$ fase $\,$ s;  $P_{\rm gk}^{\rm s}$ ,  $Q_{\rm gk}^{\rm s}$ , potência ativa e reativa para os geradores na barra k na fase s;  $P^{\rm s}_{\rm lk}$ ,  $Q^{\rm s}_{\rm lk}$ , potência ativa e reativa para as cargas na barra k na fase s;  $Y_{ki}^{st} = G_{ki}^{st} + jB_{ki}^{st}$ , é a matriz de admitância nodal dos elementos da barra k;  $s, t \in \alpha_p$ ;  $\alpha_p \in \{a, b, c\};$  $k = \{1, ..., n\}$ , n é o número total de barras;  $\beta_k$ , conjunto de barras diretamente conectadas a barra k;

 $E_k$ , tensão complexa na barra k.

A equação 3.21 pode ser representada pelas suas partes reais e imaginárias.

$$
\Delta I_{rk}^2 = \frac{\left(P_k^{sp}\right)^s V_{rk}^s + \left(Q_k^{sp}\right)^s V_{mk}^s}{(V_{rk}^s)^2 + (V_{mk}^s)^2} - \sum_{i=1}^n \sum_{t \in \alpha_p} \left(G_{ki}^{st} V_{ri}^t - B_{ki}^{st} V_{mi}^t\right)
$$
 3.30

$$
\Delta I_{mk}^2 = \frac{\left(P_k^{sp}\right)^s V_{mk}^s + \left(Q_k^{sp}\right)^s V_{rk}^s}{(V_{rk}^s)^2 + (V_{mk}^s)^2} - \sum_{i=1}^n \sum_{t \in \alpha_p} \left(G_{ki}^{st} V_{mi}^t - B_{ki}^{st} V_{ri}^t\right)
$$
 3.31

As equações 3.30 e 3.31 são indicadas através dos parâmetros especificados e calculados.

$$
\Delta I_{rk}^s = \left(I_{rk}^{sp}\right)^s - \left(I_{rk}^{calc}\right)^s \tag{3.32}
$$

$$
\Delta I_{mk}^s = \left(I_{mk}^{sp}\right)^s - \left(I_{mk}^{calc}\right)^s \tag{3.33}
$$

Aplicando-se o método de newton as equações 3.30 e 3.31 o sistema linear de equações abaixo é obtido.

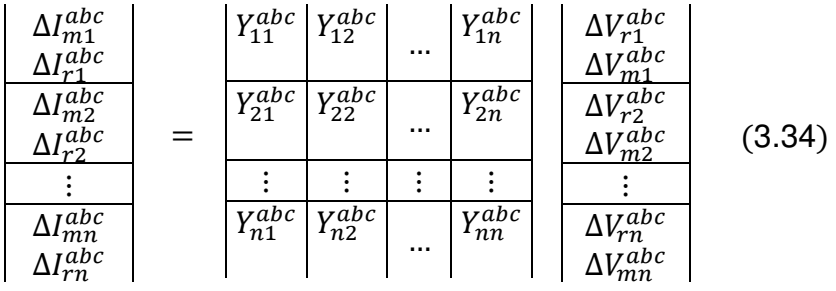

Os elementos fora da diagonal são idênticos aos elementos correspondentes a matriz de admissão do barramento. Para um sistema trifásico os elementos da matriz 3.34 representam blocos em uma estrutura 6x6 e são obtidos através das equações citadas abaixo. A equação 3.35 representa os elementos fora da diagonal e a 3.36 os elementos da diagonal.

$$
Y_{im}^{abc} = \begin{bmatrix} B_{im}^{abc} & G_{im}^{abc} \\ G_{im}^{abc} & -B_{im}^{abc} \end{bmatrix} \tag{3.35}
$$
\n
$$
i, m = 1, 2, \dots, n
$$

$$
Y_{kk}^{abc} = \begin{bmatrix} (B'_{kk})^{abc} & (G'_{kk})^{abc} \\ (G''_{kk})^{abc} & (B''_{kk})^{abc} \end{bmatrix}
$$
 3.36

onde,

$$
(B'_{kk})^{abc} = B_{kk}^{abc} - \begin{bmatrix} a_k^a & & \\ & a_k^b & \\ & & a_k^c \end{bmatrix}
$$
 3.37

$$
(G'_{kk})^{abc} = G_{kk}^{abc} - \begin{bmatrix} b_k^a & & \\ & b_k^b & \\ & & b_k^c \end{bmatrix}
$$
 3.38

$$
(G''_{kk})^{abc} = G_{kk}^{abc} - \begin{bmatrix} c_k^a & & \\ & c_k^b & \\ & & c_k^c \end{bmatrix}
$$
 (3.39)

$$
(B''_{kk})^{abc} = -B_{kk}^{abc} - \begin{bmatrix} d_k^a & & \\ & d_k^b & \\ & & d_k^c \end{bmatrix} \tag{3.40}
$$

Os elementos  $a_k^s$ ,  $b_k^s$ ,  $c_k^s$ ,  $d_k^s$  são dependentes do modelo de carga adotado e são atualizados nas iterações de acordo com a equações especifica para cada modelo da carga conectada a barra (CARNEIRO et al, 2000).

CARNEIRO et al. (2000) exemplifica a montagem de uma matriz de admitâncias no método CIM aplicado a um sistema simples de 4 barras compostas somente por barras PQ (potência ativa e reativa especificadas).

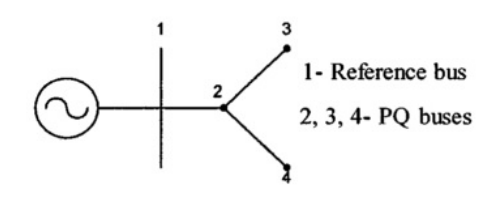

FIGURA 10 – SISTEMA PQ 4 BARRAS FONTE: CARNEIRO et al (2000)

Neste modelo a barra de referência é a barra 1 e as demais barras constituem em sistema PQ. A matriz resultante equivalente a este sistema pode ser visualizada abaixo.

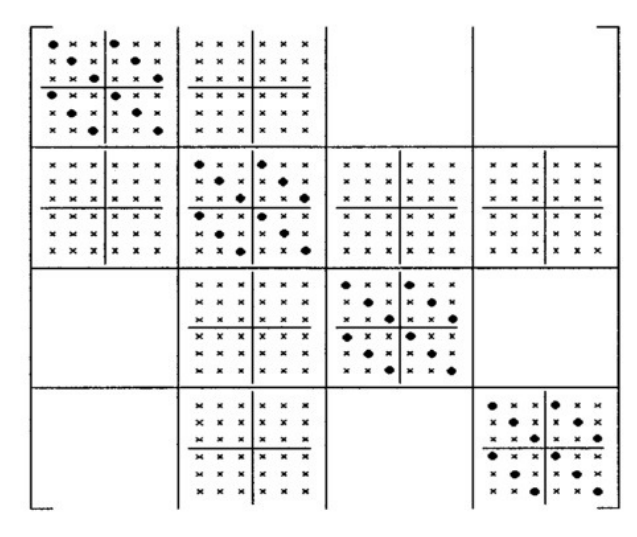

· - elementos que são atualizados × <sup>=></sup> elementos não atualizados

FIGURA 11 – MATRIZ DO SISTEMA PQ 4 BARRAS FONTE: ADAPTADO CARNEIRO et al (2000)

No OpenDSS este método opera de forma muito similar excetuando-se o fato de que matriz de admitância quase nunca é alterada mas somente se o programa verificar desvios significativos. Isto faz o método aplicado ser muito mais rápido e convergir em poucas iterações (DUGAN, 2013).

O início do algoritmo para o fluxo de potência no OpenDSS ocorre com a montagem das matrizes primitivas (Yprim) de cada elemento, conforme ilustra a figura abaixo para um sistema trifásico:

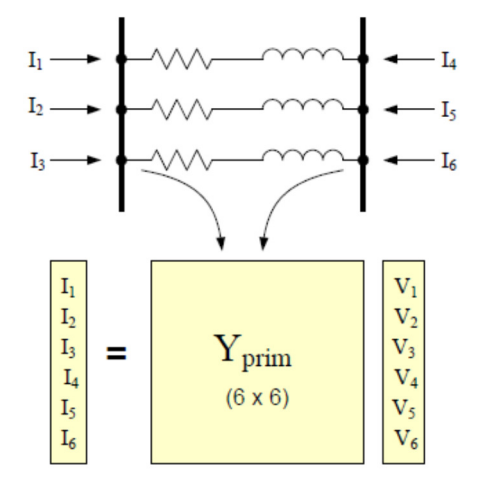

FIGURA 12 – MODELAGEM DA MATRIZ YPRIM FONTE: DUGAN (2013)

Obtendo-se a matriz primitiva de cada elemento o programa poderá construir a matriz para todo o sistema.

DUGAN (2013) destaca o algoritmo de solução em três passos básicos:

- 1. Remoção de todos os elementos de conversão de energia da rede, como geradores e cargas. Calcular o valor inicial de tensão do barramento para a iteração com a matriz de admissão da rede desta forma.
- 2. Conectar todos os elementos na rede e calcular a injeção de corrente (I<sub>inj</sub>) de cada elemento de conversão com a sua matriz de admissão, tensão do nó e potência.
- 3. Utilizar as correntes de injeção de cada elemento para formar uma matriz de injeção de corrente. As tensões dos nós podem ser calculadas com a matriz corrente de injeção e o sistema de matriz de admissão através da operação da matriz. Manter a iteração até que o erro de tensões nodais seja inferior a tolerância.
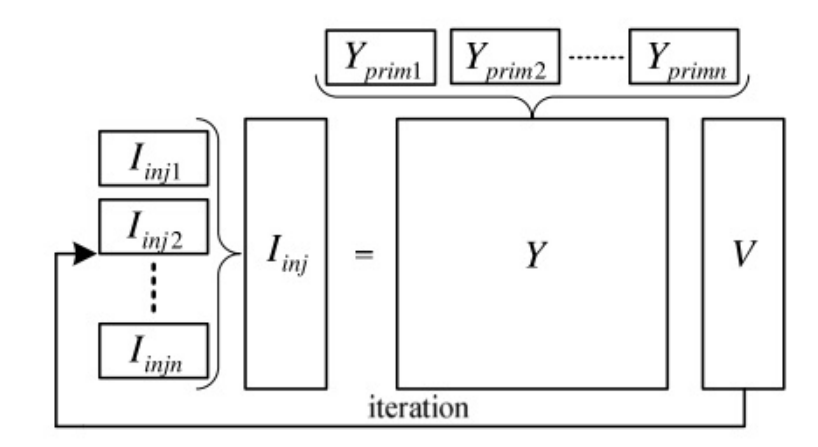

Este método é chamado de iterative power flow (DUGAN, 2013).

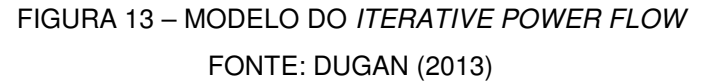

Os métodos iterativos são os mais utilizados nas simulações no OpenDSS. A versão 7 do programa possibilita a utilização de dois métodos iterativos: o método normal (CIM) ou o método de Newton.

DUGAN (2013) destaca que o método de Newton mencionado não corresponde ao conhecido método de Newton-Raphson e sim a uma variação do método CIM onde as matrizes são atualizadas a cada iteração, conforme proposto por CARNEIRO et al. (2000).

Existe ainda a possibilidade de se utilizar uma solução direta, sem nenhuma iteração. Possibilita-se esta simulação através do método direto, direct solution o qual realizará apenas o primeiro passo da simulação, obtendo-se as tensões e correntes sem atualização das matrizes.

## 3.5 PRINCIPAIS RECURSOS DE SIMULAÇÃO

A versão 7 do OpenDSS permite o acesso a cinco recursos básicos de análises para realização de simulações: Power Flow, Fault Studies, Harmonic Flow Analysis, Dynamics e Geomagnetically Induced Current Analysis.

Para todos os recursos existe a possibilidade de ajuste do modelo de simulação através do parâmetro set mode. A alteração deste parâmetro permite ao usuário modificar o algoritmo de solução fazendo com que o circuito seja submetido a diferentes condições de operação.

Nos tópicos que seguem serão explorados estes recursos indicando suas funcionalidades e possibilidades de simulações.

#### 3.5.1. Power Flow

O estudo Power Flow é utilizado para análise de fluxo de potência do circuito com a possibilidade de parametrização de características específicas conforme a necessidade de cada simulação.

Segundo DUGAN (2013), o fluxo de potência é executado de várias formas onde a carga pode variar com o tempo. Esta variação temporal da carga é associada a um fator multiplicador através do parâmetro "LoadMult", que altera o valor das cargas definidas como variáveis no tempo para as próximas iterações. As cargas fixas não são afetadas.

Os principais modos de simulação do fluxo de potência são:

### I. Snapshot power flow

Este modo realiza uma simulação instantânea do fluxo de potência com as cargas fixas em seu valor nominal. O programa realiza uma série de iterações até que a convergência seja alcançada.

Por padrão, o OpenDSS realiza no máximo 15 iterações. Este número de iterações pode ser modificado, o número excessivo de iterações sugere que existe alguma incoerência na modelagem do circuito (DUGAN, 2014).

#### II. Direct

O modelo Direct realiza uma simulação sem iterações. As cargas são definidas por suas matrizes de admitância como em todos os outros modos. As fontes de tensão são convertidas para fontes de corrente e os valores de tensão e corrente de contribuição em cada barra serão os mesmos obtidos no modo instantâneo Snapshot para a primeira iteração.

#### III. Daily mode

Utiliza-se este modo para realizar uma série de soluções com base na curva diária de carga programada. O passo de cada solução pode ser manipulado, sendo o padrão 3600s (1 hora). Define-se a hora inicial da simulação e o programa OpenDSS aplica as mesmas condições do modo Snapshot para realização da série de simulações que compõe uma curva diária de carga.

## IV. Yearly mode

No modo Yearly as condições de simulação são similares ao modo Daily utilizando-se uma curva anual da carga programada. Cada carga segue sua evolução anual programada, podendo ser atribuído um fator de crescimento para as mesmas, se desejável. Este modo pode suportar a simulação da carga para 8760 horas de operação. O passo de incremento de cada solução é atribuído para simular uma hora de operação, conforme modo Daily, mas o resultado final apresenta o somatório de todos os dias compondo a solução total anual.

Os modos de operação permitem que sejam obtidos os resultados de tensão, corrente, fluxo de potência, perdas elétricas e outras informações do circuito.

#### 3.5.2. Fault Studies

Utiliza-se o modo Fault Studies para realização de estudos de curto circuito no alimentador.

Um estudo convencional de curto circuito pode ser realizado através do parâmetro "set mode = Faultstudy". Esta simulação permite a simulação de falta para todas as barras, retornando o valor de todas as tensões, correntes para faltas trifásicas, fase-fase, fase-terra ou fase-fase-terra. Estas simulações são importantes para o dimensionamento de transformadores, ajuste de reles de proteção e dimensionamento de fusíveis.

Através do "set mode = snapshot" pode-se realizar a simulação de falta em barras selecionadas do sistema, definindo o valor da resistência de falta no ponto em estudo. Existe ainda a opção de "set mode = Monte Carlo" para aplicações de faltas aleatórias nas barras do sistema. Este modo é adequado para estudos de qualidade de energia, quedas de tensão ou contribuição da GD na ocorrência de uma falta em vários pontos do sistema.

## 3.5.3. Harmonic Flow Analysis

A presença de distorções harmônicas nas redes de distribuição é uma grande preocupação das concessionárias de energia. O crescimento da utilização de cargas não lineares faz com que este problema seja cada vez maior, podendo ocasionar o mau funcionamento de equipamentos e a queda na qualidade da energia elétrica fornecida.

Segundo KHAN (2007), o estudo da presença de frequências harmônicas se faz necessário para evitar problemas futuros, nos seguintes casos:

- possibilidade de exceder os valores máximos de distorção harmônica, permitida conforme legislação vigente;
- problemas na aplicação de capacitores para correção de fator de potência;
- mau funcionamento de equipamentos do sistema elétrico de potência, sistemas eletrônicos ou sistemas de controle.

Frequências harmônicas são tensões ou correntes que possuam frequências múltiplas da fundamental. Um estudo de harmônicos deve calcular tanto para a frequência fundamental quanto para as harmônicas as tensões das barras e correntes das linhas (FARHANA; NOR; SAID, 2012).

Pode-se realizar um estudo de fluxo de potência com análise de frequências harmônicas no OpenDSS através do recurso Harmonic Flow Analysis.

Segundo DUGAN (2013), estes estudos são recursos naturais do programa devido as origens do software DSS, que eram pautados em estudos de fluxo de potência com frequências harmônicas.

Para o cálculo das tensões e correntes das frequências harmônicas o OpenDSS implementa a matriz linear de admitâncias enquanto a equação de rede do sistema linear é resolvido para cada frequência harmônica (FARHANA; NOR; SAID, 2012).

Este sistema representa a solução da equação:

$$
I_m = Y_m^* V_m; \ m = 1, 2, 3, \dots, n \tag{3.41}
$$

onde:

 $I_m$  = vetor de correntes das fontes

Ym = vetor nodal de admitâncias

 $V_m$  = vetor das tensões das barras

m = ordem do harmônico

Inicialmente, realiza-se a análise de fluxo de potência no modo snapshot power flow ou direct solution se desejável uma solução mais rápida. Após a convergência, o usuário poderá solicitar a solução de harmônicos através do comando "Solve mode = harmonics" (DUGAN, 2013).

FARHANA, NOR e SAID (2012) destacam que o OpenDSS resolverá o sistema para cada frequência especificada em qualquer elemento do circuito. Para interpretar os resultados o usuário poderá programar monitores de energia<sup>2</sup> no circuito em torno da área de estudo. Os resultados de cada elemento podem ser exportados no formato CSV e computados externamente para cálculo da Total Harmonic Distortion (THD).

3.5.4. Outras funcionalidades

l

O OpenDSS possui outras funcionalidades para realização de simulações que se diferenciam dos modelos usuais de fluxo de potência. Estas funcionalidades estão disponíveis no OpenDSS através dos modos de simulação Dynamics e Geomagneticaly Induced Current Analysis.

<sup>2</sup> Os monitores de energia são elementos, em forma de objetos do programa OpenDSS, para monitorar determinadas áreas do circuito. Estes elementos retornam inúmeras variáveis de interesse para análise detalhada do ramo do circuito.

#### I. Modo Dynamics

O modo de simulação Dynamics é adequado para realização de análises de transitórios em pequenos degraus de tempo, geralmente muito baixos, na ordem de 0,2 ms a 1,0ms.

Para realização destas análises os geradores são modelados como um sistema single-mass, composto basicamente por uma fonte de tensão atrás de uma reatância (KUNDUR, 1994).

O modelo disponibilizado no OpenDSS impõe algumas limitações já que não prevê a malha de controle entre a máquina e os reguladores de velocidade, reguladores de tensão e controle de excitação. DUGAN (2013) destaca que o modelo de gerador proposto pelo OpenDSS, apesar de simplificado, atende a maior parte dos estudos típicos para redes de distribuição envolvendo este tipo de geração.

Para iniciar a simulação deve-se utilizar o comando "Solve mode=dynamics" para realizar a simulação. A resposta neste modo pode ser visualizada através da programação de monitores de energia próximos do gerador ou na região do circuito em análise.

#### II. Geomagneticaly Induced Current Analysis (GIC)

O fenômeno da indução de corrente geomagnética ocorre quando existe a circulação de uma corrente elétrica induzida através dos diferentes potenciais de terra, no neutro aterrado em transformadores conectados em estrela.

Este fenômeno é conhecido desde o início de 1940 e é agravado durante a incidência das tempestades ou explosões solares. Estes eventos geram grandes flutuações transitórias no campo elétrico e magnético da terra determinando a ocorrência da GIC (ALBERTSON, 1981).

HORTON (2012) destaca que a GIC pode alterar significativamente o comportamento do sistema elétrico afetado. As correntes induzidas pelo GIC são caracterizadas como de baixa frequência (quasi DC) e podem atingir valores significativos a ponto de ocasionar o superaquecimento de transformadores, operação incorreta de reles de proteção ou a instabilidade da tensão do sistema.

Para iniciar a simulação deve-se parametrizar a frequência em 0,1 (Hz) através do comando "Set Frequency = 0.1" e em seguida o comando "Solve".

3.6 ELEMENTOS DO CIRCUITO

3.6.1. Modelo das barras e nós de conexão

Em muitos simuladores de fluxo de potência, a barra é o elemento de referência para os elementos do circuito e pouco se diferencia o conceito de nó e barra. No OpenDSS isto ocorre de maneira diferente, já que o conceito de nó e barra se distinguem.

A estrutura orientada ao objeto do programa interpreta que a barra é um contêiner que compreende muitos nós. A principal propriedade de uma barra é a tensão e cada nó possui um valor de tensão em relação à referência, no caso o ponto de terra remoto.

A figura 14 ilustra o conceito de barra e nós.

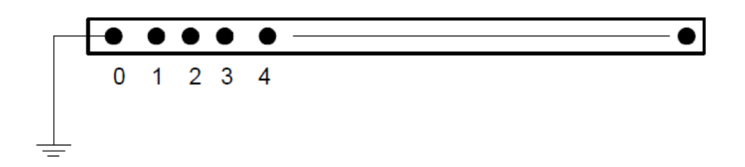

FIGURA 14 - MODELO DA BARRA E NÓS FONTE: DUGAN (2013)

Através deste objeto interligam-se os elementos do sistema de distribuição em análise. Pode-se conectar qualquer elemento de múltiplos terminais a uma barra do sistema.

A figura 15 ilustra a conexão de um transformador trifásico de dois enrolamentos cujos terminais são conectados aos nós específicos de cada barra.

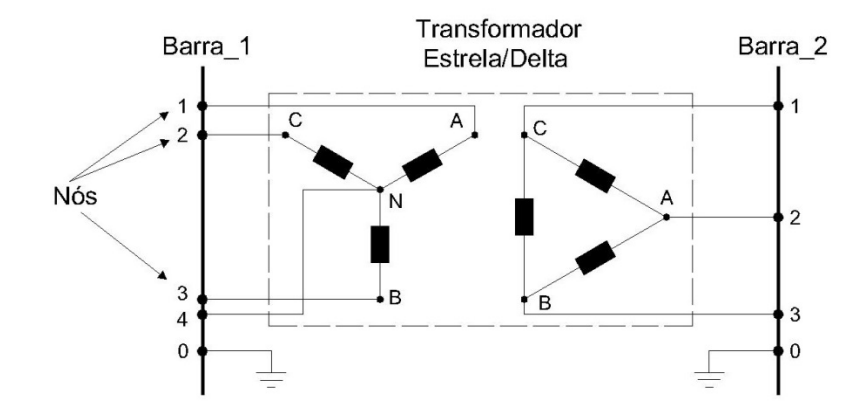

FIGURA 15 - CONEXÃO DOS NÓS DE UM TRANSFORMADOR À BARRA FONTE: O autor (2014)

Para cada nó existe uma equação de admitância para o cálculo da injeção de corrente no circuito que é somada a cada nó. Esta característica possibilita a modelagem monofásica ou de cargas desequilibradas.

O nó zero é, por definição, sempre conectado a referência e a este nó atribuise o valor de zero Volt. As demais conexões poderão ser definidas pelo usuário de três formas distintas:

- I. na forma padrão do programa onde não são especificados os nós das barras. O programa assume que o terminal 1 é conectado ao nó 1 e assim sucessivamente. O terminal de neutro é conectado ao nó zero de referência, neste caso;
- II. especificar somente a primeira fase conectada ao terminal 1. O programa assume que o restante das fases estarão conectadas aos outros terminais, na sequência padrão. O terminal de neutro é assumido como conectado a referência;
- III. especificar explicitamente todos os nós conectados à barra. O terminal de neutro, neste caso, será mantido como ponto flutuante. Poderão ser definidos nós de neutro e terra com potenciais distintos à referência, mas deve-se sempre numerá-los após todas as fases.

Realiza-se o comando "nome da barra.i.j.k", onde "i.j.k" são os nós referentes à barra do circuito.

3.6.2. PDElement

Define-se no OpenDSS os elementos de entrega de energia como PDElement, sigla para power delivery element. A função essencial destes elementos é a entrega de energia de um ponto para outro do circuito.

O PDElement é definido em seu estado estacionário através da matriz de admitância do elemento. Geralmente possui dois terminais, um de entrada e outro de saída, conforme ilustrado abaixo.

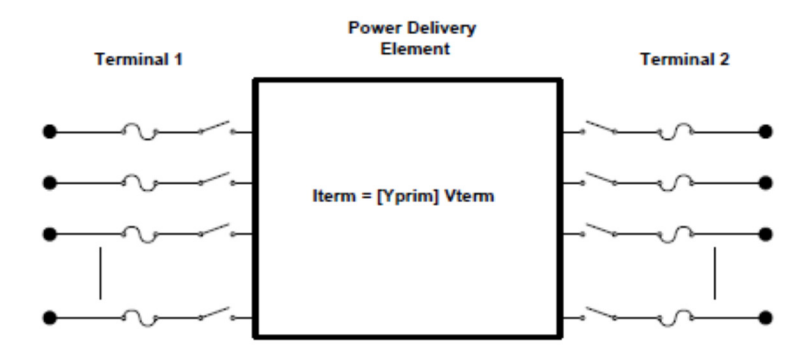

FIGURA 16 - MODELO DO PDELEMENT FONTE: DUGAN (2013)

Durante a utilização do PDElement para definição dos componentes do circuito deve-se verificar as características específicas de cada elemento. O OpenDSS possibilita ao usuário a utilização do PDElement para definição de linhas de distribuição, bancos de capacitores, transformadores e reguladores de tensão.

3.6.2.1. Objeto PDElement - Linha de Distribuição (LD)

A definição de uma linha de distribuição (LD) é uma das formas mais comuns de utilização do objeto PDElement. Pode-se definir um elemento LD para sistemas de múltiplas fases ou sistemas unifilares de duas portas.

O PDElement LD é definido basicamente pelos valores das impedâncias da LD. Podem-se utilizar os valores das impedâncias através dos valores das componentes simétricas ou através das matrizes de impedância num modelo completo.

Uma forma útil e organizada de se programar uma LD no OpenDSS é através de um objeto LineCode. Através deste recurso define-se um objeto padrão contendo os parâmetros para as linhas. Estes parâmetros serão copiados pelo programa para cada linha declarada de acordo com o LineCode especificado a cada nova linha.

Pode-se também utilizar os dados geométricos da LD. Este recurso esta disponível através do objeto LineGeometry, onde são definidos os dados geométricos da linha, dos cabos e estruturas e a partir destes dados o OpenDSS calculará todos os parâmetros da LD, inserindo-os nas respectivas matrizes de admitância.

#### 3.6.2.2. Objeto PDElement – Capacitor

O modelo PDElement para um capacitor se constitui de um elemento de fornecimento de energia de dois terminais.

Define-se o primeiro terminal para a barra a qual o banco será conectado especificando cada nó ao terminal do capacitor. O segundo terminal pode ser a continuidade do circuito ou um terminal de neutro ou terra. Caso o segundo terminal não seja especificado o OpenDSS conecta este terminal à terra já que a conexão padrão é a estrela aterrada.

Podem-se utilizar as conexões padrão dos sistemas de distribuição para formação de bancos de capacitores e, alternativamente, o programa possibilita que qualquer outro tipo de conexão seja criada, desde que os nós e terminais sejam devidamente declarados.

#### 3.6.2.3. Objeto PDELement – Reator

Assim como nos capacitores o PDElement pode ser utilizado para definição de reatores ou banco de reatores. Definem-se as barras as quais o elemento será conectado ou na ausência da definição da segunda barra a conexão padrão estrela aterrada é utilizada.

O elemento reator é por padrão no OpenDSS uma indutância em série a uma resistência. Destaca-se que para algumas aplicações, em filtros ou em simulações de frequências harmônicas, pode ser necessário modelar uma resistência denotada como Rp, conectada em paralelo ao reator. Esta característica permite ao usuário modificar a resposta em frequência do elemento.

Utiliza-se este elemento para qualquer aplicação dos reatores nos sistemas de distribuição. Destaca-se que as principais aplicações deste elemento são monofásicas através da conexão no neutro de transformadores, geradores ou para modelar cargas desequilibradas e monofásicas do sistema.

#### 3.6.2.4. Objeto PDELement – Transformador

Define-se o PDELement transformador como um elemento de múltiplos terminais e enrolamentos. O padrão do OpenDSS utiliza o sistema trifásico para dois enrolamentos, o primário em estrela e o secundário em delta. Outras especificações deverão ser definidas pelo usuário.

Sempre que o PDElement transformador for modificado no programa o usuário deverá utilizar o comando "wdg=..." para especificar o enrolamento ao qual a modificação do parâmetro deverá ser aplicada.

Destaca-se que os parâmetros do transformador são especificados no programa geralmente nas unidades fundamentais conforme o sistema internacional de unidades (SI), com exceção as reatâncias entre enrolamentos que devem ser definidas por unidade (pu). As constantes térmicas para controle de carregamento são especificadas conforme a norma IEEE/ANSI C57.

#### 3.6.3. PCElement

Os PCElement são objetos modelados para representar os elementos de conversão de energia. No OpenDSS os elementos de conversão de energia representam as cargas, geradores e dispositivos de armazenamento.

Geralmente possui um terminal conforme ilustrado abaixo.

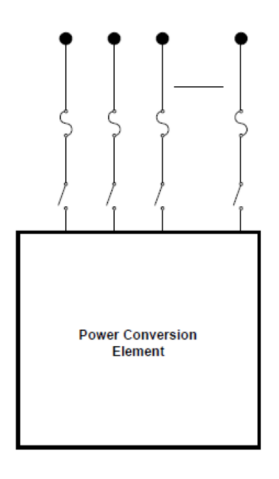

FIGURA 17 – MODELO DO PCELEMENT FONTE: DUGAN (2013)

A representação destes dispositivos pode ser complexa uma vez que a operação destes objetos é dependente das variáveis do sistema em questão. Devese utilizar o modelo compatível com as características desejadas de desempenho para a simulação. Nos tópicos deste capítulo são exemplificados os modelos disponíveis para os objetos PCElement.

## 3.6.3.1. Objeto PCELement – Carga

A carga é um elemento de conversão de energia que está presente em todas as simulações de um sistema. Sua representação pode ser complexa, já que é extremamente difícil prever o comportamento de uma carga em um sistema de distribuição. Desta forma, para atingir bons resultados em uma simulação, o usuário deverá parametrizar este elemento visando modelar o comportamento da carga o mais próximo possível da realidade.

Para realizar estas parametrizações o OpenDSS disponibiliza uma série de configurações que modelam este objeto. A carga é basicamente definida pelo valor de sua potência ativa nominal em (kW), potência reativa em (kVar) e por seu fator de

potência (PF). Pode-se alterar o modo de operação da carga através de um conjunto de multiplicadores que incluem a alteração para circuito multiplicador global de carga através do comando "LoadMult=" que afetará todas as cargas do circuito, a utilização de forma de carga anual, forma carga diária, e uma carga na forma de um ciclo de trabalho, conforme o modo de operação desejado.

No OpenDSS as cargas são assumidas naturalmente como equilibradas para o número de fases especificadas. Caso seja desejado simular cargas desequilibradas o usuário deverá programar cargas monofásicas em separado das polifásicas.

Pode-se especificar a base da carga de três formas distintas:

- potência ativa (P) em (kW) e fator de potência (PF);
- potência ativa (kW) e potência reativa (Q) em (kVar);
- potência aparente (S) em (KVA) e fator de potência (PF).

Além das especificações totais para a base da carga deve-se especificar de que forma a carga pode variar com a tensão do sistema. Para isto, o usuário deverá utilizar o comando para a carga "Model=", que deverá receber um número inteiro de acordo com os parâmetros abaixo:

- "*Model=1*", carga normal com P e Q constantes;
- "Model=2", carga de impedância constante;
- "Model=3", P é constante e Q varia de forma quadrática, conforme um motor;
- "Model=4", P varia linearmente e Q varia de forma quadrática, misto de resistência e um motor;
- "*Model=5*", carga do tipo retificador onde P e a corrente são constantes;
- "Model=6", P é constante e Q fixado no valor nominal;
- "Model=7", P é constante e Q possui a impedância fixada ao valor nominal;

Para simulações de fluxo de potência onde a carga varia com o tempo pode-se especificar o arquivo no formato CSV de onde os parâmetros da carga deverão ser carregados pelo programa.

#### 3.6.3.2. Objeto PCELement - Gerador

O gerador é um objeto de conversão de energia no OpenDSS cuja parametrização é similar ao de uma carga do programa. A manipulação do objeto é basicamente definida pelo valor de sua potência ativa nominal em (kW), potência reativa em (kVar) e por seu fator de potência (PF).

Pode-se utilizar o objeto gerador no OpenDSS para realização de diversos estudos sendo que os principais são o modo dynamics, power flow e o modo harmonics.

Para simular a operação do gerador pode-se manipular a variável "DispValue" para controle do despacho de carga. Para um valor igual a zero o gerador seguirá a curva padrão fornecida pelo usuário ou, caso do valor de "DispValue" seja maior que zero, o gerador só entra em operação na simulação quando o valor do multiplicador global de carga excede ao valor parametrizado em "DispValue".

Em simulações onde o gerador é mantido sempre ligado, pode-se programar a variável "Status = fixed" para mantê-lo em operação na simulação. O padrão no OpenDSS é o "Status = Fixed" que sempre segue uma curva de despacho fornecida pelo usuário.

O objeto gerador possui contadores de energia para registrar a operação do objeto durante uma simulação. O contador de energia do objeto gerador fornece os seguintes resultados:

- energia ativa total despachada (kWh);
- energia reativa total despachada (kvarh);
- potência ativa máxima (kW);
- potência aparente máxima (kVA);
- horas de operação (h);
- valor monetário da energia despachada (\$).

Em análises de fluxo de potência pode-se definir o comportamento do objeto gerador no OpenDSS alterando-se a variável "Model=" das seguintes formas:

- "Model=1", para potência ativa (P) e reativa (Q) constantes;
- "Model=2", para impedância (Z) constante;
- "Model=3", para P constante, o módulo e ângulo da tensão (V) serão as variáveis da solução ao invés de P e Q;
- "Model=4", para P constante e Q fixado. P segue o valor da curva de despacho e Q será um valor fixo;
- "Model=5", para P constante e a reatância com valor fixo. P segue a curva de despacho e Q será calculada para o valor da reatância fixada;
- "Model=6", para um modelo definido pelo usuário;
- "Model=7", para P constante limitado pela corrente.

DUGAN (2013) destaca que se utiliza "Model=1" geralmente em estudos de planejamento para a distribuição onde se deseja especificar os valores das potências ativa e reativa. Utiliza-se o modelo de impedância constante para soluções aproximadas ou estudos preliminares da distribuição.

# 3.6.3.3. Objeto PCELement – Storage

O PCELement Storage é um objeto do programa OpenDSS utilizado para simulações que envolvam acumuladores de energia. Utiliza-se este elemento em simulações tanto para consumir energia quanto para fornecê-la ao circuito, dentro das capacidades de armazenamento programadas. A figura 18 ilustra a configuração deste elemento no OpenDSS.

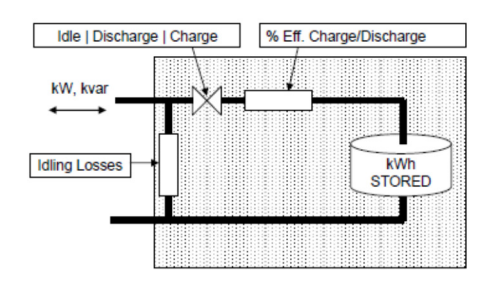

FIGURA 18 - MODELO DO ELEMENTO STORAGE. FONTE: DUGAN (2013)

Conforme se verifica na figura 18, o elemento Storage é modelado através de uma fonte interna de energia cujo despacho é controlado por um circuito de disparo para a carga ou descarga. Também pode ser atribuído a este elemento características de eficiência para carga ou descarga além das perdas internas do elemento para as simulações de fluxo de potência.

Como as simulações de fluxo de potência podem ser realizadas nos modos Snapshot power flow ou nas configurações em que a carga varia com o tempo, no

modo Snapshot, define-se somente um modo de operação para realizar a simulação de carga ou descarga. DUGAN (2013) destaca que nas simulações onde a carga varia com o tempo, utilizam-se os modelos de variação diária ou anual.

Nestes modelos realizam-se simulações mais completas, onde se analisam questões energéticas durante um determinado período de tempo ou ainda verificamse a eficácia do elemento armazenador de energia. Nestes casos, destaca-se a utilização de elementos de geração foto voltaica que apresentam oscilação de eficiência durante os períodos diurno ou noturno.

#### 3.6.4. Controls

É possível utilizar no OpenDSS elementos de controle para alguns objetos do programa. Estes elementos atuam no controle dos objetos desejados durante a execução do programa, possibilitando a simulação da ação do elemento de controle durante uma simulação.

DUGAN (2013) destaca que o OpenDSS possibilita a manipulação do controle da operação, através da linha de comando, para bancos de capacitores, reguladores de tensão ou comutadores dos transformadores de carga (LTC). Outros elementos podem ser manipulados, mas deve-se programar o controle através da interface COM do OpenDSS.

Os elementos de controle atuam durante a execução da simulação emitindo mensagens ao programa. Caso seja necessário realizar uma atuação de controle, o algoritmo do OpenDSS coloca esta mensagem em uma fila para que o comando seja executado na próxima iteração.

Estas simulações podem ser realizadas nos diversos modos disponíveis no OpenDSS, e são muito utilizadas nas análises de fluxo de potência. Nestas análises quando for necessária a simulação da operação dos dispositivos de controle de bancos de capacitores, LTC ou reguladores de tensão o OpenDSS disponibiliza a utilização de objetos específicos para tais elementos chamados de CapControl e RegControl.

O objeto CapControl é manipulado através do monitoramento da tensão e corrente no terminal de um PCElement ou PDElement, enviando mensagens de fechamento ou abertura para um objeto capacitor. Realiza-se o controle através da

parametrização do objeto CapControl manipulando-se, essencialmente, as seguintes variáveis:

- Type indica a variável monitorada (tensão ou corrente);
- ON, valor atingido pela variável para ligar o capacitor;
- OFF, valor atingido pela variável para desligar o capacitor;
- Delay indica a contagem de tempo para atuação

Para utilizar um RegControl deve-se indicar a qual transformador o objeto esta associado. Pode-se utilizar este controle para monitorar a tensão do enrolamento indicado, podendo enviar uma mensagem de comutação para o TAP de qualquer enrolamento do mesmo transformador.

Outra possibilidade é o monitoramento remoto da tensão. Indica-se, neste caso, a barra remota que deve ser monitorada e o enrolamento do transformador que deve ter o TAP alterado.

# 3.6.5. Energy Meters

O objeto EnergyMeter é um contador de energia que simula o comportamento de um medidor de energia real. Utiliza-se este objeto no OpenDSS para monitorar variáveis do sistema em um determinado ponto ou uma área específica do circuito.

O EnergyMeter opera através de vários registradores que são associados a este objeto e possibilitam o retorno das variáveis desejadas. Estes registradores podem ser acumuladores de energia, indicadores de sobrecarga, perdas do circuito ou qualquer outro registro disponível no OpenDSS.

Deve-se utilizar o EnergyMeter sempre iniciando-o através do terminal de algum outro objeto do circuito. Este terminal indica o início da zona de atuação do medidor.

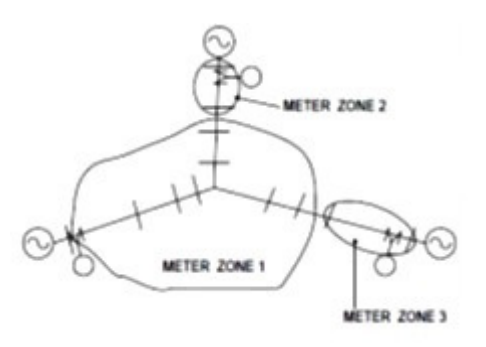

# FIGURA 19 - ZONAS DE ATUAÇÃO DO OBJETO ENERGYMETER FONTE: DUGAN (2013)

Devem-se indicar quais objetos pertencentes a esta zona deverão ter os dados computados pelos registradores. Realiza-se este procedimento especificando um vetor com o nome de todos estes objetos através do comando "zonelist=[objeto1.nome\_do\_objeto1, objeto2.nome\_do\_objeto2]". Para obter os resultados utiliza-se o comando "Show Meters" como opção para a solução da simulação.

## 3.6.6. Monitors

O objeto Monitor é um monitor de energia que pode ser programado para monitorar inúmeras variáveis do circuito. Este monitor opera de forma distinta dos medidores de energia já que não possui registradores e não realiza o monitoramento de uma zona específica do circuito durante a simulação.

Deve-se associar o objeto Monitor a um PDElement ou PCElement. Por padrão registra-se durante a simulação o tempo e o módulo e ângulo da tensão, corrente para todas as fases. Pode-se configurar o monitoramento de outras variáveis através do parâmetro *mode.* 

Para parametrizar o valor de *mode*, o OpenDSS disponibiliza uma máscara de bits para configuração. Configura-se o peso do valor desejado realizando-se o somatório dos valores conforme o que segue abaixo:

- 0: modo padrão. São registrados os valores complexos de tensão e corrente para todas as fases;
- 1: potência complexa ativa e reativa por fase;
- 2: monitoramento dos TAP´s do enrolamento de um transformador;
- 3: variáveis de estado de um PCElement;
- 16: componentes de sequência positiva, negativa e zero;
- 32: registra somente o módulo das variáveis;
- 64: registra somente valores de sequência positiva.

Os dados registrados são salvos em um arquivo de texto "TXT" pelo OpenDSS mas pode-se exporta-los para um arquivo "CSV". Também é possível exibir gráficos através de uma ferramenta disponibilizada no OpenDSS.

## 3.6.7. Fontes e outros elementos

O OpenDSS possui alguns objetos do programa que não representam necessariamente um dispositivo real do circuito. São três elementos chamados de Vsource, Isource e Fault object utilizados como dispositivos auxiliares no programa.

O objeto Vsource é utilizado na inicialização de uma simulação de fluxo de potência e representa a fonte equivalente do sistema elétrico a qual o alimentador esta conectado.

O Vsource é comumente definido após a declaração do circuito representando a barra da subestação do sistema através da declaração da tensão base do sistema em (kV) e potência de curto circuito em (MVA).

Para simulações que envolvam componentes não lineares, como no modo Harmonics, pode-se utilizar o objeto *Isource* para simular uma fonte de injecão de corrente em qualquer barra do circuito. Este objeto permite a simulação de um espectro de frequências que são múltiplas da fundamental do circuito.

O OpenDSS possui um objeto específico para estudos de curto circuito, denominado Fault Object. Podem-se declarar inúmeros Fault Object para o mesmo circuito, sendo necessário informar para cada um o ponto do circuito onde a falta será aplicada. A exceção é modo Monte Carlo que aplica faltas aleatórias em diversos pontos do circuito.

# 3.7 RECURSOS DE PROGRAMAÇÃO

Os scripts de comando de programação no OpenDSS podem ser executados de três formas distintas: através da janela de execução do próprio programa, através da interface COM ou através do direcionamento do compilador para um arquivo de texto comum. A utilização da interface COM do programa exigirá o conhecimento da linguagem de programação externa para comunicação com o OpenDSS.

A sintaxe padrão para programação é definida através de uma ordem de comandos, indicando-se a ação, o objeto e seu nome seguido de todos os parâmetros separados por uma vírgula, conforme ilustrado abaixo:

CommandVerb ElementClass.Element.Param1=Val1, Param2=Val2

# FIGURA 20 - SINTAXE DE COMANDO DO OPENDSS FONTE: DUGAN (2013)

Caso seja utilizado um comando genérico, não vinculado a um elemento do circuito, pode-se utilizar a mesma sintaxe, porém sem a necessidade de definir o elemento citando-se diretamente os parâmetros após o verbo de comando.

Alguns caracteres são reservados pelo compilador, dentre os quais se destacam: O caractere "~" significa a continuação da linha do programa imediatamente acima; "!" é utilizado para inserir um comentário em uma linha do programa; "//" representa um comentário não interpretado pelo compilador; "=" para atribuição de valor a uma variável. Utilizam-se ainda os caracteres "|" para representar uma separação de linhas de uma matriz e o "." para delimitar uma classe e objeto. Destacam-se na tabela 1 os verbos de comando interpretados pelo OpenDSS.

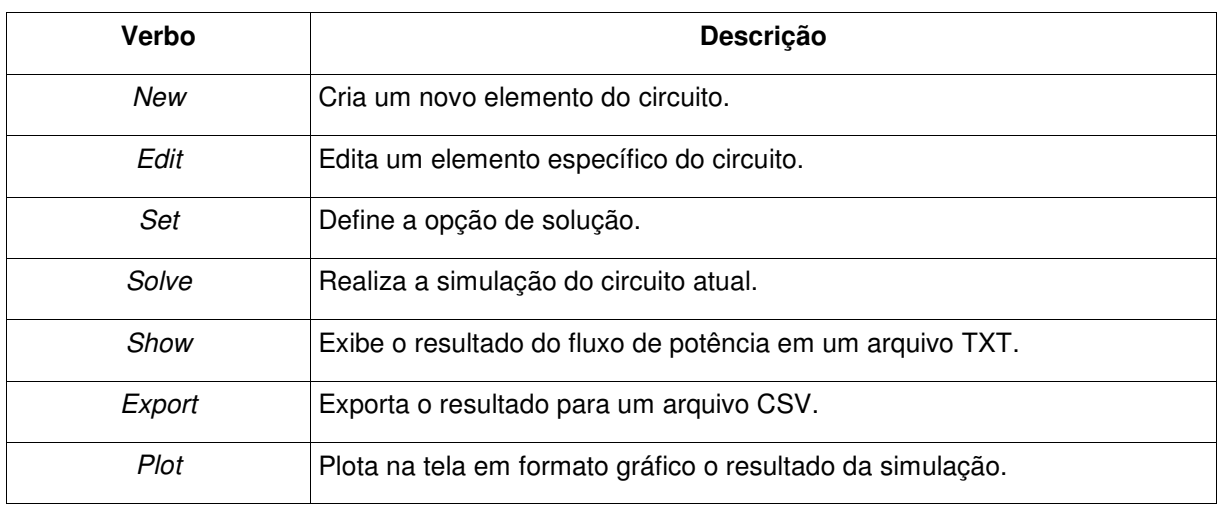

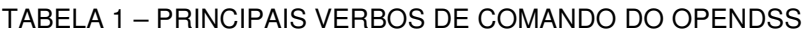

FONTE: O autor (2014)

Verifica-se que para algumas funções de programação no OpenDSS pode ser necessária a utilização de um arquivo externo contendo as informações do elemento, visando melhor organização do código já que alguns parâmetros podem utilizar várias linhas do programa. A figura 21 destaca o carregamento de um arquivo CSV contendo os multiplicadores de carga de um objeto LoadShape.

# LoadShape.LS1 mult=(File='Example.csv')

# FIGURA 21 - SINTAXE DE COMANDO PARA ARQUIVO EXTERNO FONTE: DUGAN (2013)

Utilizando-se corretamente as funções mencionadas é possível realizar diversas simulações no OpenDSS. Destaca-se que a execução do programa é realizada de forma estruturada em uma varredura top-dow devendo-se seguir uma sequência lógica na programação do *script* de comando. Na tabela abaixo é ilustrada uma sequência de passos para realizar tal execução.

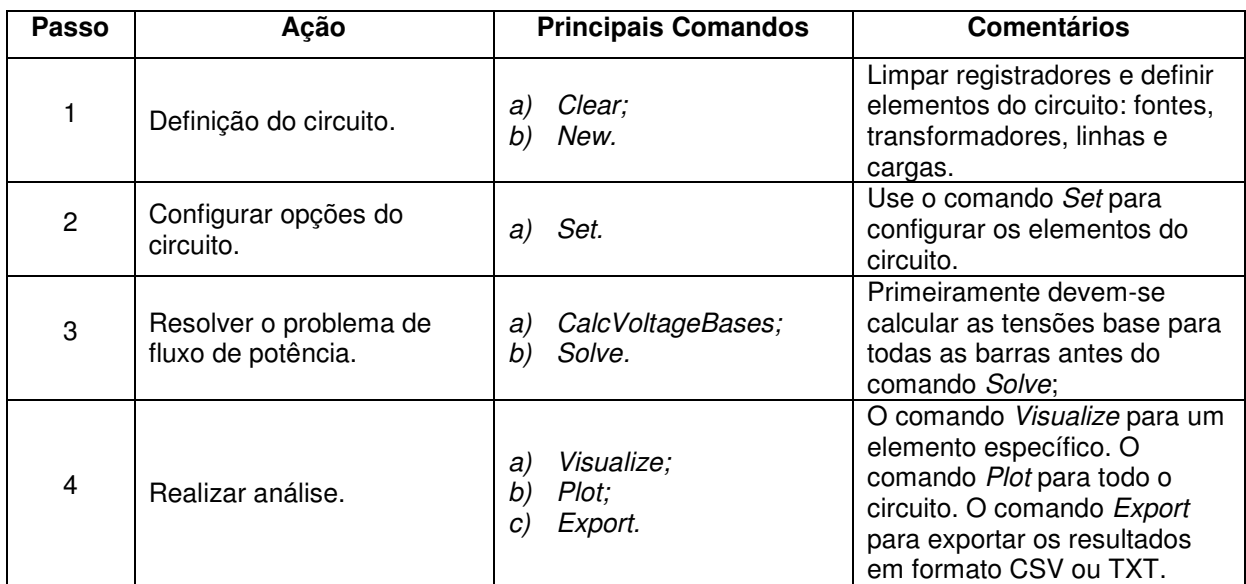

#### TABELA 2 – SEQUÊNCIA DE COMANDO NO OPENDSS

FONTE: O autor (2014)

O usuário pode consultar em tempo de execução o comando help disponível na interface gráfica do OpenDSS para obter a descrição de todas as funções do programa.

# 3.8 RECURSOS GRÁFICOS

Apesar de não possuir uma interface gráfica para programação do circuito através do diagrama ou projeto, o OpenDSS apresenta alguns recursos disponíveis através das barras de ferramentas do programa.

Estes recursos são acessados através da interface principal, que é a tela inicial. Na figura 22 destaca-se esta interface e todas as abas de comando disponíveis ao usuário.

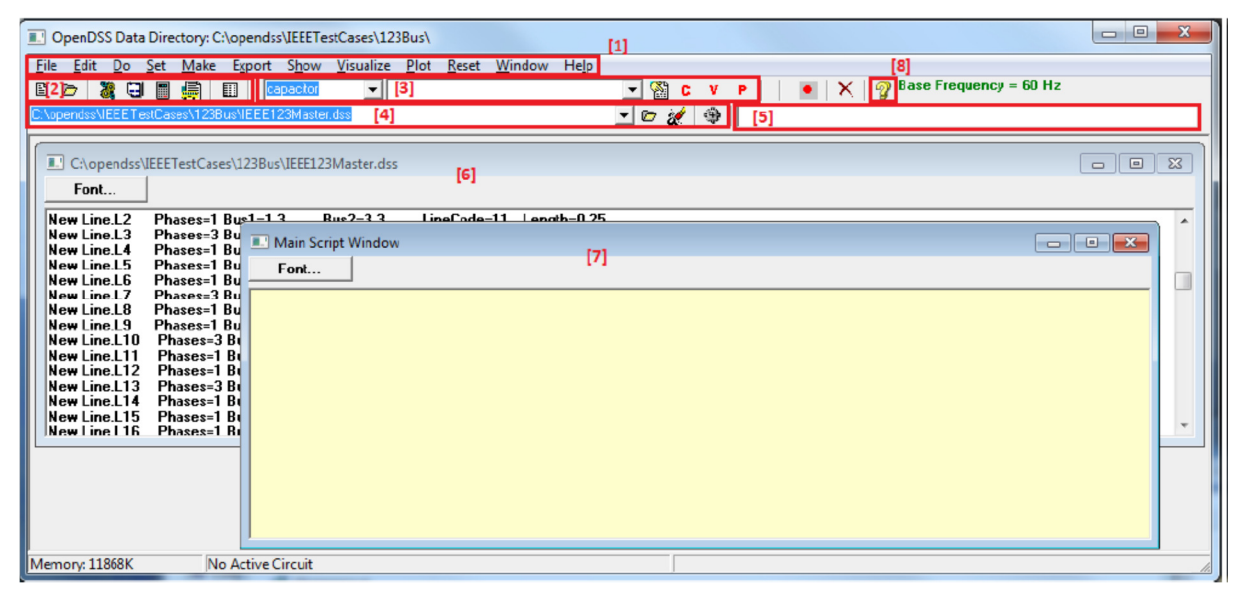

FIGURA 22 – TELA DE INTERFACE PRINCIPAL FONTE: DUGAN (2013)

Verifica-se na lista abaixo a descrição dos principais componentes destacados na figura 22.

- 1) Aba principal: possibilita o acesso a maior parte dos recursos de interesse de uma simulação. Destacam-se as abas:
	- Set permite alterar os parâmetros dos elementos da simulação;
	- Export permite salvar arquivos no formato CSV;
	- Show apresenta o conteúdo dos resultados diretamente na interface gráfica;
	- Visualize, apresenta o resultado gráfico para o elemento selecionado;
	- Plot apresenta o resultado gráfico para todo o circuito.
- 2) Aba de acesso direto a funções como "Solve", "Sumary" e "Do Command";
- 3) Permite ao usuário a seleção para alteração ou visualização por tipo de elemento;
- 4) Abas de execução de script. Permite selecionar qual o script é o script em execução;
- 5) Menu alternativo para exibição de resultados;
- 6) Janela de scripts para editar os arquivos no formato \*.dss.
- 7) Tela auxiliar para execução dos scripts de comando. Funciona como um bloco de notas, mas também permite a execução do código;
- 8) Botão de acesso aos tópicos de ajuda.

Estes recursos estão disponíveis através dos scripts de programação, mas destaca-se a agilidade na manipulação dos objetos e visualização dos resultados através da utilização dos componentes desta interface.

## 3.8.1. Comandos do Menu Plot

Os circuitos de distribuição apresentam características específicas quanto a sua topologia, podendo ser extremamente malhados, ramificados ou muito extensos.

Características como as citadas acima podem dificultar a visualização dos resultados das simulações. Visando facilitar este trabalho o OpenDSS possui uma interface exibição gráfica chamada de DSSView.

Esta interface permite ao usuário plotar alguns resultados e verificar, visualmente, as variáveis desejadas. Estes recursos estão disponíveis através do script de comando ou da aba do programa *plot*. Destaca-se a utilização do recurso plot circuit e plot profilie.

O comando plot circuit gera um gráfico com o desenho do circuito cujas espessuras das linhas podem variar de acordo com a corrente, potência, tensão ou perdas ao longo do circuito.

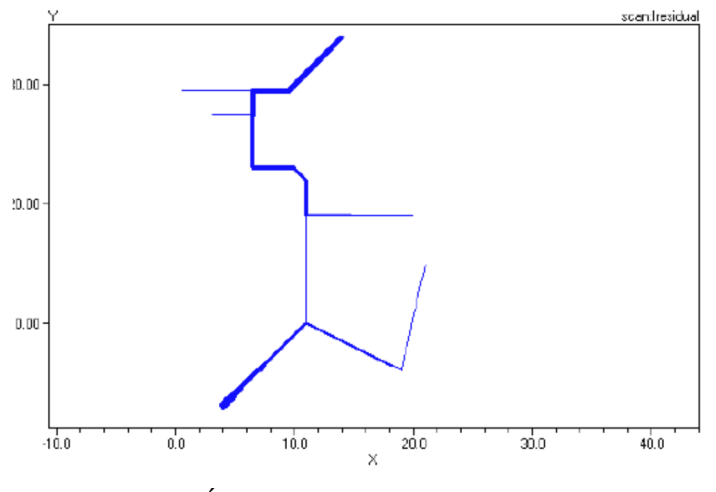

FIGURA 23 – GRÁFICO PARA O COMANDO PLOT CIRCUIT FONTE: DUGAN (2013)

Destaca-se que para a visualização do circuito deve-se programar a coordenada de todas as barras do circuito através do parâmetro Buscoords.

Outra possibilidade de visualização é o recurso plot profile. Este recurso imprime um gráfico que representa a tensão ao longo do alimentador, exibindo as fases e as distâncias conforme programado pelo usuário. A figura 24 ilustra esta função.

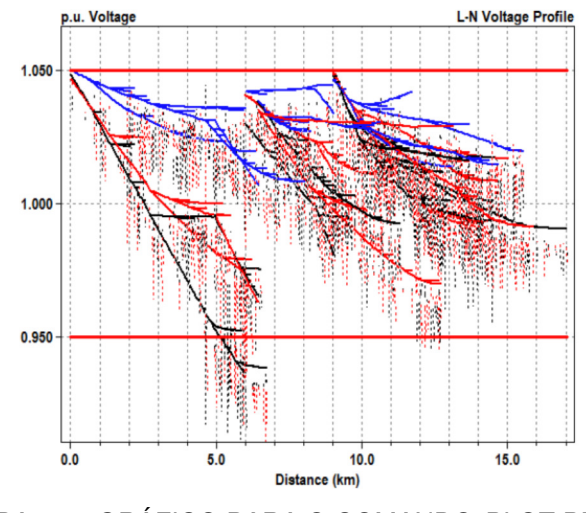

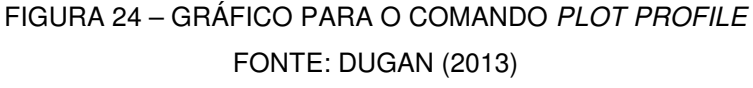

Destaca-se que para utilizar este recurso deve-se inserir um monitor de energia no ponto inicial desejado do circuito para cálculo das distâncias, que no caso é a soma dos comprimentos das linhas desde o monitor até última barra.

A tela gerada pelo comando circuit plot possibilita também a visualização de algumas variáveis de trechos do circuito. Isto é possível selecionando-se o trecho e pressionando-se o botão direito do mouse, conforme destacado na figura 25.

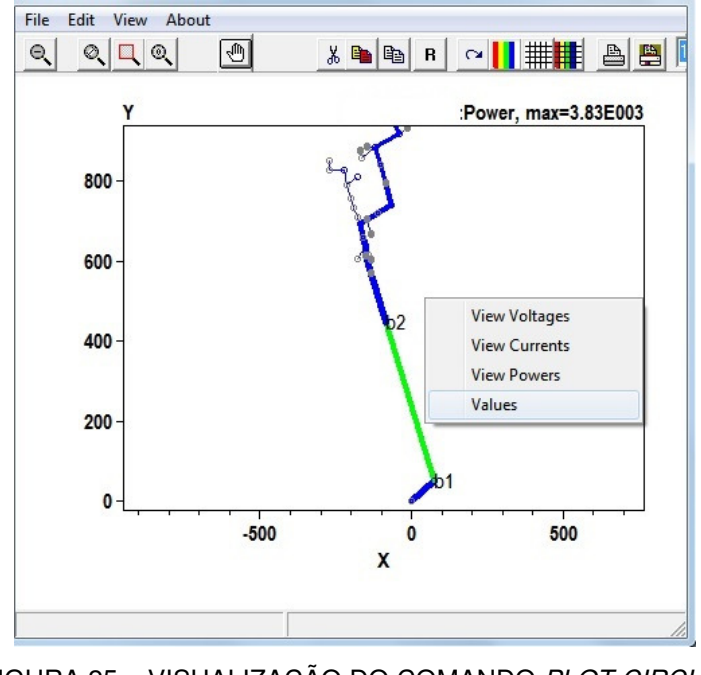

FIGURA 25 – VISUALIZAÇÃO DO COMANDO PLOT CIRCUIT FONTE: O autor (2014)

Conforme se verificou, os modos gráficos disponíveis no OpenDSS podem ser extremamente úteis para realização estudos nos alimentadores de distribuição e além poderem ser utilizados como ferramentas de conferência durante a programação de um novo circuito. Destaca-se também a possibilidade de se exportar dados e gerar gráficos em programas editores de planilhas eletrônicas.

#### **4 SIMULAÇÕES E RESULTADOS**

Como forma de verificar as funcionalidades do OpenDSS foram realizadas simulações em dois casos teste: IEEE 4 barras e o caso 48 barras.

# 4.1 CASO IEEE 4 BARRAS

Este caso teste utiliza um sistema radial de 4 barras elaborado pelo comitê de estudos de redes de distribuição do IEEE. Este circuito pode ser visualizado abaixo.

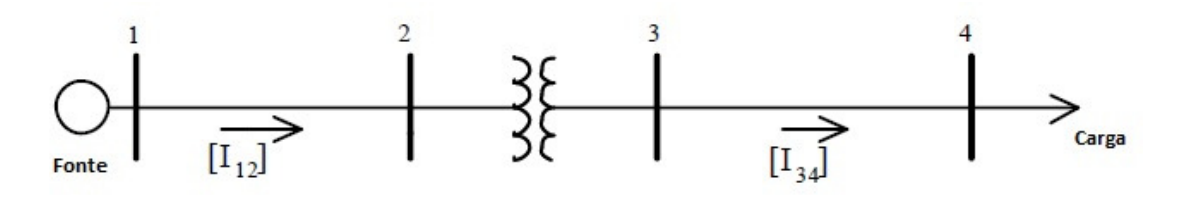

FIGURA 26 – DIAGRAMA DO CIRCUITO IEEE 4 BARRAS FONTE: IEEE (2006)

O circuito é composto por um único transformador utilizado para rebaixar o nível de tensão de distribuição para atendimento da carga conectada à barra 4. Neste barramento esta conectada uma única carga. Os dados deste circuito são apresentados no apêndice A.

#### 4.1.1. Simulação 1: Análise dos modelos de carga

Na simulação realizada neste circuito objetivou-se analisar os modelos de carga disponibilizados pelo programa. Conforme se abordou, o programa possibilita a utilização de modelos de carga cujo comportamento modifica-se com modulo da tensão.

Os dados do circuito em todas as simulações foram os mesmos, somente alterou-se o modelo da carga.

Foi introduzida ao circuito uma carga variável, cujo ciclo de variação diário é demonstrado no apêndice A5. O patamar de carga varia de 25% a 125% da potência base em 6 MVA. Este é um modelo de carga teórico, criado para introduzir distorções na tensão do circuito e possibilitar variações na carga.

Estas cargas foram denominadas conforme o modelo disponível no OpenDSS, descritos abaixo:

- CG1, carga normal com P e Q constantes;
- CG2, carga de impedância constante;
- CG3, P é constante e Q varia de forma quadrática, conforme um motor;
- CG4, P varia linearmente e Q varia de forma quadrática, misto de resistência e um motor;
- CG5, carga do tipo retificador onde P e a corrente são constantes;
- CG6, P é constante e Q fixado no valor nominal;
- CG7, P é constante e Q possui a impedância fixada ao valor nominal;

Para possibilitar a variação da carga durante a simulação utilizou-se o modo Daily. Os resultados destas simulações são apresentados nos gráficos das figuras 27, 28 e 29. As medições foram realizadas na barra 4 utilizando-se os valores da fase A do circuito.

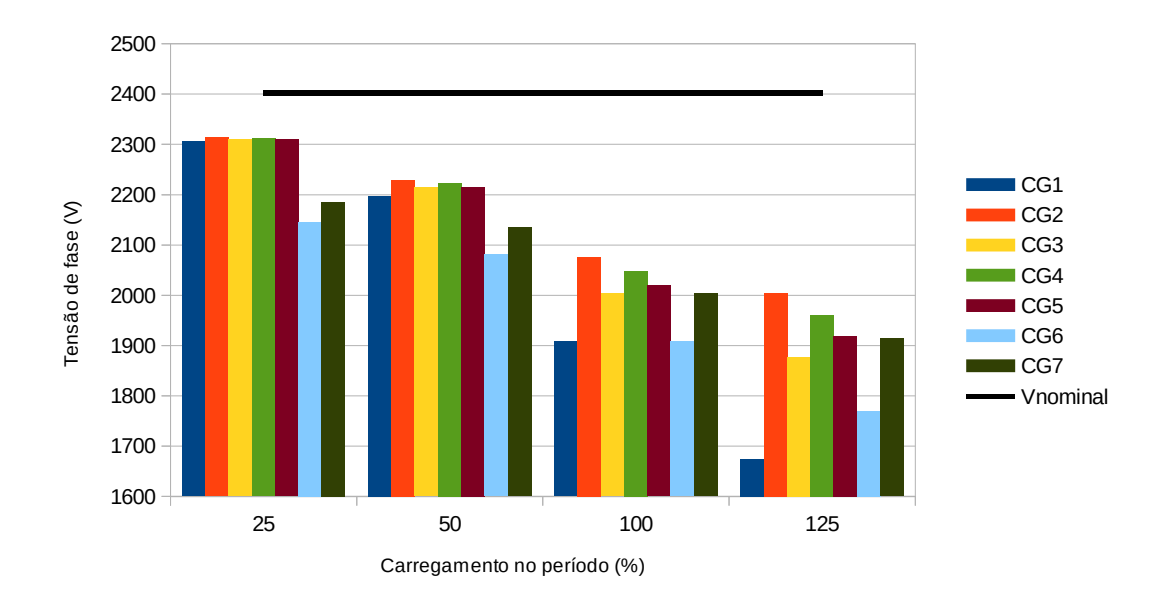

FIGURA 27 - VALORES DA TENSÃO PARA OS MODELOS DE CARGA FONTE: O autor (2014)

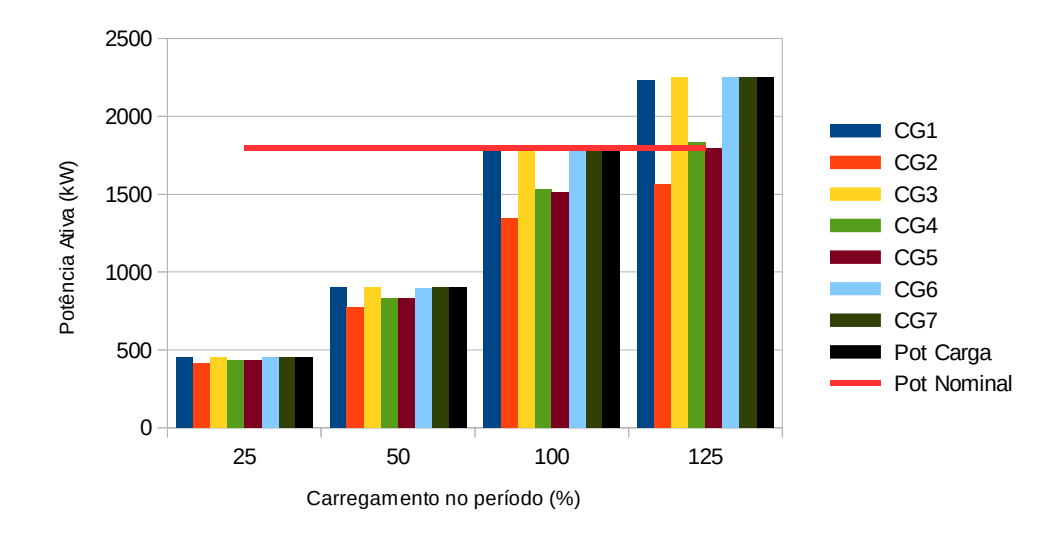

FIGURA 28 - VALORES DA POTÊNCIA ATIVA PARA OS MODELOS DE CARGA FONTE: O autor (2014)

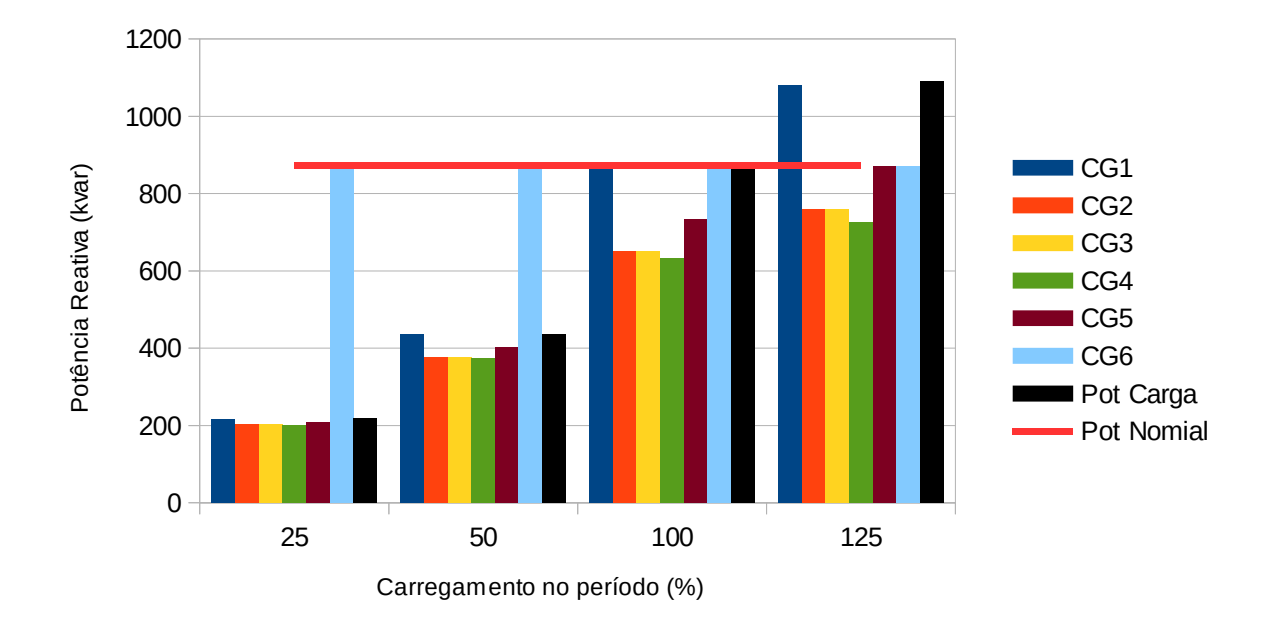

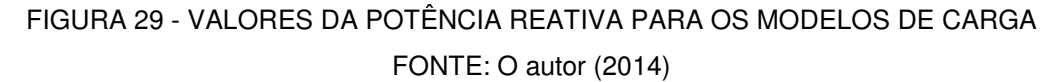

O comportamento da tensão demonstrado na figura 27 é o esperado para um circuito radial onde a tensão na carga é inferior ao da fonte devido à queda de tensão nas linhas e no transformador. Observa-se que, além deste fenômeno, a tensão na barra se modificou, para cada modelo de carga, devido a alterações das cargas com a variação da tensão. Este efeito ficou mais evidente na medida em que a carga aumentou, reduzindo a tensão na barra 4 devido a queda de tensão para todos os modelos de carga. Nas tabelas 3 e 4 demonstram-se os valores de queda de tensão e corrente para a carga.

| Carregamento<br>(%) | Queda de Tensão (%) |                 |                 |       |       |                 |       |  |  |  |
|---------------------|---------------------|-----------------|-----------------|-------|-------|-----------------|-------|--|--|--|
|                     | CG1                 | CG <sub>2</sub> | CG <sub>3</sub> | CG4   | CG5   | CG <sub>6</sub> | CG7   |  |  |  |
| 25                  | 4,00                | 3,69            | 3.84            | 3,76  | 3.84  | 10.71           | 9,00  |  |  |  |
| 50                  | 8,53                | 7.18            | 7.80            | 7.47  | 7.76  | 13,34           | 11.11 |  |  |  |
| 100                 | 20,55               | 13.59           | 16.58           | 14.77 | 15.91 | 20,55           | 16,58 |  |  |  |
| 125                 | 30,30               | 16,53           | 21,85           | 18,39 | 20,13 | 26,34           | 20,33 |  |  |  |

TABELA 3 - QUEDA DE TENSÃO PERCENTUAL

FONTE: O autor (2014).

TABELA 4 - CORRENTE NA CARGA

| Carregamento<br>(%) | Corrente da Carga (A) |                 |                 |         |        |                 |      |  |  |
|---------------------|-----------------------|-----------------|-----------------|---------|--------|-----------------|------|--|--|
|                     | CG <sub>1</sub>       | CG <sub>2</sub> | CG <sub>3</sub> | CG4     | CG5    | CG <sub>6</sub> | CG7  |  |  |
| 25                  | 216,84                | 200,51          | 213,46          | 206,17  | 208,18 | 457.44          | 389  |  |  |
| 50                  | 455,15                | 386.5           | 439.5           | 410.64  | 416.35 | 601.97          | 530  |  |  |
| 100                 | 1047.92               | 719.64          | 948             | 810.8   | 832.72 | 1048            | 948  |  |  |
| 125                 | 1480,85               | 868,87          | 1249,95         | 1007,35 | 1040.9 | 1363,92         | 1210 |  |  |

FONTE: O autor (2014).

A variação da tensão na barra 4 devido as modificações de carga foram similares em todos os modelos até 50% do carregamento. Para o carregamento em 100% e 125% ocorrem alterações significativas entre os modelos.

Destacam-se os modelos CG1, CG6 e CG7 que apresentaram maior variação no módulo da tensão. O modelo CG1 mantém a potência ativa e reativa constantes na simulação, o que ficou evidenciado nas figuras 28 e 29. Mantendo a potência constante ocorreu uma elevada queda de tensão na linha, também agravada pela elevação na corrente de carga, conforme se demonstra na tabela 4.

Os modelos CG6 e CG7 mantém a potência ativa constante e trabalham alterando a potência reativa da carga. DUGAN (2014) menciona que modelo 7 "calcula uma reatância que criaria a quantidade especificada de reativos para tensão em 1pu. No entanto, quando a tensão cai, de modo que o reativo cai pelo quadrado da tensão o fator de potência realmente melhora (...)". Esta característica reduziu o valor da potência reativa dissipada pela carga, pois em uma impedância constante calculada a potência dissipada pela carga varia de forma quadrática com a tensão.

O modelo CG6 fixou a potência ativa e manteve a potência reativa no valor nominal da carga. Este efeito introduziu uma queda de tensão elevada, mesmo nos patamares inferiores de carga. Contudo, em eventos de sobrecarga, este modelo manteve a queda de tensão abaixo de um modelo de carga com valor fixado, como em CG1, já que a potência reativa não acompanhou a elevação da carga.

Para possibilitar a realização destas simulações atribui-se uma tensão mínima no OpenDSS para a carga de 0,7pu. Conforme destaca DUGAN (2014), a violação do módulo da tensão acima dos valores mínimos e máximos pode comprometer a convergência da simulação. Além disto, visando manter a convergência, quando há violações na tensão mínima ou máxima o programa altera o modelo de carga para impedância constante, modelo 2, já que para este modelo a convergência é mais provável.

## 4.2 CASO 48 BARRAS

Este caso utiliza um sistema radial de 48 barras de um circuito alimentador localizado na cidade de Curitiba. O circuito possui uma rede trifásica de 1,7 km de comprimento e atende a 620 consumidores sendo 384 com perfil residencial e 236 com perfil comercial e uma demanda de 4,12 MVA. O diagrama deste alimentador pode ser visualizado no apêndice B1.

O circuito alimentador é conectado a barra de uma subestação de distribuição do tipo barra simples seccionada. Esta barra é alimentada por um transformador de carga 69/13,8 kV com primário conectado em estrela aterrada e o secundário em delta. Para referenciar o sistema em delta do secundário a terra existe um reator de aterramento na barra da subestação com fechamento em zig-zag. O neutro do reator é solidamente aterrado.

Na barra da subestação também são conectados outros 6 alimentadores que não foram introduzidos nesta simulação.

A potência de curto circuito no ponto de conexão com o sistema de subtransmissão é 1753 MVA o que demonstra uma conexão firme e confiável ao sistema interligado.

O circuito possui 44 transformadores conectados ao longo do alimentador. Estes transformadores reduzem a tensão de distribuição de 13,8kV para a tensão de consumo em baixa tensão 220/127V e são conectados em delta/estrela aterrada.

As cargas, que representam os consumidores atendidos, foram concentradas nas barras de baixa tensão conforme o perfil comercial ou residencial e estão descritas no apêndice B1.

Em todas as simulações foram introduzidas as coordenadas das barras para possibilitar a representação gráfica do alimentador conforme sua distribuição geográfica real.

4.2.1. Cenário 1: Fluxo de potência no modo Snapshot

Neste cenário utilizou-se o circuito 48 barras para análise do modo de simulação Snapshot. Os parâmetros adotados nesta simulação foram os nominais do circuito, conforme apêndice B.

Verificou-se a convergência da simulação em apenas duas iterações, cuja solução completa é apresentada no apêndice C. Além desta resposta, apresentam-se neste capítulo outros recursos do simulador para análise do fluxo de potência. Na figura 30 destaca-se a distribuição de potência ao longo do alimentador através do recurso "plot circuit" do OpenDSS.

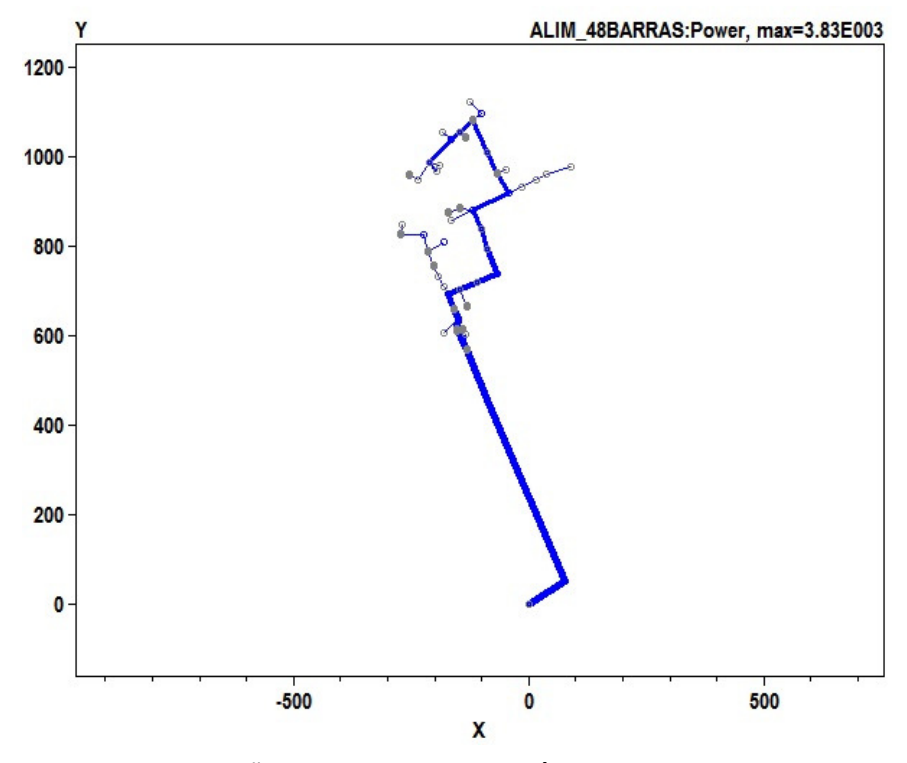

FIGURA 30 - DISTRIBUIÇÃO DO FLUXO DE POTÊNCIA ALIMENTADOR 48 BARRAS. FONTE: O autor (2014)

Verifica-se visualmente através da espessura das linhas na figura 30 a distribuição do fluxo de potência ao longo do alimentador. Como se trata de um circuito radial fica claro o maior carregamento nas linhas do tronco do alimentador.

O perfil de tensão ao longo do circuito pode ser visualizado na figura 31, obtida através do comando "plot profile".

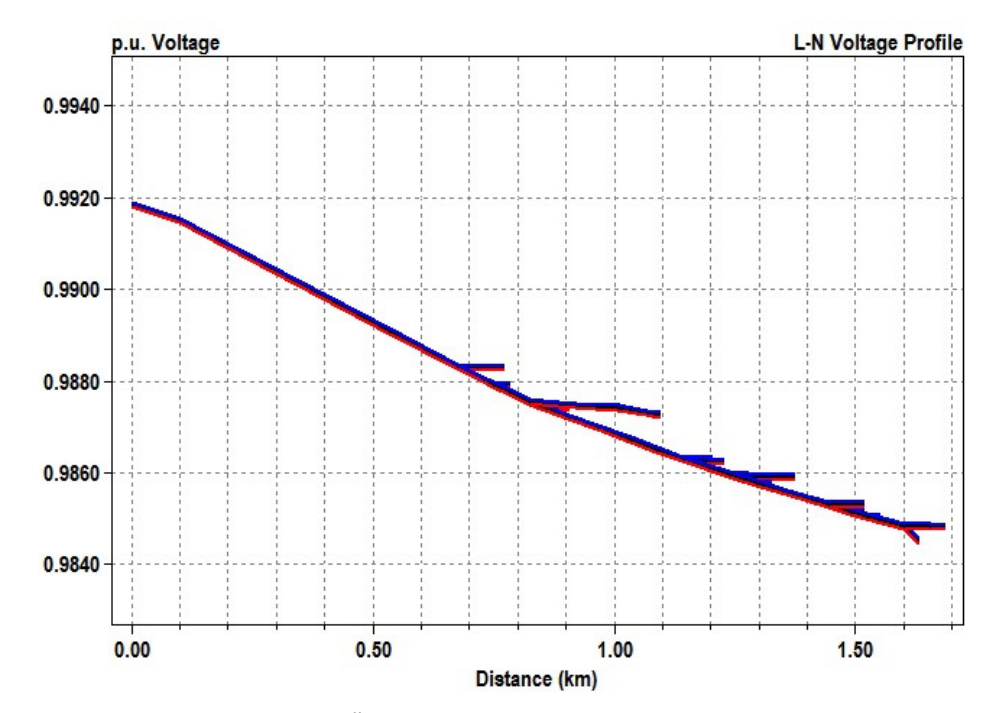

FIGURA 31 - PERFIL DA TENSÃO NO ALIMENTADOR 48 BARRAS MODO SNAPSHOT. FONTE: O autor (2014)

As fases do circuito são diferenciadas pelas cores, sendo a fase A azul, fase B vermelha e fase C preta. O gráfico demonstra o perfil da tensão em pu ao longo do alimentador. Nota-se que a tensão no último barramento esta acima de 0,98 pu.

Este recurso mostra-se útil para estudos de implantação de bancos de capacitores já que é possível verificar visualmente em qual ponto do alimentador a correção do nível de tensão pode ser necessária.

Demonstra-se na figura 32 a análise de carregamento do transformador da subestação TR1 SUB, obtida através do comando "visualize". Verifica-se a distribuição da potência ativa e reativa por fase no elemento. Através desta ferramenta pode-se constatar o fluxo de potência neste ponto do circuito. O OpenDSS exibe o elemento e seus terminais e aponta o fluxo de potência na direção do elemento.

Destaca-se que para o fluxo saindo do transformador a potência é indicada como negativa e isto indica que o sentido do fluxo de potência é do transformador para a barra.

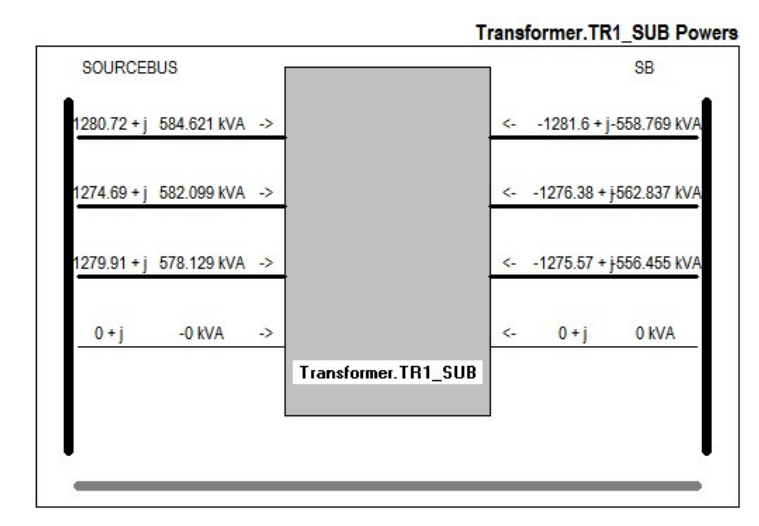

FIGURA 32 - CARREGAMENTO DO TR1\_SUB CIRCUITO 48 BARRAS MODO SNAPSHOT FONTE: O autor (2014)

Aplicando este recurso para obter as correntes dos elementos verifica-se que a análise de sentido do fluxo de potência não é tão intuitiva. Na figura 33 podem-se verificar as correntes do primário e secundário do transformador TB19, porém o resultado aponta as correntes entrando no elemento e sem um sinal para identificar o sentido.

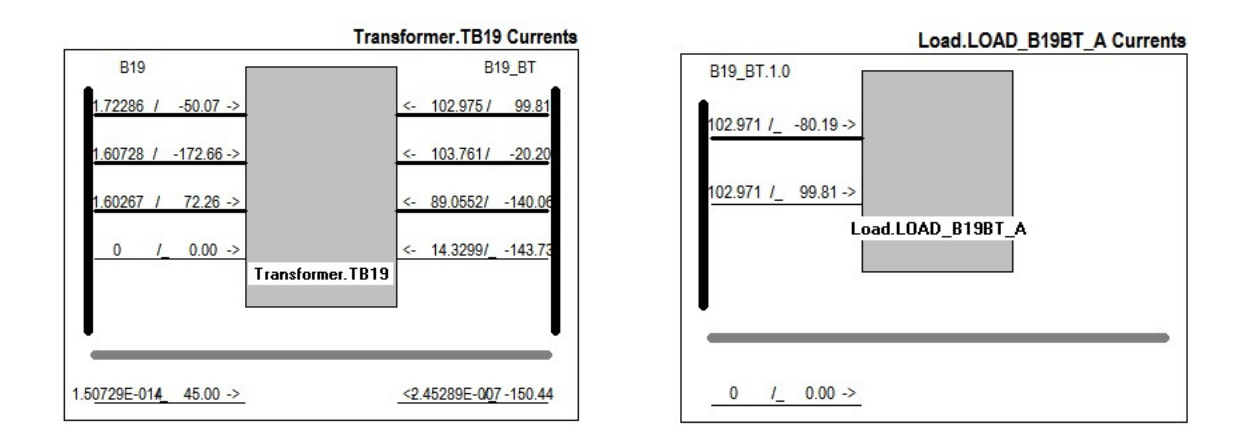

# FIGURA 33 - ANÁLISE DO FLUXO DE POTÊNCIA NO TRANSFORMADOR TB19 48 BARRAS MODO SNAPSHOT

# FONTE: O autor (2014)

Ao verificar a carga conectada a fase A do TB19, constata-se que a corrente esta saindo do transformador no sentido da carga, logo o ângulo da corrente no resultado para o transformador deverá ser deslocado em 180°, indicando assim o

sentido real da corrente. Em circuitos radias esta análise torna-se intuitiva, porém destaca-se que no caso de existência de GD deve-se verificar o sentido do fluxo de potência, conforme figura 33, para certificar-se do sentido real da corrente.

4.2.2. Cenário 2: Fluxo de potência no modo Daily

Este cenário realiza a simulação do fluxo de potência no modo Daily. Este modo executa uma série de soluções seguindo as curvas de carga descritas no apêndice B5. Nesta simulação foram adotados os mesmos parâmetros de circuito do cenário 1, descritos no apêndice B.

Os resultados obtidos no modo Daily demonstram o comportamento do circuito em um cenário de 24 horas de operação. Nesta simulação foram considerados três perfis de carga: residencial, comercial tipo 1 e comercial tipo 2, descritos no apêndice B3.

Ao contrário do modo instantâneo Snapshot, no modo Daily os resultados são sempre exibidos em função do tempo proposto, conforme se destaca na figura abaixo.

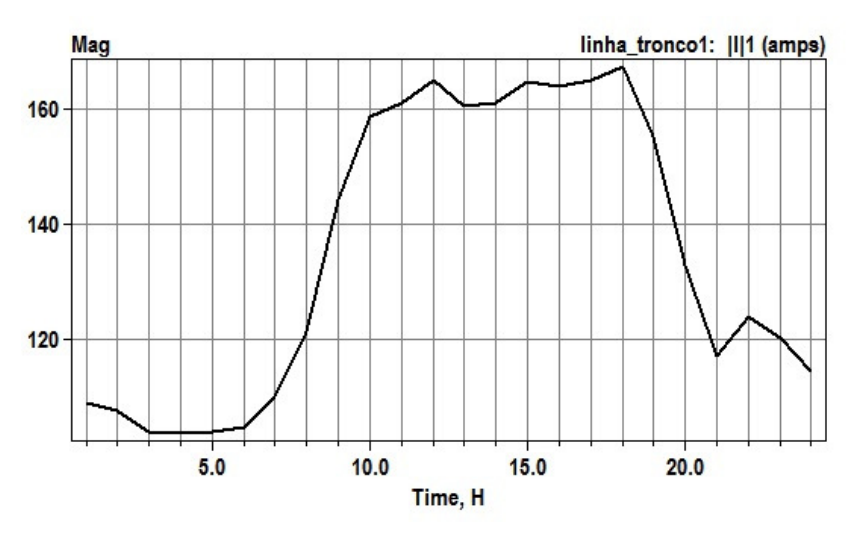

FIGURA 34 - CARREGAMENTO DA LINHA TRONCO1 NO CIRCUITO 48 BARRAS MODO DAILY FONTE: O autor (2014)

Neste cenário a linha tronco1 é a que apresenta o maior carregamento do sistema. Verifica-se que o pico de corrente ocorre às 18 horas com valor de 167,3 A, aproximando-se do valor instantâneo obtido no modo Snaphot que foi 176,8 A. Justifica-se esta proximidade de valores ao se verificar o comportamento das cargas que apresentam valores próximos aos nominais às 18 horas.

Outra análise importante deste modo aplica-se aos transformadores do circuito. A figura 35 apresenta a potência de saída do transformador TR1\_SUB, percebe-se que o gráfico corresponde à curva de carga deste sistema destacando-se a potência por fase fornecida durante o período.

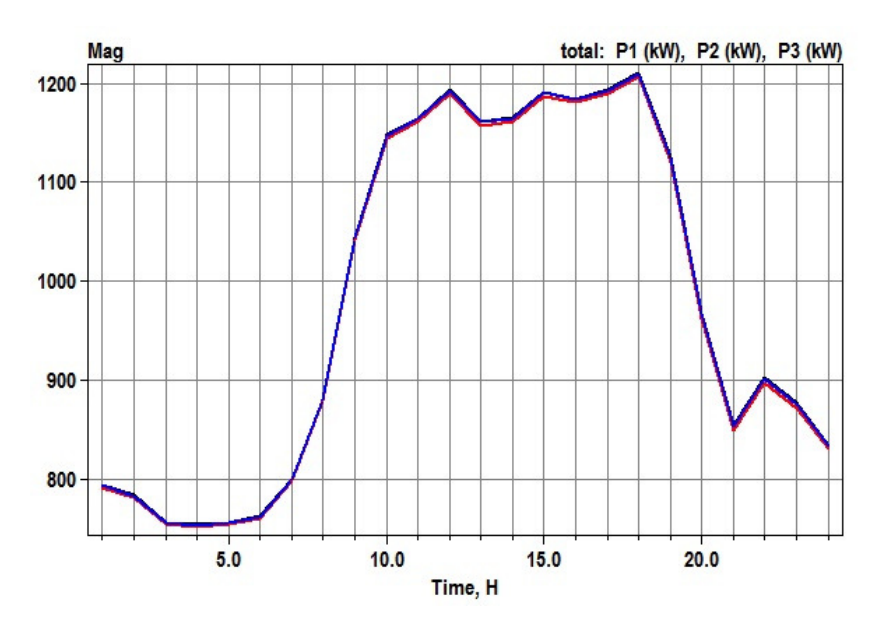

FIGURA 35 - CARREGAMENTO DO TRANSFORMADOR TR1\_SUB NO CIRCUITO 48 BARRAS MODO DAILY FONTE: O autor (2014)

Análises do perfil de tensão podem ser realizadas de forma similar as citadas para potência ou corrente. Na figura 36, apresenta-se o perfil de tensão verificado na fase "a" da carga LOAD\_B27BTC\_A.

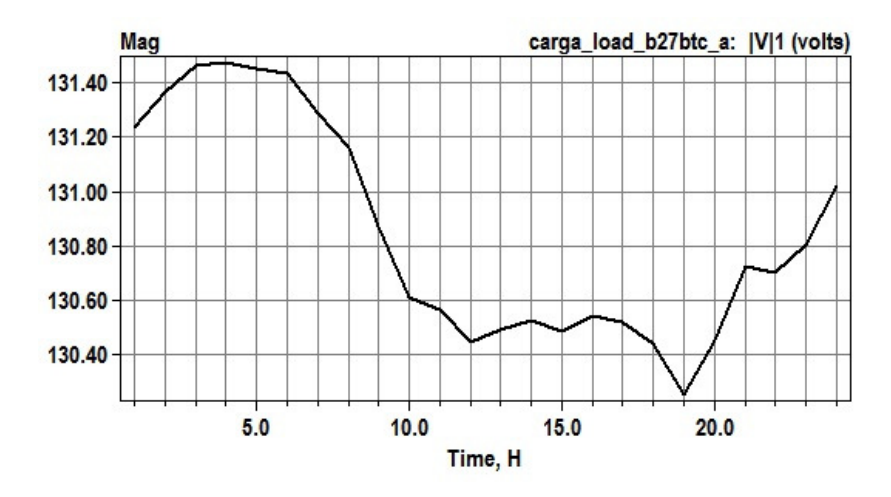

FIGURA 36 - PERFIL DA TENSÃO NA CARGA LOAD\_B27BTC\_A NO CIRCUITO 48 BARRAS MODO DAILY FONTE: O autor (2014)

Na figura 37 compara-se o resultado de potência obtido na simulação para a carga LOAD\_B27BTC\_A com o modelo adotado para o tipo de carga residencial.

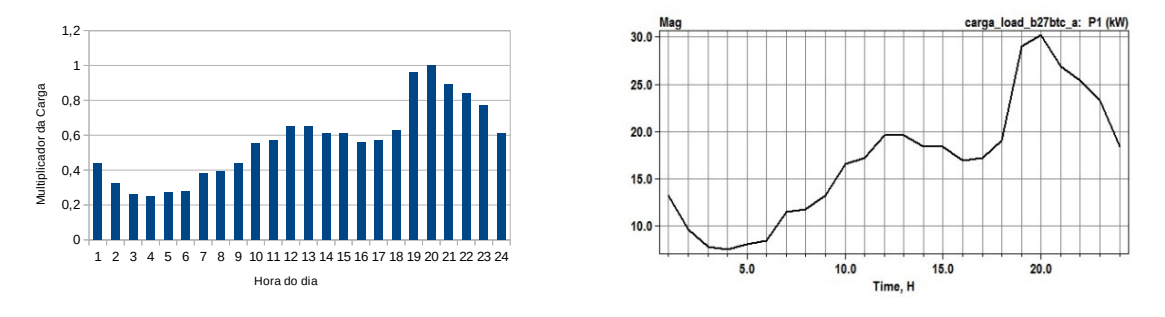

FIGURA 37 – MODELO RESIDENCIAL E RESULTADO PARA A CARGA LOAD\_B27BTC\_A NO CIRCUITO 48 BARRAS MODO DAILY.

#### FONTE: O autor (2014)

Verifica-se nesta comparação a compatibilidade da resposta com o comportamento desejado.

4.2.3. Cenário 3: Fluxo de potência no modo Snapshot com circuito em anel

Neste cenário realizaram-se análises de fluxo de potência no OpenDSS com objetivo de verificar as funcionalidades do programa em circuitos com fechamento em anel, inclusão de GD e condições severas de carregamento. Para isto, foram realizadas modificações no circuito 48 barras em estudo introduzindo-se duas novas linhas conectando as barras 18 a 25 e 18 a 47 e também conectando três geradores ao circuito, nas barras 2, 39 e 33.

Os dados do circuito permaneceram os mesmos descritos no apêndice B e utilizados no cenário 2. Os dados dos geradores conectados ao circuito são apresentados na tabela 5, sendo PG e QG a potência ativa e reativa gerada, xs a reatância síncrona e o modelo 1 refere-se ao modo PQ constante do OpenDSS.

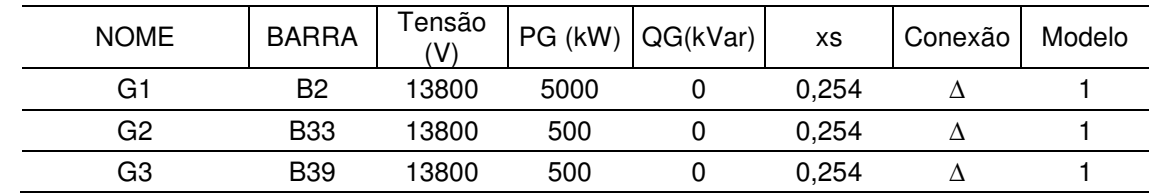

#### TABELA 5 - DADOS DOS GERADORES

FONTE: O autor (2014).
Os resultados obtidos demonstram a capacidade do OpenDSS em realizar simulações em circuitos com fechamento em anel com a mesma facilidade da aplicação em circuitos radias.

Novamente a solução se deu em duas iterações do programa em todas as condições de geração. Nesta condição, atribui-se para os geradores G1, G2 e G3 as potências 5000 kW, 500 kW e 500 kW respectivamente.

Novamente utilizando o comando plot circuit foi possível observar a distribuição do fluxo de potência no circuito, conforme se destaca na figura abaixo.

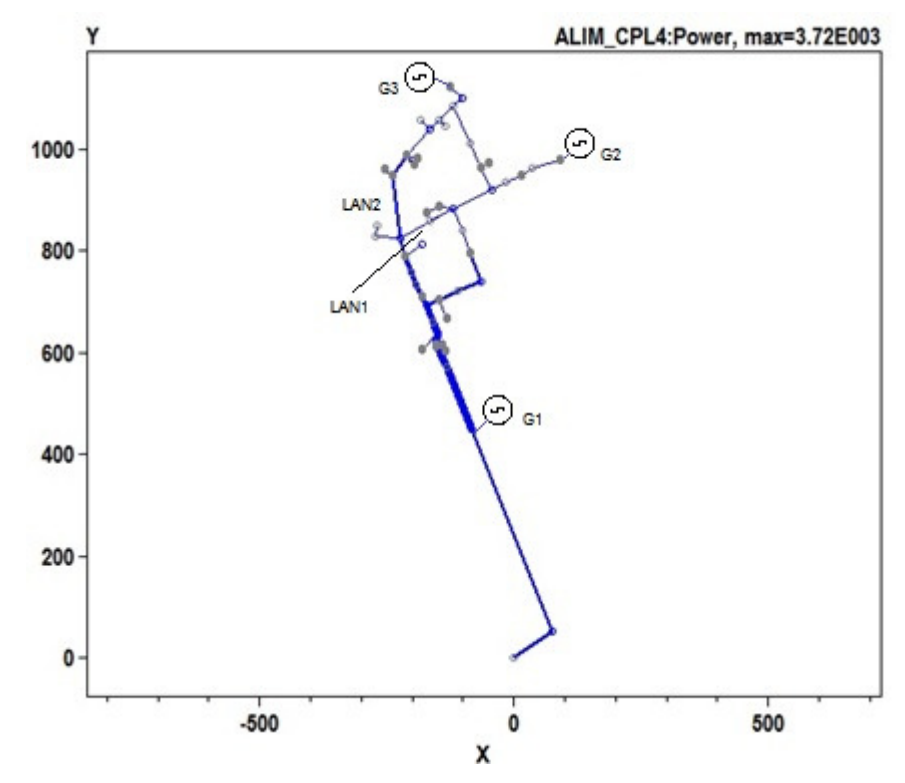

FIGURA 38 - DISTRIBUIÇÃO DO FLUXO DE POTÊNCIA NO CIRCUITO 48 BARRAS COM FECHAMENTO EM ANEL.

FONTE: O autor (2014)

Foram criadas condições de geração e realizadas análises para o comportamento da tensão, potência e corrente de alguns pontos significativos do circuito.

#### Os resultados obtidos constam na tabela 6.

| Condição | PG (kW) |     |                | tp  |           | Tensão na barra (pu) |            |            |                  |                  | Corrente (A) | Potência<br>por fase<br>(kW) |
|----------|---------|-----|----------------|-----|-----------|----------------------|------------|------------|------------------|------------------|--------------|------------------------------|
|          | G1      | G2  | G <sub>3</sub> | G1  | <b>SB</b> | B <sub>2</sub>       | <b>B33</b> | <b>B39</b> | LAN <sub>1</sub> | LAN <sub>2</sub> | Linha Tronco | TR1 SUB                      |
| 1a       | 5000    | 10  | 10             |     | 0.99      | 0.99                 | 0,99       | 0.99       | 2                | 72               | 86           | $-395$                       |
| 2a       | 50      | 500 | 10             |     | 0,99      | 0,98 0,98 0,98       |            |            | 9                | 68               | 155          | 1092                         |
| Зa       | 50      | 10  | 500            |     | 0,99      | 0,98                 | 0,98       | 0,98       | 4                | 63               | 155          | 1092                         |
| 4a       | 5000    | 500 | 500            | 0.8 | 1,00      | 1,01                 | 1.01       | 1.00       | 11               | 58               | 124          | -727                         |

TABELA 6 - RESULTADOS PARA VARIAÇÃO DA GERAÇÃO

FONTE: O autor (2014).

Percebe-se que o programa apresentou resultados coerentes para o sistema em anel. Destaca-se a inversão de fluxo apontada no transformador da subestação TR1\_SUB quando a geração G1 esta em 100%.

Não se verificou elevação de tensão nas barras críticas apontadas, principalmente nas barras B2, B33 e B39 que tiveram inserção de geração. A tensão sofre pequena elevação quando o fator de potência de gerador G1 passa para 0,8 contribuindo com potência reativa para o sistema.

Atribui-se esta baixa variação no módulo da tensão ao modelo de gerador adotado já que o modelo 1 não regula a barra do sistema mas sim mantém o despacho de geração constante.

Em uma nova condição, para condicionar o circuito a uma situação extrema de carga, conectou-se uma carga à barra B29 no valor de 10MVA e fator de potência igual a 0,92. Analisou-se o circuito para três condições:

- condição 1b, mantendo-se a geração de todos os geradores em 100% e circuito em anel;
- condição 2b, sem geração mas com anel fechado;
- condição 3b, sem geração e com anel aberto.

Mesmo nestas condições severas de carregamento ocorreu a convergência da simulação em 3 iterações.

#### Os resultados obtidos são demonstrados na tabela 7.

| Condição       | PG (kW) |                |                          |           |                | Tensão na barra (pu) |            |            |                  | Potência<br>por fase<br>(kW) |              |         |
|----------------|---------|----------------|--------------------------|-----------|----------------|----------------------|------------|------------|------------------|------------------------------|--------------|---------|
|                | G1      | G <sub>2</sub> | G <sub>3</sub>           | <b>SB</b> | B <sub>2</sub> | <b>B33</b>           | <b>B39</b> | <b>B29</b> | LAN <sub>1</sub> | LAN <sub>2</sub>             | Linha Tronco | TR1 SUB |
| 1b             | 5000    | 500            | 500                      | 0.97      | 0.97           | 0.95                 | 0.95       | 0,95       | 139              | 153                          | 394          | 2379    |
| 2 <sub>b</sub> | 0       | 0              | 0                        | 0.96      | 0,96           | 0,95                 | 0,95       | 0,95       | 149              | 168                          | 623          | 4395    |
| 3b             | -       |                | $\overline{\phantom{a}}$ | 0.96      | 0.95           | 0.94                 | 0.94       | 0.94       |                  |                              | 622          | 4395    |

TABELA 7 – RESULTADOS EM CONDIÇÃO EXTREMA DE CARGA

FONTE: O autor (2014).

Conforme se verifica na tabela 7 a inclusão da carga elevada ocasionou alterações significativas no módulo da tensão. O programa possibilitou obter às varáveis monitoradas no estudo destacando-se a tensão nas barras B33, B39 e B29, próximas à carga inserida, que apresentaram uma queda para 0,95 pu. Verifica-se também que as linhas inseridas para o fechamento do anel contribuíram para a redistribuição do fluxo de potência na região do circuito contribuindo com as cargas mais afastadas, como a barra B39. A figura 39 destaca a redistribuição do fluxo de potência na região do circuito na condição 2b.

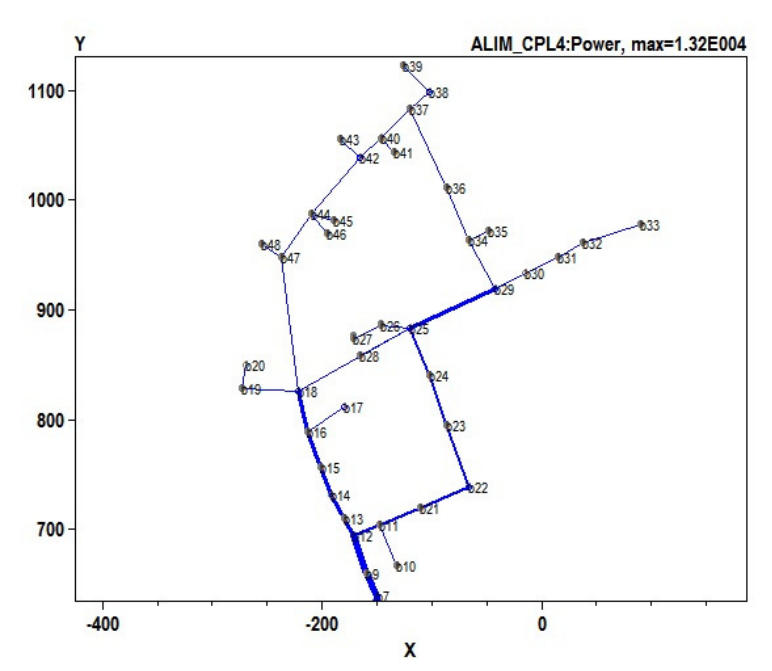

FIGURA 39 - DISTRIBUIÇÃO DO FLUXO DE POTÊNCIA CONDIÇÃO 2b NO CIRCUITO 48 BARRAS COM FECHAMENTO EM ANEL. FONTE: O autor (2014)

As linhas do circuito apresentaram níveis de carregamento adequados<sup>3</sup>, com exceção as linhas destacadas na tabela 8. Através do comando "export" do OpenDSS, verificaram-se linhas em sobrecarga na condição 2b.

| Nome            | Corrente (A) | <b>Corrente Nominal</b><br>(A) | Corrente<br>Emergência<br>(A) | %Normal | %Emergência |
|-----------------|--------------|--------------------------------|-------------------------------|---------|-------------|
| LD TRONCO 2     | 623,2        | 525                            | 787                           | 118,71  | 79,19       |
| LD TRONCO 3     | 623,2        | 525                            | 787                           | 118,71  | 79,19       |
| LD TRONCO 4     | 615,2        | 525                            | 787                           | 117,18  | 78,17       |
| LD TRONCO 5     | 611,6        | 525                            | 787                           | 116,50  | 77,72       |
| LD TRONCO 6     | 608,2        | 525                            | 787                           | 115,85  | 77,28       |
| TRONCO T<br>LD. | 603,8        | 525                            | 787                           | 115,01  | 76,72       |

TABELA 8 - LINHAS EM SOBRECARGA NA CONDIÇÃO EXTREMA DE CARGA 2b

FONTE: O autor (2014).

l

Na condição 3b os níveis de tensão foram inferiores a condição 1b e 2b nas barras próximas a barra B29 devido à ausência de geração e operação em anel aberto, demonstrando a melhora significativa das variáveis monitoradas em condição de anel fechado e na presença de GD.

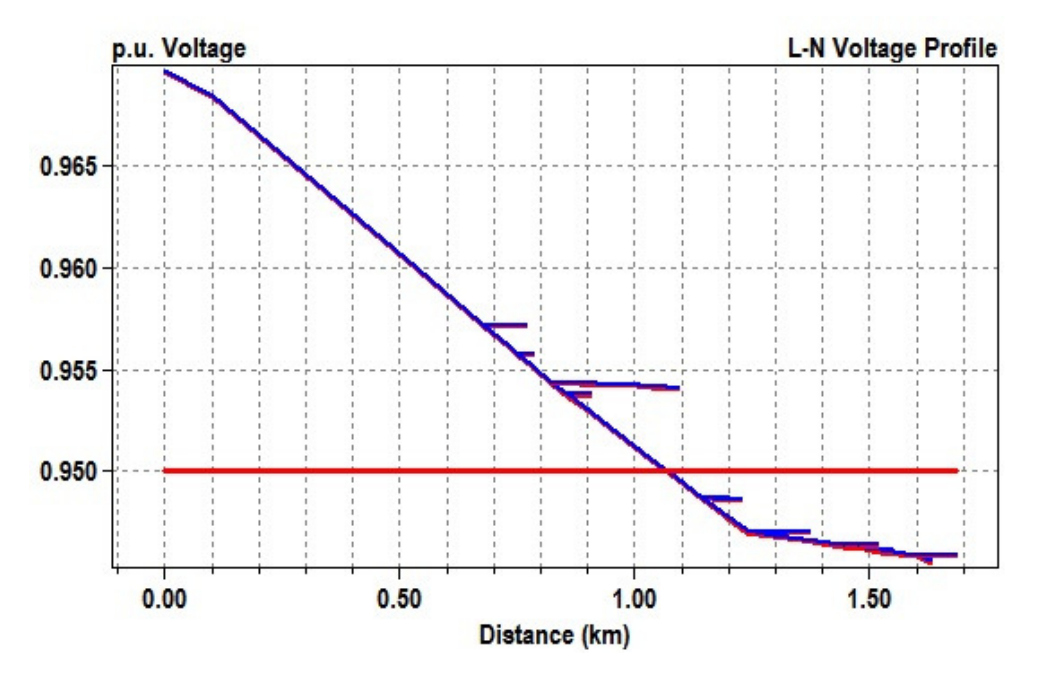

FIGURA 40 - PERFIL DA TENSÃO NO ALIMENTADOR 48 BARRAS CONDIÇÃO 3b. FONTE: O autor (2014)

<sup>3</sup> Limitação de corrente para cabos em alumínio protegidos conforme norma técnica Copel NTC 841100.

A condição 3b também elevou o carregamento das linhas do tronco do alimentador. A abertura do anel forçou a redistribuição do fluxo de potência onde se verificou que novas linhas entraram em sobrecarga, conforme se destaca na tabela 9.

| Nome         | Corrente (A) | <b>Corrente Nominal</b><br>(A) | Corrente<br>Emergência<br>(A) | %Normal | %Emergência |
|--------------|--------------|--------------------------------|-------------------------------|---------|-------------|
| LD TRONCO 2  | 622,5        | 525                            | 787                           | 118,7   | 79,2        |
| LD TRONCO 3  | 622,5        | 525                            | 787                           | 118,7   | 79,2        |
| LD TRONCO 4  | 614,4        | 525                            | 787                           | 117,1   | 78,1        |
| LD TRONCO 5  | 610,8        | 525                            | 787                           | 116,5   | 77,7        |
| LD TRONCO 6  | 607,4        | 525                            | 787                           | 115,8   | 77,3        |
| LD TRONCO 7  | 603,0        | 525                            | 787                           | 115,0   | 76,7        |
| LD TRONCO 13 | 574,5        | 525                            | 787                           | 109,5   | 73,1        |
| LD TRONCO 14 | 570,9        | 525                            | 787                           | 108,8   | 72,6        |
| LD TRONCO 15 | 569,7        | 525                            | 787                           | 108,6   | 72,4        |
| LD TRONCO 16 | 569,7        | 525                            | 787                           | 108,6   | 72,4        |
| LD TRONCO 17 | 566,2        | 525                            | 787                           | 107,9   | 72,0        |
| LD TRONCO 18 | 564,8        | 525                            | 787                           | 107,7   | 71,8        |
| LD TRONCO 19 | 556,7        | 525                            | 787                           | 106,1   | 70,8        |

TABELA 9 - LINHAS EM SOBRECARGA NA CONDIÇÃO EXTREMA DE CARGA 3b

FONTE: O autor (2014).

#### 4.3 CONSIDERAÇÕES FINAIS DO CAPÍTULO

Neste capítulo são abordadas as funcionalidades do OpenDSS através da simulação de dois circuitos típicos para as redes de distribuição.

No primeiro caso utilizam-se os sete modelos de carga disponíveis no programa e através do circuito de distribuição IEEE 4 barras simulam-se variações de patamares de carga onde é possível verificar as respostas para cada modelo através de resultados gráficos. Ressaltam-se nestas simulações as diferenças e particularidades verificadas entre os modelos de carga apontando possíveis desvios ou violações para o circuito em teste.

No segundo caso, as simulações são realizadas através do circuito 48 barras proposto em 3 cenários distintos. No primeiro cenário utiliza-se o modo Snapshot para simulação do fluxo de potência obtendo-se o resultado completo para os valores nominais do circuito. Através de resultados gráficos são exploradas as potencialidades da ferramenta para análise do fluxo de potência nos elementos do circuito.

Para o segundo cenário observam-se os resultados gráficos obtidos no modo Daily ressaltando-se a capacidade da ferramenta em fornecer subsídios para analises de uma curva diária de carga. Comprova-se o acompanhamento da curva de carga proposta através da comparação entre a curva proposta e o resultado obtido.

Em um terceiro cenário modifica-se o circuito 48 barras e realizam-se análises no modo Snapshot. As modificações propostas possibilitam observar os resultados obtidos quando existe o fechamento em anel na rede de distribuição, a inserção de GD e uma condição extrema de carga. Destacam-se as alterações no fluxo de potência, modificações no perfil de tensão e sobrecarga em linhas do alimentador ressaltando a capacidade do software em gerar resultados satisfatórios para circuitos operando sob estas condições.

#### **5 CONCLUSÃO**

As crescentes modificações sofridas pelo setor elétrico brasileiro após sua divisão em ativos de geração, transmissão e distribuição de energia elétrica ocasionou uma série de mudanças de concepções em todas as áreas onde, entre as modificações e impactos verificados, destacam-se os ocorridos no setor de distribuição de energia elétrica.

Pode-se dizer que no setor de distribuição estas alterações foram o marco inicial para uma nova concepção da utilização dos recursos, onde a necessidade continua da melhoria na qualidade dos serviços prestados passou a ser acompanhada de novas tecnologias e recursos na distribuição, como os sistemas Smart Grid e GD.

Constata-se que estes novos sistemas podem oferecer melhorias nos indicadores das empresas e proporcionar o aproveitamento energético dos recursos distribuídos. Contudo, tendo em vista os impactos ocasionados nos sistemas de distribuição, a utilização destes recursos deve ser acompanhada de uma nova filosofia de estudos dos sistemas, onde a utilização de simuladores demonstrou-se imprescindível.

Neste contexto este trabalho tratou do estudo do software simulador de redes de distribuição OpenDSS, destacando as contribuições desta ferramenta aos estudos relativos a estes sistemas, através da revisão documental da teoria envolvida, do conteúdo disponível nos manuais do OpenDSS e da realização de simulações de fluxo de potência em dois circuitos propostos, explorando as possibilidades de simulações e resultados.

Destacou-se as possibilidades de simulações no OpenDSS através dos recursos disponíveis para simulação de uma rede de distribuição, em análises instantâneas no modo Snapshot e em modos em que a carga pode variar no tempo, como no modo Daily.

Abordou-se também a funcionalidade de simular o comportamento de diversos modelos de carga disponíveis no programa. Através das simulações computacionais realizadas utilizando-se os diversos modelos de carga, foi possível apontar algumas das principais características de cada modelo quando submetidos a uma variação da tensão de alimentação da rede, o que gerou resultados distintos para cada modelo de carga. Demonstrou-se que, em diferentes patamares de carga, os modelos disponíveis no OpenDSS se apresentaram compatíveis com a teoria

proposta reforçando a dificuldade de um simulador em modelar as particularidades do comportamento de uma carga real em um ambiente simulado.

As simulações de fluxo de potência realizadas permitiram obter o resultado completo para uma rede de distribuição típica, no caso do alimentador de 48 barras. Conforme se observa no apêndice C, o OpenDSS realiza a resposta completa do circuito o que permite fornecer subsídios para diversos estudos relativos a distribuição. Destaca-se a possibilidade de geração de resultados gráficos no próprio programa, onde se observa o fluxo de potência no circuito em uma figura correspondente ao projeto real do circuito.

Conforme se abordou, a operação das redes de distribuição sob o conceito Smart Grid e GD podem alterar diversos parâmetros das redes de distribuição como a tensão, corrente e fluxo de potência. Possibilitou-se verificar o carregamento diário em um alimentador de distribuição através do modo Daily onde se destacaram as análises de carregamento de linhas e transformadores. Através dos resultados gráficos obteve-se o perfil de tensão durante a operação diária para as cargas.

Cabe ressaltar que o fechamento e abertura em anel na rede deve ser um dos focos dos estudos na operação de sistemas de distribuição. Observou-se esta possibilidade ao realizar simulações no OpenDSS utilizando os recursos gráficos disponíveis para analisar a redistribuição do fluxo de potência no alimentador e o perfil de tensão do circuito. Em condições de anel aberto ou fechado os resultados obtidos no OpenDSS possibilitaram verificar possíveis sobrecargas em linhas, principalmente em uma condição extrema de carga.

Para análises em sistemas com GD, o OpenDSS demonstrou-se igualmente adequado apresentando resultados muito coerentes. Observou-se o perfil de tensão em alguns pontos do sistema, apontando os desvios quando os geradores são inseridos em condições de anel aberto ou fechado. Destacaram-se as contribuições dos geradores em diferentes condições de carga através dos recursos gráficos disponíveis, comprovando-se mais uma vez a capacidade da ferramenta em fornecer resultados satisfatórios em diversas condições de operação.

Através dos resultados obtidos entende-se que o OpenDSS pode ser uma ferramenta de grande contribuição e incentivos para modernização dos sistemas de distribuição, possibilitando a avaliação da inserção de novas tecnologias e o aproveitamento energético dos recursos distribuídos. Por se tratar de um software de licença livre o OpenDSS continua evoluindo e agregando novos recursos e possibilidades de simulações, através de incentivos e contribuições de todos os envolvidos nesta área de estudo em diversos países. Isto permite dizer que em poucos anos esta importante ferramenta se tornará referência na área de estudos elétricos para redes de distribuição.

#### **BIBLIOGRAFIA**

ANWAR, A.; POTA, H. R. **Loss Reduction of Power Distribution Network Using Optimum Size and Location of Distributed Generation.** IEEE, 2011.

ARNOLD, G.W. **Challenges and Opportunities in Smart Grid: A Position Article.**  IEEE, 2011.

ARBERTSON, V. D. et al. **Load flow studies in the presence of geomagneticallyinduced currents.** IEEE, 1981.

BEATY, H. W.; FINK, D. G. **Standard Handbook for Electrical Engineers**. 16. ed. Estados Unidos: McGraw-Hill, 2012.

CARNEIRO, S. et al. **Three-Phase Power Flow Calculations Using the Current Injection Method.** IEEE, 2000.

CEEE-D. **Padronização de Distribuição: Estruturas para redes de distribuição aéreas com cabos cobertos fixados em espaçadores.** Rio Grande do Sul, 2012.

COPEL. **NTC 841100: Projeto de redes de distribuição compacta protegida.** Paraná, 2013.

DUGAN, R. C. **Reference guide, The Open Distribution System Simulator OpenDSS.** Electric Power Research Institute, 2013.

DUGAN, R. C. **OpenDSS, EPRI Distribution System Simulator discussion list.** Lista de discussão. Disponível em: <https://sourceforge.net/p/electricdss/discussion/ >. Acesso em: 05/11/2014.

DUGAN, R. C.; MCDERMOTT, T. E. **An open source platform for collaborating on smart grid research.** IEEE Power and Energy Society General Meeting, 2011.

FARHANA, C. K.; NOR, K. M.; SAID, D. M. **Time Series Simulation of the Impact of Harmonics Using Measured Harmonic Data.** IEEE, 2012.

GARCIA, A. P.; OLIVER, J.; GOSCH, D. **An Intelligent Agent-Based Distributed Architecture for Smart-Grid Integrated Network Management.** IEEE, 2010.

HORTON, R. et al. **A Test Case for the Calculation of Geomagnetically Induced Currents.** IEEE, 2012.

IEEE STANDARD 1547 – **Standard for Interconnecting Distributed Resources with Electric Power Systems.** Dezembro, 2008.

INEE, PORTAL: Disponível: <http://www.inee.org.br/forum\_ger\_distrib.asp?Cat=gd>. Acesso em: 05/11/2014.

KAGAN, N.; OLIVEIRA, C.C.B.; ROBBA, E.J. **Introdução aos Sistemas de Distribuição de Energia Elétrica.** 2.ed. São Paulo: Blucher, 2010.

KERSTING, W. H., **Distribution System Modeling and Analysis**, Boca Raton, CRC Press, 2002

KHAN, S. A.; KHAN, S.; AHAMED, G. **Industrial power systems.** London: CRC Press, 2007. p. 57-59.

KINDERMANN, G. **Curto-Circuito.** 2. ed. Porto Alegre: Sagra Luzzatto, 1997.

KUNDUR, P. **Power System Stability and Control.** New York: McGraw-Hill, Inc, 1994. p. 169-198.

KREITH, F.; GOSWAMI, D. Yogi. **Energy Efficiency and Renewable Energy**. Editora CRC Press Taylor & Francis Group, 2007.

LATHEEF, A. et al. **Present Understanding of the Impact of Distributed Generation on Power Quality**. IEEE: Australasian Universities Power Engineering Conference (AUPEC'08), 2008

PEREIRA, H. Q. **Fluxo de Potência Trifásico: Um Estudo Comparativo Uma Nova Metodologia de Solução.** Curitiba, PR. Dissertação (Mestrado em Engenharia Elétrica) – Universidade Federal de Juiz de Fora, Minas Gerais, 2006.

THONG, V.V.; DRIESEN, J.; BELMANS, R. **Power quality and voltage stability of distribution system with distributed energy resources.** International Journal of Distributed Energy Resources, ISSN 1614-7138, Volume 1 Number 3. Editora: Technology & Science Publishers, Kassel, Alemanha, 2005.

# **APÊNDICE A – DADOS DO CIRCUITO IEEE 4 BARRAS**

# **A1 – DADOS DO SISTEMA DE DISTRIBUIÇÃO**

O sistema de distribuição esta conectado a uma barra infinita, representando a barra da subestação cuja tensão de linha é 12,47 kV a uma frequência de 60 HZ. O sistema é do tipo estrela aterrada.

### **A2 – DADOS DO TRASNFORMADOR**

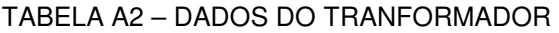

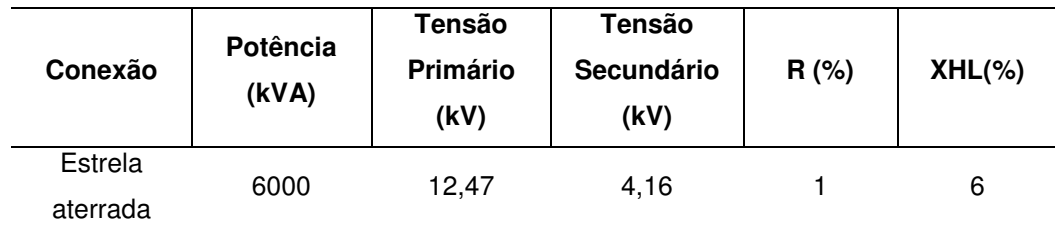

FONTE: O autor (2014).

# **A3 – DADOS DA CARGA**

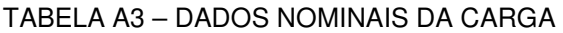

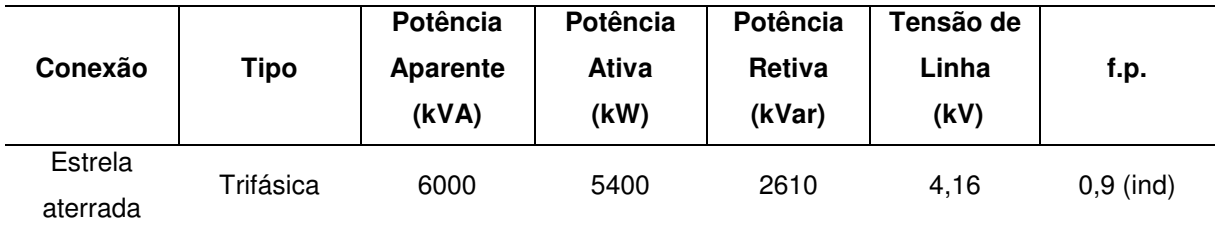

FONTE: O autor (2014).

#### **A4 – DADOS DAS LINHAS**

Os valores de resistência e reatância indutiva das linhas são apresentados na forma matricial. A matriz R representa a resistência da linha e a matriz X representa a reatância indutiva, ambas em ohms por quilômetro.

• Matriz R:

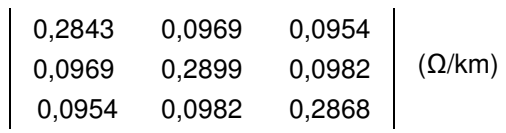

• Matriz X:

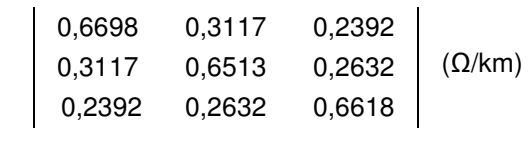

Na tabela 1 são apresentados os demais dados das linhas do circuito. As colunas "i" e "k" representam as barras de conexão das linhas.

#### TABELA A4 – DADOS DAS LINHAS

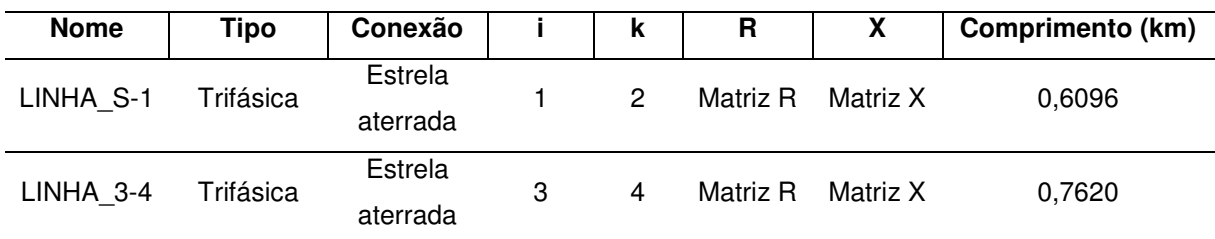

FONTE: O autor (2014).

### **A5 – PERFIL DA CARGA**

O perfil diário da carga é apresentado na figura A5. A potência base é igual a 6 MVA.

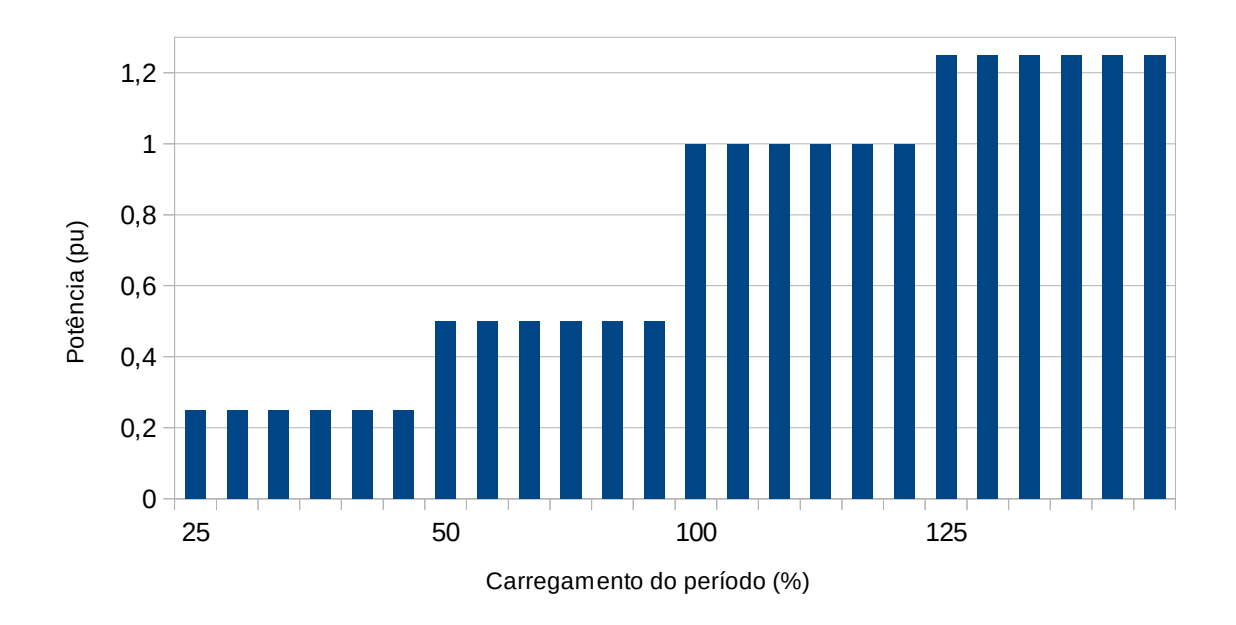

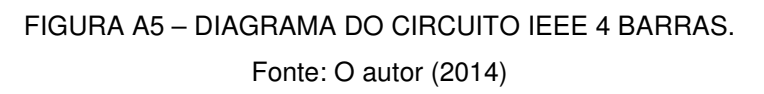

# **A6 – SCRIPTS DE COMANDO NO OpenDSS**

clear //\*\*\*\*\*\*\*\*\*\*\*\*\*\*\*\*\*\*\*\*\*\*Definição do circuito New circuit.IEEE4NODE  $\sim$  basekv = 12.47  $~\sim$  pu=1  $~\sim$  angle=0  $~\sim$  phases=3  $\sim$  bus1 = 1 set DefaultBaseFrequency = 60 set datapath = C:\Users\Fabiano\Documents\OpenDSS\IEEE44\_NODE\_TEST\_FEEDER New loadshape.daily 24 1 ~ mult = (0.25 0.25 0.25 0.25 0.25 0.25 0.5 0.5 0.5 0.5 0.5 0.5 1 1 1 1 1 1 1.25 1.25 1.25 1.25 1.25 1.25 ) Set Emergvmaxpu = 1.45 Set Emergyminpu =  $0.5$ Set Normvmaxpu = 1.4 Set Normvminpu = 0.55

```
//********************** Define o código de linha 
New linecode.L1 
\sim nphases = 3
\sim rmatrix = (0.2843 0.0969 0.0954 | 0.0969 0.2899 0.0982 | 0.0954 0.0982 0.2868)
\sim xmatrix = (0.6698 0.3117 0.2392 | 0.3117 0.6513 0.2632 | 0.2392 0.2632 0.6618)
\sim units = km\frac{1}{k^{***}}New line.LINHA_S-1 
\sim bus1 = 1
~\sim bus2 = 2
\sim length = 0.6096
\sim phases = 3
\sim units = km\sim linecode = L1
//********************** 
New transformer.TF1 
\sim phases = 3
\sim windings = 2
\sim buses = (2, 3)
\sim conns = (wye, wye)
\sim kvs = (12.47, 4.16)
\sim kvas = (6000, 6000)
\sim XHL = 6
\sim wdg = 1 %r=0.5
\sim wdg = 2 %r=0.5
//*********************** 
New line.LINHA_3-4 
~\sim bus1 = 3
\sim bus2 = 4
\sim length = 0.762
\sim phases = 3
\sim units = km\sim linecode = L1<br>((*************************
//*********************** 
New load.Carga1 
\sim bus1 = 4
\sim phases = 3
~\sim kv = 4.16
~\sim kva = 6000
~\sim pf = 0.9
~\sim model = 1
\sim class = 1
\sim duty = daily
! monitor no transformador modo V 
New monitor.CARGA1 VT element = load.Carga1 terminal = 1 mode = 32 ppolar =
no 
New monitor.CARGA1 PQ element = load.Carga1 terminal = 1 mode = 1 ppolar =
no 
//************************* modo de solução 
Set voltagebases=(12.47 4.16)
```
**Calcvoltagebases** Set mode = Daily stepsize=60m number=24 batchedit load..\* vminpu=0.7 Solve

**B1 – Diagrama Elétrico** 

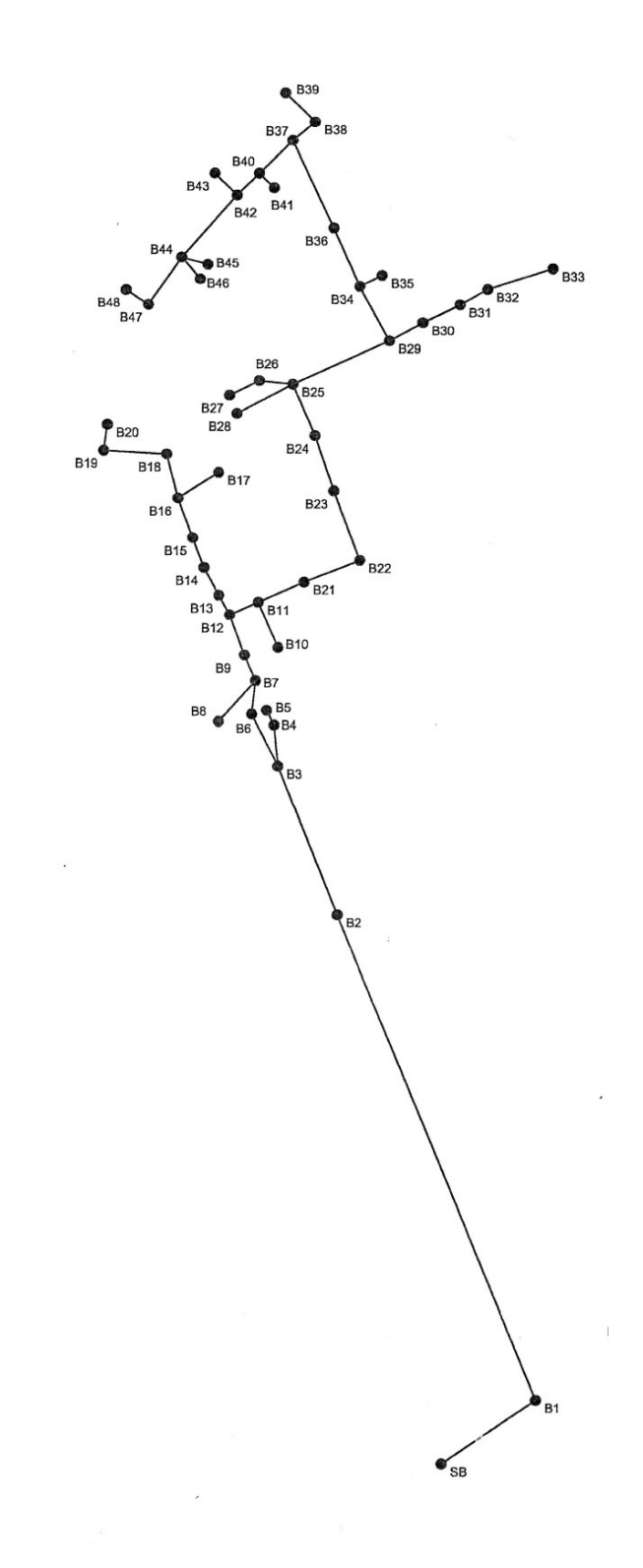

# **B2 – DADOS DOS TRASNFORMADORES**

| Nome do         | <b>Barra</b>         |                              | <b>POT</b> | <b>Tensão</b> | <b>Tensão</b> | <b>Pedas</b> | <b>XHL</b> |          | Conexão    |
|-----------------|----------------------|------------------------------|------------|---------------|---------------|--------------|------------|----------|------------|
| <b>Elemento</b> | <b>AT</b>            | <b>Barra BT</b>              | (kVA)      | Prim<br>(V)   | Sec (V)       | Totais (W)   | (%)        | Prim     | <b>Sec</b> |
| TR1_SUB         | Source<br><b>Bus</b> | SB                           | 40000      | 69000         | 13800         | 19997        | 15         | Y        | Δ          |
| TB3A            | B <sub>3</sub>       | B3 BTA                       | 75         | 13200         | 220           | 1350         | 3,46       | Δ        | Υ          |
| TB3B            | B <sub>3</sub>       | B3 BTB                       | 112,5      | 13200         | 220           | 1974         | 3,4        | Δ        | Υ          |
| TB4             | B <sub>4</sub>       | B4 BT                        | 112,5      | 13200         | 220           | 2070         | 3,6        | Δ        | Υ          |
| TB8             | B <sub>8</sub>       | B8 BT                        | 225        | 13200         | 220           | 3469         | 4,76       | Δ        | Y          |
| TB6A            | B <sub>6</sub>       | B6 BTA                       | 112,5      | 13200         | 220           | 1974         | 3,4        | Δ        | Υ          |
| TB6B            | B <sub>6</sub>       | B6 BTB                       | 112,5      | 13200         | 220           | 1974         | 3,4        | Δ        | Υ          |
| TB <sub>5</sub> | B <sub>5</sub>       | B5 BT                        | 75         | 13200         | 220           | 1350         | 3,46       | Δ        | Υ          |
| TB <sub>9</sub> | B <sub>9</sub>       | B9 BT                        | 150        | 13200         | 220           | 2252         | 3,5        | Δ        | Υ          |
| <b>TB10</b>     | <b>B10</b>           | <b>B10</b><br><b>BT</b>      | 112,5      | 13200         | 220           | 2070         | 3,33       | Δ        | Y          |
| <b>TB11</b>     | <b>B11</b>           | <b>BT</b><br><b>B11</b>      | 75         | 13200         | 220           | 1350         | 3,46       | Δ        | Υ          |
| <b>TB13</b>     | <b>B13</b>           | B13 BT                       | 75         | 13200         | 220           | 1350         | 3,46       | Δ        | Υ          |
| <b>TB21</b>     | <b>B21</b>           | <b>B21</b><br><b>BT</b>      | 30         | 13200         | 220           | 679          | 3,39       | Δ        | Υ          |
| <b>TB14</b>     | <b>B14</b>           | <b>B14 BT</b>                | 112,5      | 13200         | 220           | 1974         | 3,4        | Δ        | Υ          |
| <b>TB15</b>     | <b>B15</b>           | <b>B15 BT</b>                | 75         | 13200         | 220           | 1350         | 3,46       | Δ        | Υ          |
| <b>TB16</b>     | <b>B16</b>           | <b>BT</b><br>B <sub>16</sub> | 500        | 13200         | 220           | 6215         | 5,08       | Δ        | Υ          |
| <b>TB23</b>     | <b>B23</b>           | <b>B23 BT</b>                | 150        | 13200         | 220           | 2252         | 3,33       | Δ        | Y          |
| <b>TB19</b>     | <b>B19</b>           | B <sub>19</sub> BT           | 75         | 13200         | 220           | 1350         | 3,46       | Δ        | Y          |
| <b>TB24</b>     | <b>B24</b>           | <b>B24 BT</b>                | 112,5      | 13200         | 220           | 1974         | 3,4        | Δ        | Υ          |
| <b>TB20</b>     | <b>B20</b>           | <b>B20 BT</b>                | 800        | 13200         | 220           | 11032        | 4,41       | Δ        | Υ          |
| <b>TB28</b>     | <b>B28</b>           | <b>B28 BT</b>                | 225        | 13200         | 220           | 3469         | 4,76       | Δ        | Υ          |
| TB27A           | <b>B27</b>           | B27 BTA                      | 225        | 13200         | 220           | 3469         | 4,76       | Δ        | Y          |
| TB27B           | B <sub>27</sub>      | B27 BTB                      | 150        | 13200         | 220           | 2252         | 3,5        | $\Delta$ | Υ          |
| <b>TB27C</b>    | <b>B27</b>           | B27 BTC                      | 225        | 13200         | 220           | 3469         | 4,76       | Δ        | Υ          |
| TB26A           | <b>B26</b>           | B <sub>26</sub> BTA          | 112,5      | 13200         | 220           | 1974         | 3,4        | Δ        | Υ          |
| TB26B           | <b>B26</b>           | B <sub>26</sub> BTB          | 500        | 13200         | 220           | 6215         | 5,08       | $\Delta$ | Υ          |
| <b>TB26C</b>    | <b>B26</b>           | B <sub>26</sub> BTC          | 500        | 13200         | 220           | 6215         | 5,08       | Δ        | Y.         |
| <b>TB30</b>     | <b>B30</b>           | <b>B30 BT</b>                | 75         | 13200         | 220           | 1350         | 3,46       | Δ        | Y.         |
| <b>TB31</b>     | <b>B31</b>           | <b>BT</b><br><b>B31</b>      | 225        | 13200         | 220           | 3469         | 4,76       | Δ        | Y.         |
| <b>TB47</b>     | <b>B47</b>           | <b>B47 BT</b>                | 112,5      | 13200         | 220           | 1974         | 3,4        | $\Delta$ | Y          |
| <b>TB48</b>     | <b>B48</b>           | <b>B48 BT</b>                | 112,5      | 13200         | 220           | 1974         | 3,4        | Δ        | Υ          |
| <b>TB32</b>     | <b>B32</b>           | <b>B32 BT</b>                | 150        | 13200         | 220           | 2252         | 3,5        | Δ        | Υ          |
| <b>TB34</b>     | <b>B34</b>           | <b>B34 BT</b>                | 112,5      | 13200         | 220           | 1974         | 3,4        | Δ        | Υ          |
| TB46            | B46                  | <b>B46 BT</b>                | 4050       | 13200         | 220           | 50894        | 5          | Δ        | Y.         |
| <b>TB35</b>     | <b>B35</b>           | <b>B35_BT</b>                | 225        | 13200         | 220           | 3469         | 4,76       | Δ        | Y          |
| <b>TB33</b>     | <b>B33</b>           | <b>B33 BT</b>                | 500        | 13200         | 220           | 6215         | 5,08       | Δ        | Y          |
| <b>TB45</b>     | <b>B45</b>           | <b>B45 BT</b>                | 500        | 13200         | 220           | 6215         | 5,08       | Δ        | Y          |
| <b>TB44</b>     | B44                  | <b>B44 BT</b>                | 150        | 13200         | 220           | 2252         | 3,5        | Δ        | Υ          |

TABELA B2 – DADOS DOS TRANSFORMADORES CIRCUITO 48 BARRAS

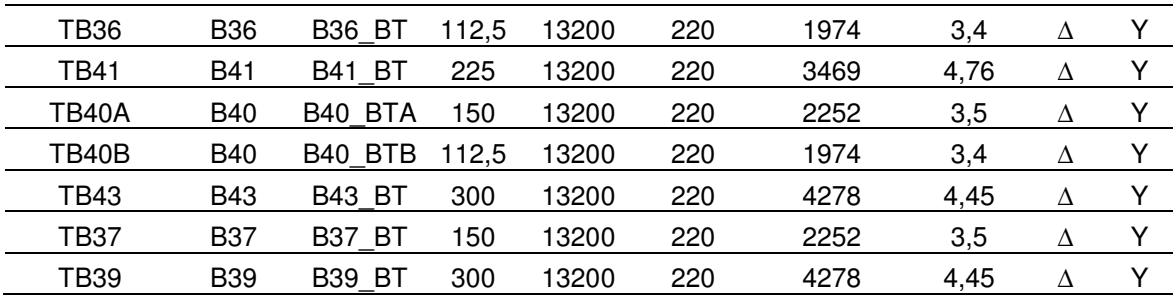

# **B3 – DADOS DAS CARGAS**

TABELA B3 – DADOS DAS CARGAS CIRCUITO 48 BARRAS

| Nome do<br>Elemento    | <b>Barra BT</b>              | <b>POT</b><br>(KVA)<br><b>FASE</b><br>A | <b>POT</b><br>(KVA)<br><b>FASE</b><br>B | <b>POT</b><br>(KVA)<br><b>FASE</b><br>C | <b>POT</b><br>(KVA)<br><b>TOTAL</b> | <b>Tensão</b><br>(V) | fp   | <b>Tipo</b> |
|------------------------|------------------------------|-----------------------------------------|-----------------------------------------|-----------------------------------------|-------------------------------------|----------------------|------|-------------|
| LOAD B3BTA A           | B3 BTA                       | 11,2                                    | $\overline{\phantom{a}}$                | $\overline{\phantom{a}}$                | 11                                  | 127                  | 0,95 | Residencial |
| LOAD B3BTA B           | B <sub>3</sub><br><b>BTA</b> |                                         | 9,2                                     |                                         | 9                                   | 127                  | 0,95 | Residencial |
| LOAD B3BTA C           | B3 BTA                       | $\overline{\phantom{a}}$                | $\overline{\phantom{a}}$                | 11,2                                    | 11                                  | 127                  | 0,95 | Residencial |
| B3BTB A<br><b>LOAD</b> | <b>BTB</b><br>B3             | 6,6                                     | $\overline{\phantom{a}}$                | $\blacksquare$                          | $\overline{7}$                      | 127                  | 0,95 | Residencial |
| LOAD B3BTB B           | B3 BTB                       |                                         | 6,6                                     |                                         | $\overline{7}$                      | 127                  | 0,95 | Residencial |
| LOAD B3BTB C           | B3 BTB                       |                                         |                                         | 7,6                                     | 8                                   | 127                  | 0,95 | Residencial |
| LOAD B4BT T            | B4 BT                        | 30,9                                    | 30,5                                    | 30,6                                    | 92                                  | 220                  | 0,92 | Comercial 2 |
| <b>LOAD</b><br>B8BT T  | B8 BT                        | 25,7                                    | 25,7                                    | 25,7                                    | 77                                  | 220                  | 0,92 | Comercial 2 |
| LOAD B6BTA T           | B6 BTA                       | 12,0                                    | 12,0                                    | 12,0                                    | 36                                  | 220                  | 0,92 | Comercial 1 |
| LOAD B6BTB T           | B6 BTB                       | 14,9                                    | 15,2                                    | 14,9                                    | 45                                  | 220                  | 0,92 | Comercial 1 |
| B5BT A<br><b>LOAD</b>  | B5 BT                        | 11,4                                    | $\overline{\phantom{a}}$                | $\overline{\phantom{a}}$                | 11                                  | 127                  | 0,95 | Residencial |
| LOAD B5BT B            | B5 BT                        | $\overline{\phantom{a}}$                | 14,9                                    | $\overline{\phantom{a}}$                | 15                                  | 127                  | 0,95 | Residencial |
| LOAD B5BT C            | B5 BT                        |                                         | $\overline{\phantom{a}}$                | 14,9                                    | 15                                  | 127                  | 0,95 | Residencial |
| LOAD B9BT T            | B <sub>9</sub><br><b>BT</b>  | 33,3                                    | 33,3                                    | 33,3                                    | 100                                 | 220                  | 0,92 | Comercial 1 |
| B10BT A<br>LOAD        | B10 BT                       | 11,7                                    | $\blacksquare$                          | $\frac{1}{2}$                           | 12                                  | 127                  | 0,95 | Residencial |
| <b>LOAD</b><br>B10BT B | B10 BT                       | $\overline{\phantom{0}}$                | 13,2                                    | $\frac{1}{2}$                           | 13                                  | 127                  | 0,95 | Residencial |
| LOAD B10BT C           | <b>B10 BT</b>                |                                         | $\overline{\phantom{a}}$                | 11,7                                    | 12                                  | 127                  | 0,95 | Residencial |
| LOAD B11BT T           | <b>BT</b><br><b>B11</b>      | 15,3                                    | 15,2                                    | 15,2                                    | 46                                  | 220                  | 0,92 | Comercial 2 |
| LOAD B13BT T           | B13 BT                       | 7,5                                     | 7,5                                     | 7,5                                     | 23                                  | 220                  | 0,92 | Comercial 2 |
| <b>LOAD</b><br>B21BT T | <b>B21</b><br><b>BT</b>      | 8,9                                     | 8,9                                     | 8,9                                     | 27                                  | 220                  | 0,92 | Comercial 2 |
| LOAD B14BT T           | <b>B14 BT</b>                | 12,2                                    | 12,2                                    | 12,2                                    | 36                                  | 220                  | 0,92 | Comercial 2 |
| LOAD B15BT T           | <b>B15 BT</b>                | 4,5                                     | 5,4                                     | 4,2                                     | 14                                  | 220                  | 0,92 | Comercial 2 |
| LOAD B16BT T           | <b>B16 BT</b>                | 69,0                                    | 69,0                                    | 69,2                                    | 207                                 | 220                  | 0,92 | Comercial 1 |
| <b>LOAD</b><br>B23BT A | <b>B23</b><br><b>BT</b>      | 28,4                                    | $\overline{\phantom{a}}$                | $\overline{\phantom{a}}$                | 28                                  | 127                  | 0,95 | Residencial |
| LOAD B23BT B           | <b>B23 BT</b>                | $\overline{\phantom{a}}$                | 26,7                                    | $\blacksquare$                          | 27                                  | 127                  | 0,95 | Residencial |
| LOAD B23BT C           | <b>B23 BT</b>                |                                         |                                         | 24,6                                    | 25                                  | 127                  | 0,95 | Residencial |
| LOAD B19BT A           | B19 BT                       | 13,4                                    |                                         |                                         | 13                                  | 127                  | 0,95 | Residencial |
| LOAD B19BT B           | <b>B19 BT</b>                | $\overline{\phantom{a}}$                | 13,5                                    | $\qquad \qquad \blacksquare$            | 14                                  | 127                  | 0,95 | Residencial |

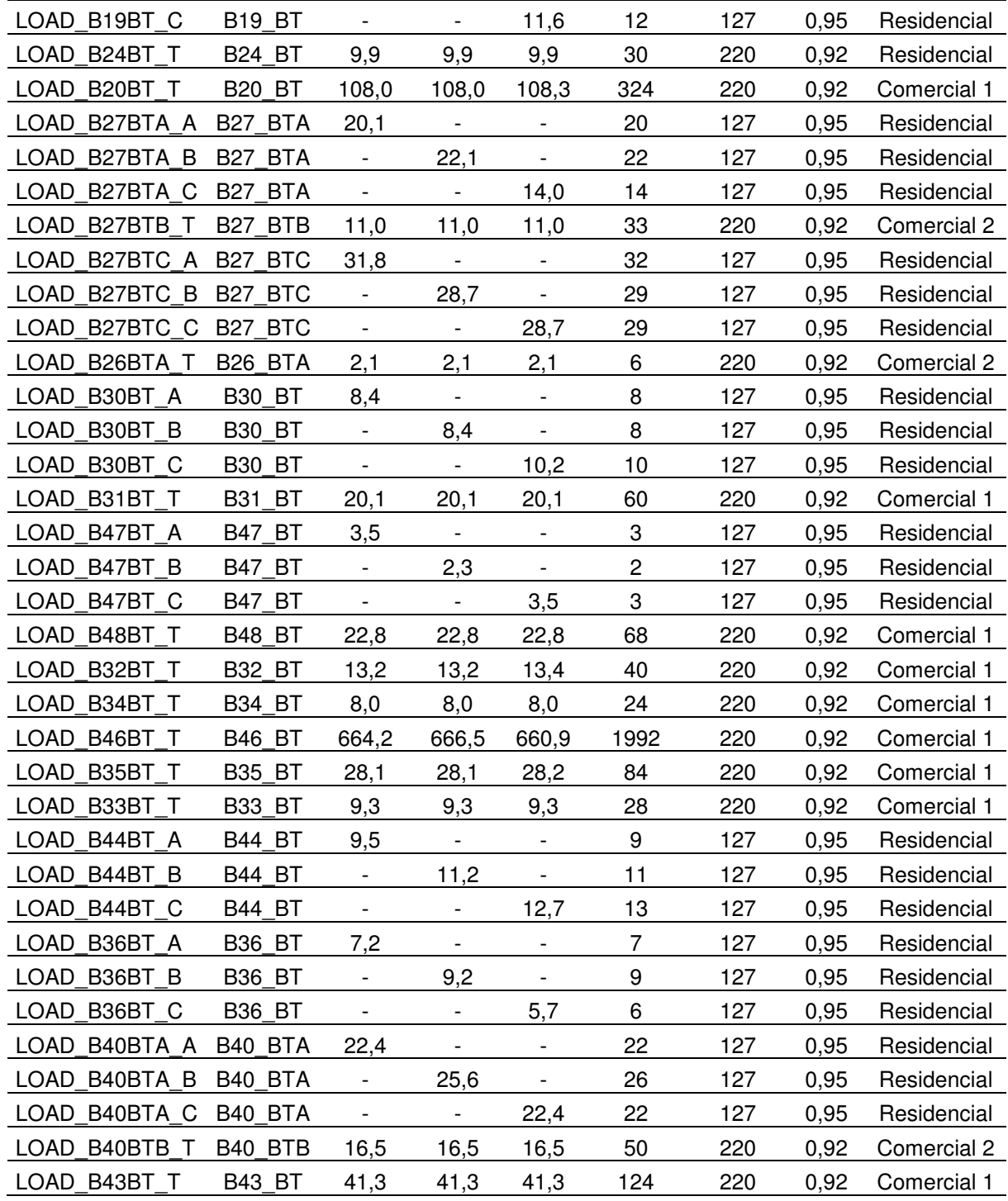

### **B4 – DADOS DAS LINHAS**

Os parâmetros das linhas foram definidos através de três objetos line code, contendo as matrizes com os valores para resistência e reatância indutiva. A matriz R representa a resistência da linha e a matriz X representa a reatância indutiva, ambas em ohms por quilômetro de acordo com o condutor utilizado pela linha.

CABO ISOL 400

Matriz R:

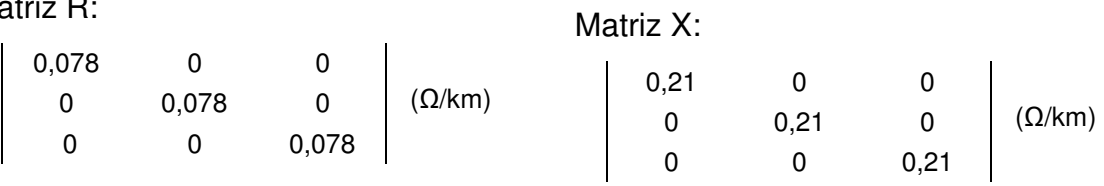

• CABO\_ISOL\_185

Matriz R:

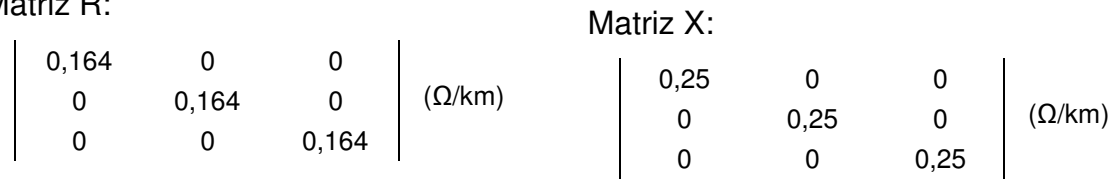

• CABO\_ISOL\_35

Matriz R:

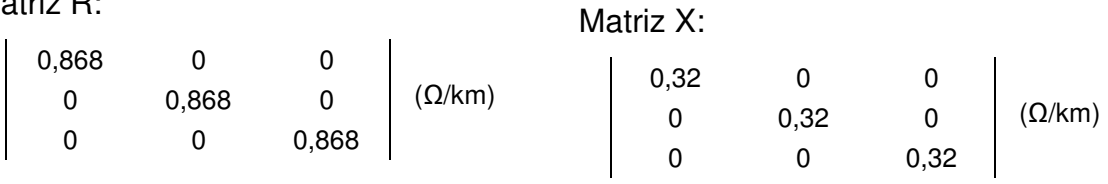

Na tabela 1 são apresentados os demais dados das linhas do circuito. As colunas "i" e "k" representam as barras de conexão das linhas.

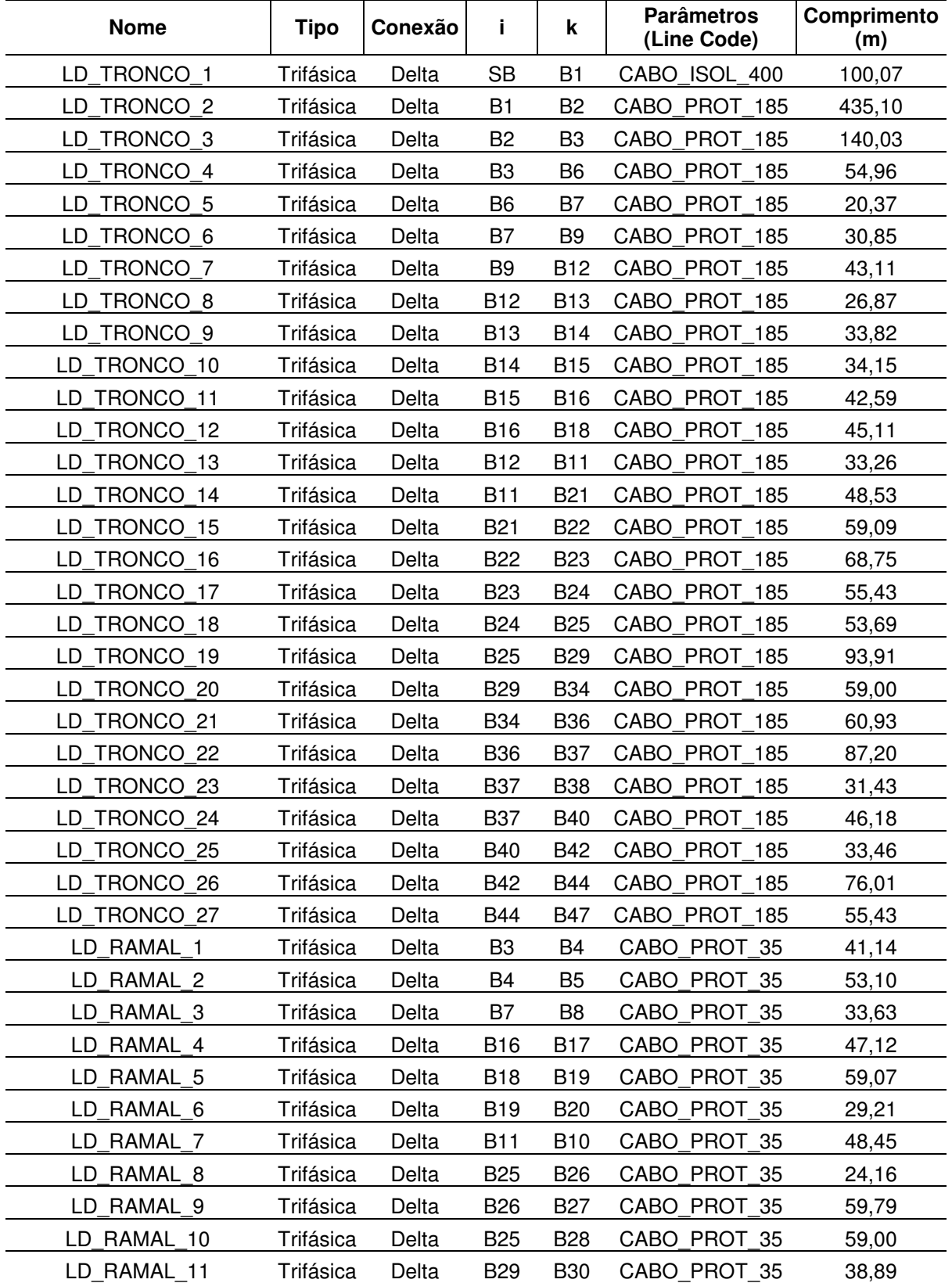

#### TABELA B4 – DADOS DAS LINHAS CIRCUITO 48 BARRAS

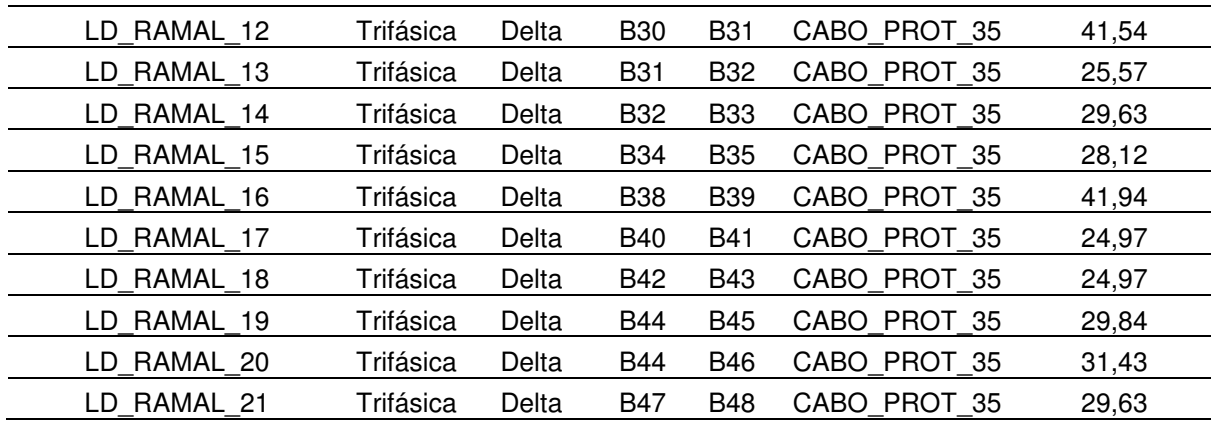

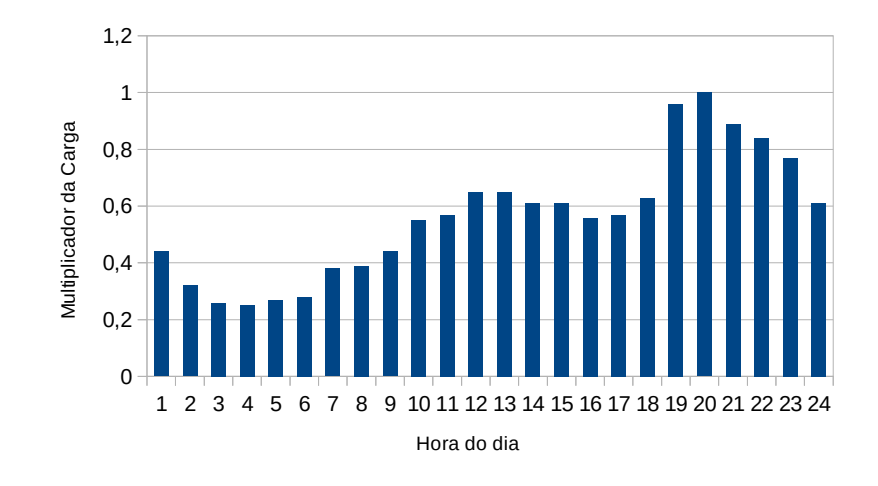

# **B5 – PERFIL DAS CARGAS**

FIGURA B5A – PERFIL DIÁRIO PARA CARGAS DO TIPO RESIDENCIAIS FONTE: O autor (2014)

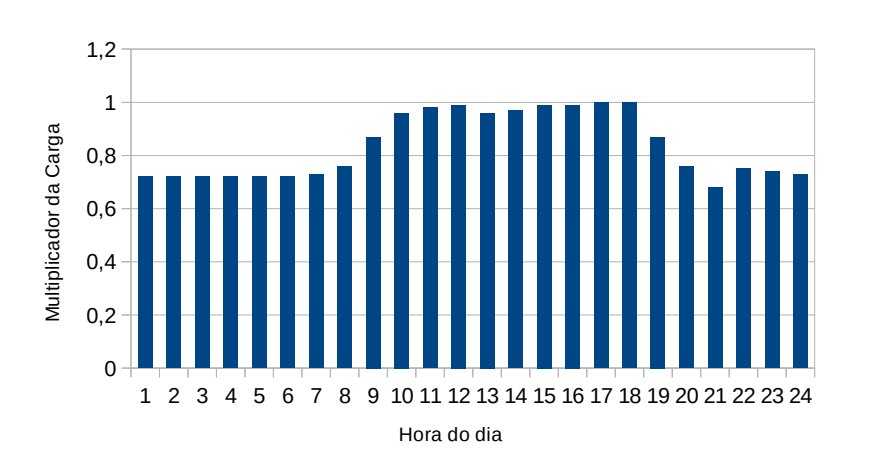

FIGURA B5B – PERFIL DIÁRIO PARA CARGAS COMERCIAIS DO TIPO 1 FONTE: O autor (2014)

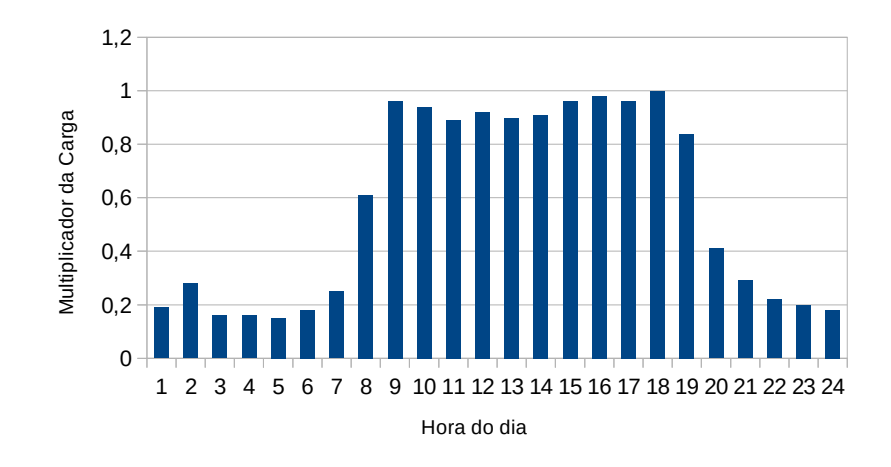

FIGURA B5C – PERFIL DIÁRIO PARA CARGAS COMERCIAIS DO TIPO 2. FONTE: O autor (2014)

# **APÊNDICE C – SOLUÇÃO COMPLETA NO MODO SNAPSHOT CIRCUITO 48 BARRAS**

TABELA C1 – SOLUÇÃO PARA TENSÃO DE FASE NAS BARRAS EM ALTA TENSÃO CIRCUITO 48 BARRAS

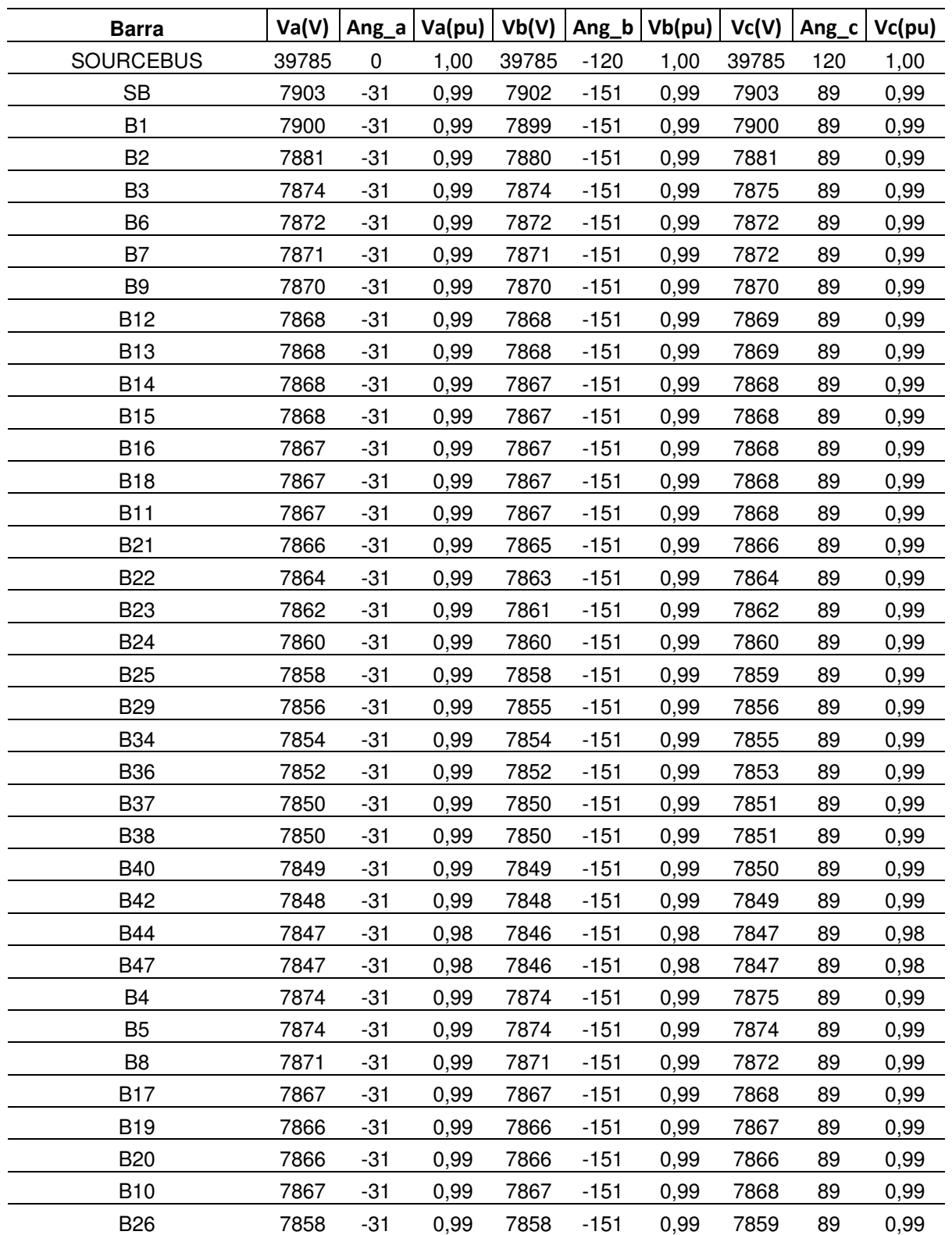

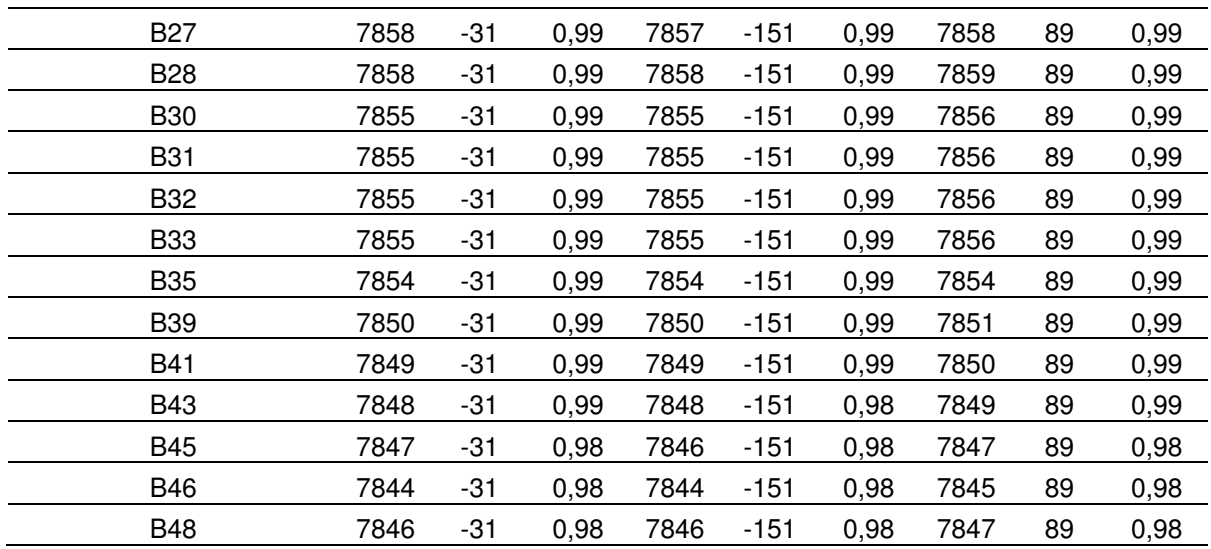

TABELA C2 – SOLUÇÃO PARA TENSÃO DE FASE NAS BARRAS EM BAIXA TENSÃO CIRCUITO 48 BARRAS

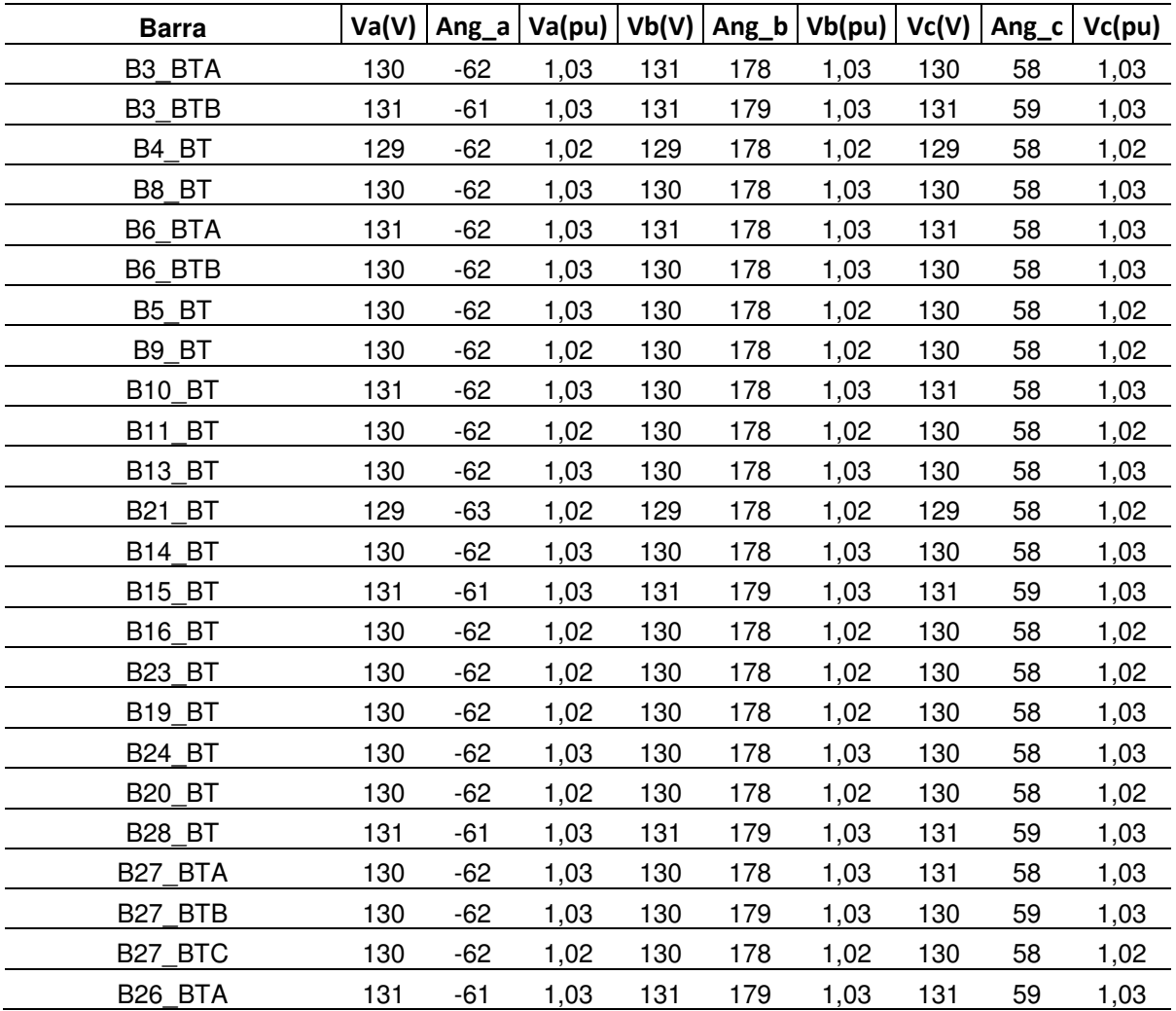

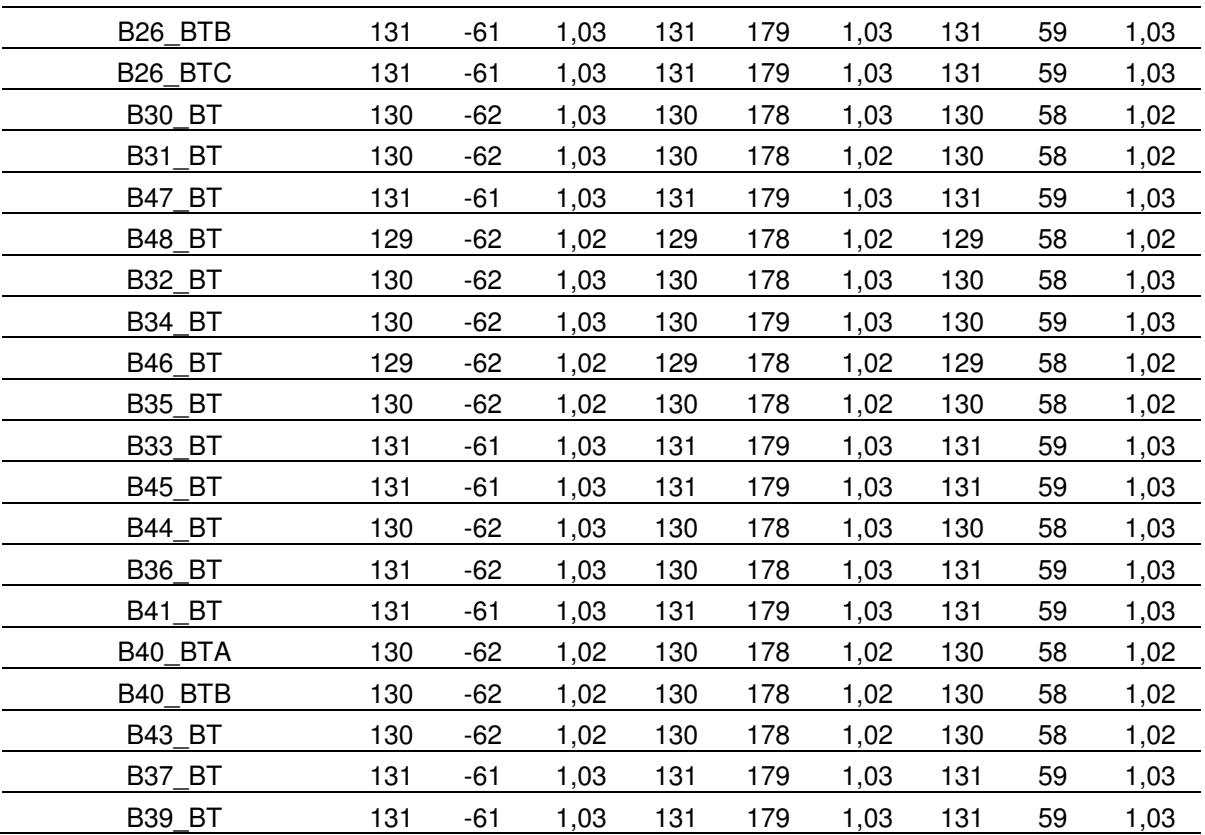

TABELA C3 – SOLUÇÃO PARA CORRENTE DAS LINHAS DE DISTRIBUIÇÃO CIRCUITO 48 BARRAS

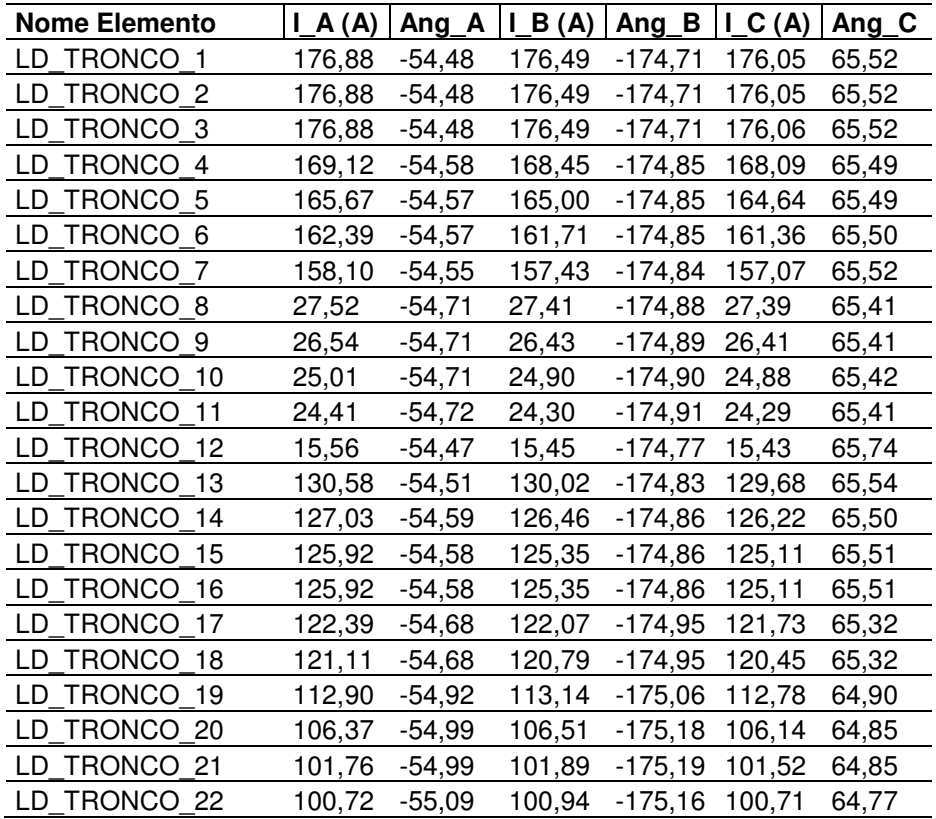

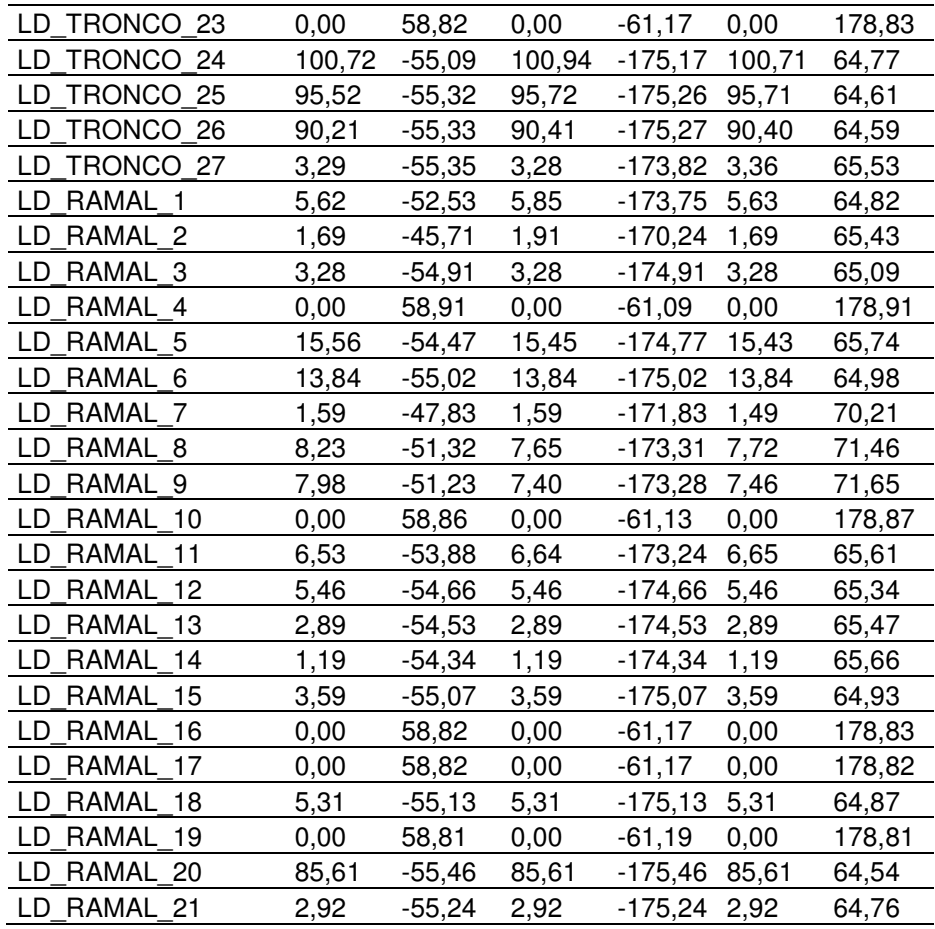

TABELA C4 – SOLUÇÃO PARA CORRENTE DOS TRANSFORMADORES CIRCUITO 48 BARRAS

| <b>Nome Elemento</b> | LA(A) | Ang_A     | $I_B(A)$ | $Ang_B$        | LC(A) | $Ang_C$ |
|----------------------|-------|-----------|----------|----------------|-------|---------|
| TB3A                 | 1,30  | $-53,20$  | 1,31     | $-166,69$      | 1,43  | 70,00   |
| TB3B                 | 0,84  | $-49,55$  | 0,91     | $-167,24$      | 0,90  | 68,10   |
| TB4                  | 3,95  | $-55,45$  | 3,95     | $-175,45$      | 3,95  | 64,55   |
| TB8                  | 3,28  | $-54,92$  | 3,28     | -174,92        | 3,28  | 65,08   |
| TB6A                 | 1,53  | $-54,66$  | 1,53     | $-174,66$      | 1,53  | 65,34   |
| TB6B                 | 1,92  | $-54,78$  | 1,92     | $-174,78$      | 1,92  | 65,22   |
| TB <sub>5</sub>      | 1,69  | $-45,73$  | 1,91     | $-170,25$      | 1,69  | 65,42   |
| TB <sub>9</sub>      | 4,28  | $-55,26$  | 4,28     | $-175,26$      | 4,28  | 64,74   |
| <b>TB10</b>          | 1,59  | $-47,84$  | 1,59     | -171,85        | 1,49  | 70,19   |
| <b>TB11</b>          | 1,97  | $-55,16$  | 1,97     | $-175,16$      | 1,97  | 64,84   |
| <b>TB13</b>          | 0,98  | $-54,65$  | 0,98     | $-174,65$      | 0,98  | 65,35   |
| <b>TB21</b>          | 1,12  | $-55,53$  | 1,12     | -175,53        | 1,12  | 64,47   |
| <b>TB14</b>          | 1,53  | $-54,68$  | 1,53     | $-174,68$      | 1,53  | 65,32   |
| <b>TB15</b>          | 0,59  | $-54,46$  | 0,59     | $-174,46$      | 0,59  | 65,54   |
| TB16                 | 8,85  | $-55,16$  | 8,85     | $-175,16$      | 8,85  | 64,84   |
| TB23                 | 3,53  | $-51,24$  | 3,29     | -171,52        | 3,40  | 72,20   |
| <b>TB19</b>          | 1,72  | $-50,07$  | 1,61     | $-172,66$      | 1,60  | 72,26   |
| <b>TB24</b>          | 1,28  | $-54,63$  | 1,28     | $-174,63$      | 1,28  | 65,37   |
| TB20                 | 13,84 | $-55,02$  | 13,84    | $-175,02$      | 13,84 | 64,98   |
| TB28                 | 0,00  | $-121,14$ | 0,00     | 118,87         | 0,00  | $-1,13$ |
| <b>TB27A</b>         | 2,70  | $-48,42$  | 2,32     | $-177,34$ 2,19 |       | 76,03   |

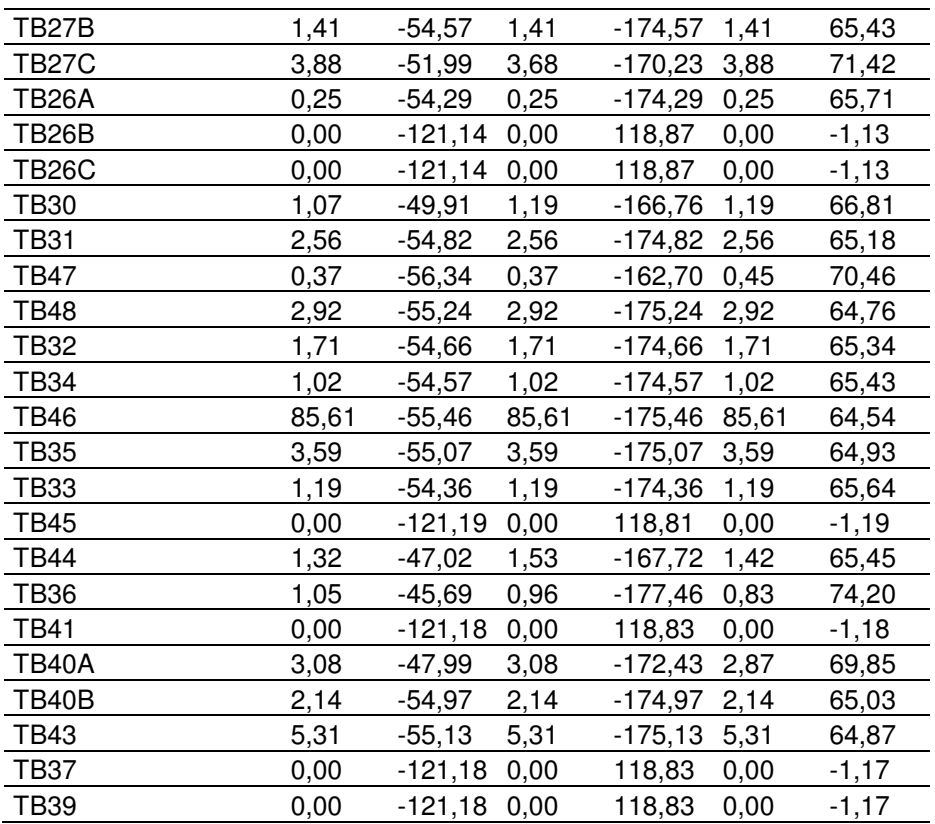

TABELA C5 – SOLUÇÃO PARA CORRENTE DAS CARGAS MONOFÁSICAS CIRCUITO 48 BARRAS

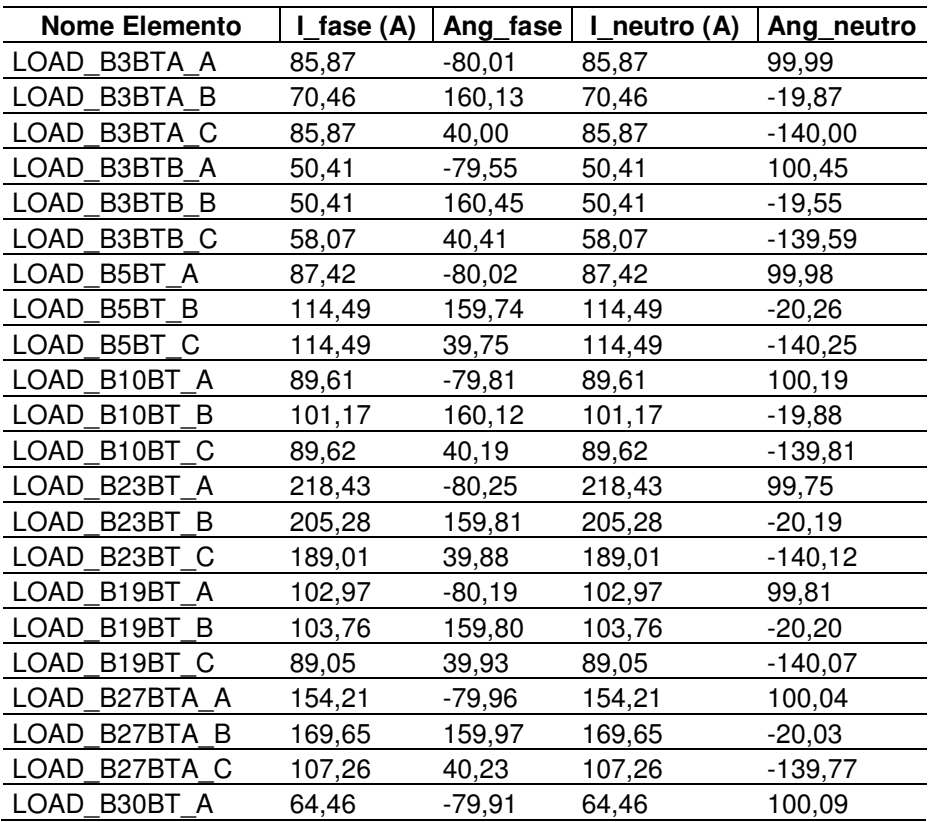

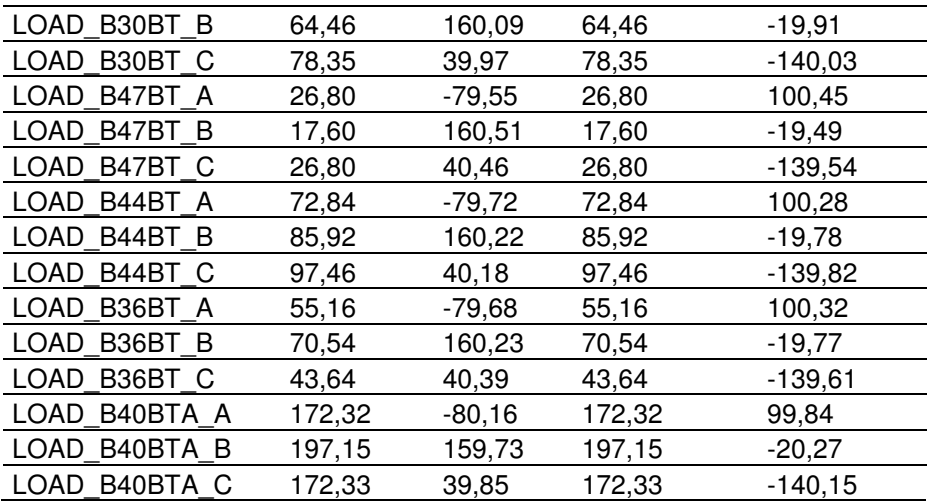

TABELA C6 – SOLUÇÃO PARA CORRENTE DAS CARGAS TRIFÁSICAS CIRCUITO 48 BARRAS

| <b>Nome Elemento</b>                 | $L_A(A)$ | Ang_A    | $I_B(A)$ | $Ang_B$ | LC(A)   | $Ang_C$ |
|--------------------------------------|----------|----------|----------|---------|---------|---------|
| LOAD<br>B4BT T                       | 236,87   | $-85,46$ | 236,89   | 154,54  | 236,88  | 34,55   |
| <b>LOAD</b><br>B8BT T                | 197,07   | $-84,92$ | 197,10   | 155,08  | 197,08  | 35,08   |
| <b>LOAD</b><br>B6BTA T               | 91,94    | $-84,66$ | 91,95    | 155,34  | 91,94   | 35,34   |
| <b>LOAD</b><br>B6BTB T               | 115,07   | $-84,79$ | 115,08   | 155,21  | 115,08  | 35,22   |
| <b>LOAD</b><br>B9BT T                | 257,00   | -85,27   | 257,03   | 154,73  | 257,02  | 34,74   |
| <b>LOAD</b><br>B <sub>11</sub> BT T  | 118,13   | $-85,16$ | 118,14   | 154,84  | 118,13  | 34,84   |
| <b>LOAD</b><br>B <sub>13</sub> BT T  | 58,75    | $-84,66$ | 58,76    | 155,34  | 58,76   | 35,35   |
| <b>LOAD</b><br>B <sub>21</sub> BT T  | 67,05    | $-85,54$ | 67,06    | 154,46  | 67,05   | 34,46   |
| <b>LOAD</b><br>B <sub>14</sub> BT T  | 91,99    | $-84,68$ | 92,00    | 155,32  | 91,99   | 35,32   |
| <b>LOAD</b><br>B <sub>15</sub> BTT   | 35,70    | $-84,47$ | 35,70    | 155,53  | 35,70   | 35,54   |
| LOAD<br>B <sub>16</sub> BT T         | 531,15   | -85,17   | 531,20   | 154,83  | 531,17  | 34,84   |
| <b>LOAD</b><br>B24BT T               | 76,67    | $-84,63$ | 76,67    | 155,37  | 76,67   | 35,37   |
| <b>LOAD</b><br>B20BT T               | 830,54   | $-85,03$ | 830,63   | 154,97  | 830,58  | 34,98   |
| <b>LOAD</b><br>B27BTB<br>$\top$      | 84,30    | $-84,58$ | 84,31    | 155,42  | 84,30   | 35,43   |
| <b>LOAD</b><br>B <sub>26</sub> BTA T | 15,28    | -84,30   | 15,29    | 155,70  | 15,28   | 35,71   |
| <b>LOAD</b><br>B31BTT                | 153,63   | $-84,83$ | 153,65   | 155,17  | 153,64  | 35,18   |
| <b>LOAD</b><br>B48BT T               | 175,07   | $-85,25$ | 175,09   | 154,75  | 175,07  | 34,76   |
| <b>LOAD</b><br>B32BT T               | 102,29   | -84,67   | 102,31   | 155,33  | 102,30  | 35,34   |
| <b>LOAD</b><br>B34BT T               | 61,32    | -84,58   | 61,33    | 155,42  | 61,33   | 35,43   |
| <b>LOAD</b><br>B46BT T               | 5136,18  | $-85,46$ | 5136,80  | 154,54  | 5136,47 | 34,54   |
| <b>LOAD</b><br>B35BTT                | 215,61   | $-85,08$ | 215,64   | 154,92  | 215,62  | 34,93   |
| <b>LOAD</b><br>B33BT T               | 71,38    | -84,36   | 71,39    | 155,64  | 71,38   | 35,65   |
| <b>LOAD</b><br>B40BTB T              | 128,33   | $-84,98$ | 128,35   | 155,02  | 128,34  | 35,03   |
| LOAD B43BT T                         | 318,65   | $-85,14$ | 318,69   | 154,86  | 318,67  | 34,87   |

FONTE: O autor (2014).

### **C1 – SCRIPTS DE COMANDO NO OpenDSS CIRCUITO 48 BARRAS**

```
clear
```

```
// Definição do circuito 
New circuit.ALIM_48BARRAS 
\sim basekv = 69
\sim pu = 1
\sim angle = 0
\sim phases = 3
\sim Mvasc3 = 2000
\sim frequency = 60
//********************** 
set DefaultBaseFrequency = 60
Set Emergvmaxpu = 1.4 
Set Emergvminpu = 0.7 
Set normvminpu = 0.95Set normymaxpu = 1.05\mathcal{U}/\mathsf{set} datapath = C:\Users.....
//********************** 
New transformer.TR1_SUB 
\sim phases = 3
\sim windings = 2
\sim conns = (wye, delta)
~ kvs = (69, 13.8)\sim buses = (sourcebus, SB)
\sim kvas = (40000, 40000)
           XHL = 15New Transformer.ZZ1A phases=1 buses=[SB.1.5 SB.4.7] conns=[delta delta] 
kVs=[13.8 13.8] kvas=[920.4 920.4] XHL=0.468 
New Transformer.ZZ1B phases=1 buses=[SB.2.6 SB.4.5] conns=[delta delta] 
kVs=[13.8 13.8] kvas=[920.4 920.4] XHL=0.468 
New Transformer.ZZ1C phases=1 buses=[SB.3.7 SB.4.6] conns=[delta delta] 
kVs=[13.8 13.8] kvas=[920.4 920.4] XHL=0.468 
! ZZ1 Neutral 
New Reactor.ZZ1 phases=1 bus1=SB.4 X=0.001 ! R=23.8
//*************************************************** 
// Códigos de linha 
New linecode.CABO PROT 35 nphases = 3 rmatrix = (0.868 \mid 0 \; 0.868 \mid 0 \; 0.868)xmatrix = (0.32 \mid 0.032 \mid 0.0032) units = km
New linecode.CABO_PROT_185 nphases = 3 rmatrix = (0.164 \mid 0.0164 \mid 0.0164)xmatrix = (0.25 \mid 0.0.25 \mid 0.0.25) units = km
```
New linecode.CABO ISOL 400 nphases = 3 rmatrix =  $(0.078 | 0 0.078 | 0 0 0.078)$  $x$ matrix =  $(0.21 \mid 0.021 \mid 0.0021)$  units = km

```
//***************************************************** 
// Definição das LD´s TRONCO
```
New line.LD TRONCO 1 bus1 = SB bus2 = B1 length = 100.07 phases = 3 units = m linecode =  $CABO$  ISOL 400 Normamps = 1037 Emergamps = 1555

New line.LD TRONCO 2 bus1 = B1 bus2 = B2 length =  $435.10$  phases = 3 units = m linecode = CABO\_PROT\_185 Normamps = 525 Emergamps =  $787$ 

New line.LD TRONCO 3 bus1 = B2 bus2 = B3 length =  $140.03$  phases = 3 units = m linecode = CABO\_PROT\_185 Normamps = 525 Emergamps = 787

New line.LD TRONCO 4 bus1 = B3 bus2 = B6 length =  $54.96$  phases = 3 units = m linecode = CABO\_PROT\_185 Normamps = 525 Emergamps = 787

New line.LD TRONCO  $5 \text{ bus1} = B6 \text{ bus2} = B7$  length = 20.37 phases = 3 units = m linecode = CABO\_PROT\_185 Normamps = 525 Emergamps = 787

New line.LD TRONCO 6 bus1 = B7 bus2 = B9 length =  $30.85$  phases = 3 units = m linecode = CABO\_PROT\_185 Normamps = 525 Emergamps = 787

New line.LD TRONCO 7 bus1 = B9 bus2 = B12 length =  $43.11$  phases = 3 units = m linecode = CABO\_PROT\_185 Normamps = 525 Emergamps = 787

New line.LD TRONCO 8 bus1 = B12 bus2 = B13 length =  $26.87$  phases = 3 units = m linecode = CABO\_PROT\_185 Normamps = 525 Emergamps = 787

New line.LD TRONCO 9 bus1 = B13 bus2 = B14 length =  $33.82$  phases = 3 units = m linecode = CABO\_PROT\_185 Normamps = 525 Emergamps =  $787$ 

New line.LD TRONCO 10 bus1 = B14 bus2 = B15 length =  $34.15$  phases = 3 units  $=$  m linecode = CABO\_PROT\_185 Normamps = 525 Emergamps = 787

New line.LD TRONCO 11 bus1 = B15 bus2 = B16 length =  $42.59$  phases = 3 units  $=$  m linecode = CABO\_PROT\_185 Normamps = 525 Emergamps = 787

New line.LD TRONCO 12 bus1 = B16 bus2 = B18 length =  $45.11$  phases = 3 units  $=$  m linecode = CABO\_PROT\_185 Normamps = 525 Emergamps = 787

New line.LD TRONCO 13 bus1 = B12 bus2 = B11 length =  $33.26$  phases = 3 units  $=$  m linecode = CABO\_PROT\_185 Normamps = 525 Emergamps = 787

New line.LD TRONCO 14 bus1 = B11 bus2 = B21 length =  $48.53$  phases = 3 units  $=$  m linecode = CABO\_PROT\_185 Normamps = 525 Emergamps = 787

New line.LD TRONCO 15 bus1 = B21 bus2 = B22 length =  $59.09$  phases = 3 units  $=$  m linecode = CABO\_PROT\_185 Normamps = 525 Emergamps = 787

New line.LD TRONCO 16 bus1 = B22 bus2 = B23 length =  $68.75$  phases = 3 units  $=$  m linecode = CABO\_PROT\_185 Normamps = 525 Emergamps = 787

New line.LD TRONCO 17 bus1 = B23 bus2 = B24 length =  $55.43$  phases = 3 units  $=$  m linecode = CABO\_PROT\_185 Normamps = 525 Emergamps = 787

New line.LD TRONCO 18 bus1 = B24 bus2 = B25 length =  $53.69$  phases = 3 units  $=$  m linecode = CABO\_PROT\_185 Normamps = 525 Emergamps = 787

New line.LD TRONCO 19 bus1 = B25 bus2 = B29 length =  $93.91$  phases = 3 units  $=$  m linecode = CABO\_PROT\_185 Normamps = 525 Emergamps = 787

New line.LD TRONCO 20 bus1 = B29 bus2 = B34 length =  $59.00$  phases = 3 units  $=$  m linecode = CABO\_PROT\_185 Normamps = 525 Emergamps = 787

New line.LD TRONCO 21 bus1 = B34 bus2 = B36 length =  $60.93$  phases = 3 units  $=$  m linecode = CABO\_PROT\_185 Normamps = 525 Emergamps = 787

New line.LD TRONCO 22 bus1 = B36 bus2 = B37 length =  $87.20$  phases = 3 units  $=$  m linecode = CABO\_PROT\_185 Normamps = 525 Emergamps = 787

New line.LD TRONCO 23 bus1 = B37 bus2 = B38 length =  $31.43$  phases = 3 units  $=$  m linecode = CABO\_PROT\_185 Normamps = 525 Emergamps = 787

New line.LD TRONCO 24 bus1 = B37 bus2 = B40 length =  $46.18$  phases = 3 units  $=$  m linecode = CABO\_PROT\_185 Normamps = 525 Emergamps = 787

New line.LD TRONCO 25 bus1 = B40 bus2 = B42 length =  $33.46$  phases = 3 units  $=$  m linecode = CABO\_PROT\_185 Normamps = 525 Emergamps = 787

New line.LD TRONCO 26 bus1 = B42 bus2 = B44 length =  $76.01$  phases = 3 units  $=$  m linecode = CABO\_PROT\_185 Normamps = 525 Emergamps = 787

New line.LD TRONCO 27 bus1 = B44 bus2 = B47 length =  $55.43$  phases = 3 units  $=$  m linecode = CABO\_PROT\_185 Normamps = 525 Emergamps = 787

//\*\*\*\*\*\*\*\*\*\*\*\*\*\*\*\*\*\*\*\*\*\*\*\*\*\*\*\*\*\*\*\*\*\*\*\*\*\*\*\*\*\*\*\*\*\*\*\*\*\*\*\*\* // Definição das LD´s RAMAIS

New line.LD RAMAL 1 bus1 = B3 bus2 = B4 length =  $41.14$  phases = 3 units = m  $linecode = CABO$  PROT 35 Normamps = 187 Emergamps = 280

New line.LD RAMAL 2 bus1 = B4 bus2 = B5 length = 53.1 phases = 3 units = m  $linecode = CABO$  PROT 35 Normamps = 187 Emergamps = 280

New line.LD RAMAL 3 bus1 = B7 bus2 = B8 length =  $33.63$  phases = 3 units = m linecode = CABO\_PROT\_35 Normamps = 187 Emergamps = 280

New line.LD RAMAL 4 bus1 = B16 bus2 = B17 length =  $47.12$  phases = 3 units = m linecode = CABO\_PROT\_35 Normamps = 187 Emergamps = 280

New line.LD RAMAL  $5$  bus1 = B18 bus2 = B19 length = 59.07 phases = 3 units = m linecode = CABO\_PROT\_35 Normamps = 187 Emergamps = 280

New line.LD RAMAL 6 bus1 = B19 bus2 = B20 length =  $29.21$  phases = 3 units = m  $linecode = CABO$  PROT 35 Normamps = 187 Emergamps = 280

New line.LD RAMAL 7 bus1 = B11 bus2 = B10 length =  $48.45$  phases = 3 units = m linecode = CABO\_PROT\_35 Normamps = 187 Emergamps = 280

New line.LD RAMAL  $8 \text{ bus1} = B25 \text{ bus2} = B26$  length = 24.16 phases = 3 units = m linecode = CABO\_PROT\_35 Normamps = 187 Emergamps = 280

New line.LD RAMAL 9 bus1 = B26 bus2 = B27 length = 59.79 phases = 3 units = m linecode = CABO\_PROT\_35 Normamps = 187 Emergamps = 280

New line.LD RAMAL 10 bus1 = B25 bus2 = B28 length = 59 phases = 3 units = m  $linecode = CABO$  PROT 35 Normamps = 187 Emergamps = 280

New line.LD RAMAL 11 bus1 = B29 bus2 = B30 length =  $38.89$  phases = 3 units = m linecode = CABO\_PROT\_35 Normamps = 187 Emergamps =  $280$ 

New line.LD RAMAL 12 bus1 = B30 bus2 = B31 length =  $41.54$  phases = 3 units = m linecode = CABO\_PROT\_35 Normamps = 187 Emergamps = 280

New line.LD RAMAL 13 bus1 = B31 bus2 = B32 length =  $25.57$  phases = 3 units = m linecode = CABO\_PROT\_35 Normamps = 187 Emergamps =  $280$ 

New line.LD RAMAL 14 bus1 = B32 bus2 = B33 length =  $29.63$  phases = 3 units = m linecode = CABO\_PROT\_35 Normamps = 187 Emergamps =  $280$ 

New line.LD RAMAL 15 bus1 = B34 bus2 = B35 length =  $28.12$  phases = 3 units = m linecode = CABO\_PROT\_35 Normamps = 187 Emergamps = 280

New line.LD RAMAL 16 bus1 = B38 bus2 = B39 length =  $41.94$  phases = 3 units = m linecode =  $CABO$  PROT 35 Normamps = 187 Emergamps = 280

New line.LD RAMAL 17 bus1 = B40 bus2 = B41 length =  $24.97$  phases = 3 units = m linecode = CABO\_PROT\_35 Normamps = 187 Emergamps = 280

New line.LD RAMAL 18 bus1 = B42 bus2 = B43 length =  $24.97$  phases = 3 units = m linecode = CABO\_PROT\_35 Normamps = 187 Emergamps = 280

New line.LD RAMAL 19 bus1 = B44 bus2 = B45 length =  $29.84$  phases = 3 units = m linecode = CABO\_PROT\_35 Normamps =  $187$  Emergamps = 280

New line.LD RAMAL 20 bus1 = B44 bus2 = B46 length =  $31.43$  phases = 3 units = m linecode = CABO\_PROT\_35 Normamps = 187 Emergamps =  $280$ 

New line.LD RAMAL 21 bus1 = B47 bus2 = B48 length =  $29.63$  phases = 3 units = m linecode = CABO\_PROT\_35 Normamps = 187 Emergamps = 280

//\*\*\*\*\*\*\*\*\*\*\*\*\*\*\*\*\*\*\*\*\*\*\*\*\*\*\*\*\*\*\*\*\*\*\*\*\*\*\*\*\*\*\*\*\*\*\*\*\*\*

New transformer.TB3a

- $\sim$  phases = 3
- $\sim$  windings = 2
- $\sim$  conns = (delta, wye)
- ~  $kvs = (13.2, 0.22)$
- $\sim$  buses = (B3, B3 bta)
- $\sim$  kva= (75)
- $\sim$  XHL = 3.4

New transformer.TB3b

- $\sim$  phases = 3
- $\sim$  windings = 2
- $\sim$  conns = (delta, wye)
- ~  $\sim$  kvs = (13.2, 0.22)
- $\sim$  buses =  $(B3, B3_btb)$
- ~  $kva = (112.5)$
- $\sim$  XHL = 3.4

New transformer.TB4

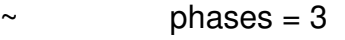

- $\sim$  windings = 2
- $\sim$  conns = (delta, wye)
- ~  $\sim$  kvs = (13.2, 0.22)
- $\sim$  buses =  $(B4, B4$ \_bt)
- $\sim$  kva= (112.5)
- $\sim$  XHL = 3.4

New transformer.TB8

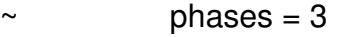

- $\sim$  windings = 2
- $\sim$  conns = (delta, wye)
- ~  $\sim$  kvs = (13.2, 0.22)
- $\sim$  buses = (B8, B8\_bt)
- $\sim$  kva= (225)
- $\sim$  XHL = 4.7

#### New transformer.TB6a

- $\sim$  phases = 3
- $\sim$  windings = 2
- $\sim$  conns = (delta, wye)
- ~  $kvs = (13.2, 0.22)$
- $\sim$  buses = (B6, B6 bta)
- $\sim$  kva= (112.5)
- $\sim$  XHL = 3.4

New transformer.TB6b

- $\sim$  phases = 3
- $\sim$  windings = 2
- $\sim$  conns = (delta, wye)
- ~  $kvs = (13.2, 0.22)$
- $\sim$  buses = (B6, B6\_btb)

~  $kva = (112.5)$  $\sim$  XHL = 3.4

New transformer.TB5

- $\sim$  phases = 3
- $\sim$  windings = 2
- $\sim$  conns = (delta, wye)
- ~  $\sim$  kvs = (13.2, 0.22)
- $\sim$  buses = (B5, B5 bt)
- $\sim$  kva= (75)  $\sim$  XHL = 3.4

New transformer.TB9

- $\sim$  phases = 3
- $\sim$  windings = 2
- $\sim$  conns = (delta, wye)
- ~  $\sim$  kvs = (13.2, 0.22)
- $\sim$  buses = (B9, B9 bt)
- $\sim$  kva= (150)
- $\sim$  XHL = 3.5

New transformer.TB10

- $\sim$  phases = 3
- $\sim$  windings = 2
- $\sim$  conns = (delta, wye)
- ~  $\sim$  kvs = (13.2, 0.22)
- $\sim$  buses = (B10, B10 bt)
- $\sim$  kva= (112.5)
- $\sim$  XHL = 3.4

New transformer.TB11

- $\sim$  phases = 3
- $\sim$  windings = 2
- $\sim$  conns = (delta, wye)
- $\sim$  kvs = (13.2, 0.22)
- $\sim$  buses = (B11, B11 bt)
- $\sim$  kva= (75)
- $\sim$  XHL = 3.4

New transformer.TB13

- $\sim$  phases = 3
- $\sim$  windings = 2
- $\sim$  conns = (delta, wye)
- ~  $\sim$  kvs = (13.2, 0.22)
- $\sim$  buses = (B13, B13 bt)
- $\sim$  kva= (75)
- $\sim$  XHL = 3.4

New transformer.TB21

 $phases = 3$
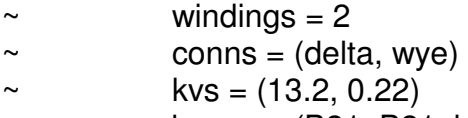

- $\sim$  buses = (B21, B21 bt)
- $\sim$  kva= (30)
- $\sim$  XHL = 3.3

New transformer.TB14

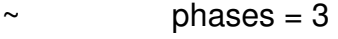

- $\sim$  windings = 2
- $\sim$  conns = (delta, wye)
- ~  $\sim$  kvs = (13.2, 0.22)
- $\sim$  buses = (B14, B14\_bt)
- $\sim$  kva= (112.5)
- $\sim$  XHL = 3.4

New transformer.TB15

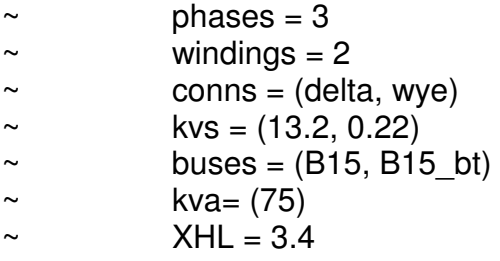

New transformer.TB16

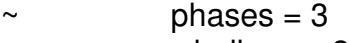

- $\sim$  windings = 2
- $\sim$  conns = (delta, wye)
- ~  $kvs = (13.2, 0.22)$
- $\sim$  buses = (B16, B16\_bt)
- $\sim$  kva= (500)
- $\sim$  XHL = 5.0

New transformer.TB23

- $\sim$  phases = 3
- $\sim$  windings = 2
- $\sim$  conns = (delta, wye)
- ~  $\sim$  kvs = (13.2, 0.22)
- $\sim$  buses = (B23, B23 bt)
- $\sim$  kva= (150)
- $\sim$  XHL = 3.3

- $\sim$  phases = 3
- $\sim$  windings = 2
- $\sim$  conns = (delta, wye)
- ~  $\sim$  kvs = (13.2, 0.22)
- $\sim$  buses = (B19, B19 bt)
- $\sim$  kva= (75)

 $\sim$  XHL = 3.4

New transformer.TB24

- $\sim$  phases = 3
- $\sim$  windings = 2
- $\sim$  conns = (delta, wye)
- ~  $\sim$  kvs = (13.2, 0.22)
- $\sim$  buses = (B24, B24\_bt)
- $\sim$  kva= (112.5)
- $\sim$  XHL = 3.4

New transformer.TB20

- $\sim$  phases = 3  $\sim$  windings = 2
- 
- $\sim$  conns = (delta, wye)
- ~  $\sim$  kvs = (13.2, 0.22)  $\sim$  buses = (B20, B20\_bt)
- $\sim$  kva= (800)
- $\sim$  XHL = 4.4

New transformer.TB28

- $\sim$  phases = 3
- $\sim$  windings = 2
- $\sim$  conns = (delta, wye)
- ~  $\sim$  kvs = (13.2, 0.22)
- $\sim$  buses = (B28, B28 bt)
- $\sim$  kva= (225)
- $\sim$  XHL = 4.7

New transformer.TB27a

- $\sim$  phases = 3
- $\sim$  windings = 2
- $\sim$  conns = (delta, wye)
- ~  $\sim$  kvs = (13.2, 0.22)
- $\sim$  buses = (B27, B27 bta)
- $\sim$  kva= (225)
- $\sim$  XHL = 4.7

New transformer.TB27b

 $\sim$  phases = 3

- $\sim$  windings = 2
- $\sim$  conns = (delta, wye)
- ~  $\sim$  kvs = (13.2, 0.22)
- $\sim$  buses = (B27, B27 btb)
- $\sim$  kva= (150)
- $\sim$  XHL = 3.5

- $\sim$  phases = 3
- $\sim$  windings = 2

 $\sim$  conns = (delta, wye) ~  $\sim$  kvs = (13.2, 0.22)  $\sim$  buses = (B27, B27\_btc)  $\sim$  kva= (225)

 $\sim$  XHL = 4.7

New transformer.TB26a

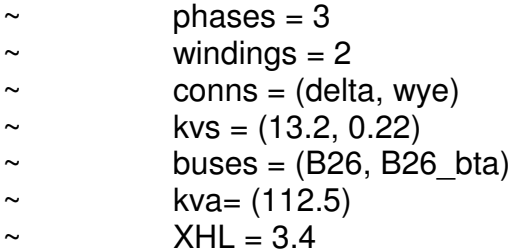

New transformer.TB26b

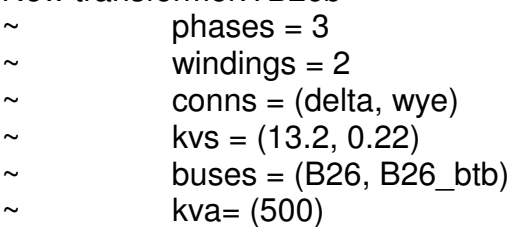

 $\sim$  XHL = 5

New transformer.TB26c

- $\sim$  phases = 3
- $\sim$  windings = 2
- $\sim$  conns = (delta, wye)
- ~  $kvs = (13.2, 0.22)$
- $\sim$  buses = (B26, B26 btc)
- $\sim$  kva= (500)
- $\sim$  XHL = 5

New transformer.TB30

- $\sim$  phases = 3
- $\sim$  windings = 2
- $\sim$  conns = (delta, wye)
- ~  $\sim$  kvs = (13.2, 0.22)
- $\sim$  buses = (B30, B30\_bt)
- $\sim$  kva= (75)
- $\sim$  XHL = 3.4

- $\sim$  phases = 3
- $\sim$  windings = 2
- $\sim$  conns = (delta, wye)
- ~  $\sim$  kvs = (13.2, 0.22)
- $\sim$  buses = (B31, B31\_bt)
- $\sim$  kva= (225)
- $\sim$  XHL = 4.7

#### New transformer.TB47

- $\sim$  phases = 3
- $\sim$  windings = 2
- $\sim$  conns = (delta, wye)
- ~  $\sim$  kvs = (13.2, 0.22)
- $\sim$  buses = (B47, B47 bt)
- $\sim$  kva= (112.5)
- $\sim$  XHL = 3.4

### New transformer.TB48

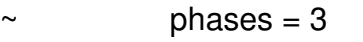

- $\sim$  windings = 2
- $\sim$  conns = (delta, wye)
- ~  $\sim$  kvs = (13.2, 0.22)
- $\sim$  buses = (B48, B48 bt)
- $\sim$  kva= (112.5)
- $\sim$  XHL = 3.4

## New transformer.TB32

- $\sim$  phases = 3
- $\sim$  windings = 2
- $\sim$  conns = (delta, wye)
- ~  $\sim$  kvs = (13.2, 0.22)
- $\sim$  buses = (B32, B32\_bt)
- $\sim$  kva= (150)
- $\sim$  XHL = 3.5

### New transformer.TB34

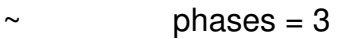

- $\sim$  windings = 2
- $\sim$  conns = (delta, wye)
- ~  $\sim$  kvs = (13.2, 0.22)
- $\sim$  buses = (B34, B34 bt)
- $\sim$  kva= (112.5)
- $\sim$  XHL = 3.4

### New transformer.TB46

- $\sim$  phases = 3
- $\sim$  windings = 2
- $\sim$  conns = (delta, wye)
- ~  $\sim$  kvs = (13.2, 0.22)
- $\sim$  buses = (B46, B46\_bt)
- $\sim$  kva= (4050)
- $\sim$  XHL = 5

- $\sim$  phases = 3
- $\sim$  windings = 2
- $\sim$  conns = (delta, wye)

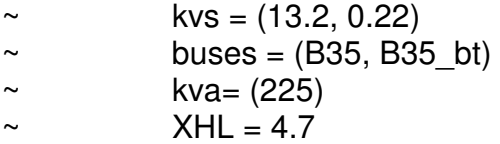

New transformer.TB33

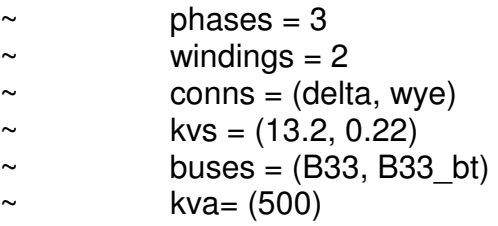

 $\sim$  XHL = 5

New transformer.TB45

- $\sim$  phases = 3
- $\sim$  windings = 2
- $\sim$  conns = (delta, wye)
- ~  $kvs = (13.2, 0.22)$
- $\sim$  buses = (B45, B45\_bt)
- $\sim$  kva= (500)
- $\sim$  XHL = 5

New transformer.TB44

- $\sim$  phases = 3
- $\sim$  windings = 2
- $\sim$  conns = (delta, wye)
- ~  $kvs = (13.2, 0.22)$
- $\sim$  buses = (B44, B44 bt)
- $\sim$  kva= (150)
- $\sim$  XHL = 3.5

New transformer.TB36

- $\sim$  phases = 3
- $\sim$  windings = 2
- $\sim$  conns = (delta, wye)
- ~  $\sim$  kvs = (13.2, 0.22)
- $\sim$  buses = (B36, B36\_bt)
- ~  $kva = (112.5)$
- $\sim$  XHL = 3.4

- $\sim$  phases = 3
- $\sim$  windings = 2
- $\sim$  conns = (delta, wye)
- ~  $kvs = (13.2, 0.22)$
- $\sim$  buses = (B41, B41 bt)
- $\sim$  kva= (225)
- $\sim$  XHL = 4.7

New transformer.TB40a

- $\sim$  phases = 3
- $\sim$  windings = 2
- $\sim$  conns = (delta, wye)
- ~  $kvs = (13.2, 0.22)$
- $\sim$  buses = (B40, B40 bta)
- $\sim$  kva= (150)
- $\sim$  XHL = 3.5

New transformer.TB40b

- $\sim$  phases = 3
- $\sim$  windings = 2
- $\sim$  conns = (delta, wye)
- ~  $kvs = (13.2, 0.22)$
- $\sim$  buses = (B40, B40 btb)
- $\sim$  kva= (112.5)
- $\sim$  XHL = 3.4

New transformer.TB43

- $\sim$  phases = 3
- $\sim$  windings = 2
- $\sim$  conns = (delta, wye)
- ~  $\sim$  kvs = (13.2, 0.22)
- $\sim$  buses = (B43, B43 bt)
- $\sim$  kva= (300)
- $\sim$  XHL = 4.4

New transformer.TB37

- $\sim$  phases = 3
- $\sim$  windings = 2
- $\sim$  conns = (delta, wye)
- ~  $\sim$  kvs = (13.2, 0.22)
- $\sim$  buses = (B37, B37\_bt)
- $\sim$  kva= (150)
- $\sim$  XHL = 3.5

New transformer.TB39

- $\sim$  phases = 3
- $\sim$  windings = 2
- $\sim$  conns = (delta, wye)
- ~  $\sim$  kvs = (13.2, 0.22)
- $\sim$  buses = (B39, B39 bt)
- $\sim$  kva= (300)
- $\sim$  XHL = 4.4

//\*\*\*\*\*\*\*\*\*\*\*\*\*\*\*\*\*\*\*\*\*\*\*\*\*\*\*\*\*\*\*\*\*\*\*\*\*\*\*\*\*\*\*\*\*\*\*\*\*\*\* // DEFINICAO DAS CARGAS

New Load.Load B3BTA a phases=1 Bus1= B3\_bta.1.0 kV=0.127 kVA=11.2 PF=0.95 model=1 class=1

New Load.Load B3BTA b phases=1 Bus1= B3 bta.2.0 kV=0.127 kVA=9.2 PF=0.95 model=1 class=1 New Load.Load\_B3BTA\_c phases=1 Bus1= B3\_bta.3.0 kV=0.127 kVA=11.2 PF=0.95 model=1 class=1 New Load.Load B3BTB a phases=1 Bus1= B3 btb.1.0 kV=0.127 kVA=6.6 PF=0.95 model=1 class=1 New Load.Load B3BTB b phases=1 Bus1= B3 btb.2.0 kV=0.127 kVA=6.6 PF=0.95 model=1 class=1 New Load.Load B3BTB c phases=1 Bus1= B3 btb.3.0 kV=0.127 kVA=7.6 PF=0.95 model=1 class=1 New load.Load B4BT t bus1 = B4 BT phases = 3 kv = 0.220 kva = 92 pf = 0.92  $model = 1$  class = 1 New load.Load B8BT t bus1 = B8 BT phases = 3 kv = 0.220 kva = 77 pf = 0.92  $model = 1$  class = 1 New load.Load B6BTA t bus1 = B6 bta phases = 3 kv = 0.220 kva = 36 pf = 0.92 model = 1 class =  $1$ New load.Load B6BTB t bus1 = B6 btb phases = 3 kv = 0.220 kva = 45 pf = 0.92  $model = 1 class = 1$ New Load.Load B5BT a phases=1 Bus1= B5 bt.1.0 kV=0.127 kVA=11.4 PF=0.95 model=1 class=1 New Load.Load B5BT b phases=1 Bus1= B5 bt.2.0 kV=0.127 kVA=14.9 PF=0.95 model=1 class=1 New Load.Load B5BT c phases=1 Bus1= B5 bt.3.0 kV=0.127 kVA=14.9 PF=0.95 model=1 class=1 New load.Load B9BT t bus1 = B9 BT phases = 3 kv = 0.220 kva = 100 pf = 0.92 model = 1 class =  $1$ New Load.Load B10BT a phases=1 Bus1= B10\_bt.1.0 kV=0.127 kVA=11.7 PF=0.95 model=1 class=1 New Load.Load B10BT b phases=1 Bus1= B10 bt.2.0 kV=0.127 kVA=13.2 PF=0.95 model=1 class=1 New Load.Load B10BT c phases=1 Bus1= B10 bt.3.0 kV=0.127 kVA=11.7 PF=0.95 model=1 class=1 New load.Load B11BT t bus1 = B11 BT phases = 3 kv = 0.220 kva = 46 pf = 0.92  $model = 1$  class = 1 New load.Load\_B13BT\_t bus1 = B13\_BT phases = 3 kv = 0.220 kva = 23 pf = 0.92  $model = 1$  class = 1 New load.Load B21BT t bus1 = B21 BT phases = 3 kv = 0.220 kva = 27 pf = 0.92 model = 1 class =  $1$ New load.Load B14BT t bus1 = B14 BT phases = 3 kv = 0.220 kva = 36 pf = 0.92  $model = 1$  class = 1 New load.Load B15BT t bus1 = B15 BT phases = 3 kv = 0.220 kva = 14 pf = 0.92  $model = 1 class = 1$ New load.Load\_B16BT\_t bus1 = B16\_BT phases = 3 kv =  $0.220$  kva =  $207$  pf =  $0.92$  $model = 1$  class = 1 New Load.Load B23BT a phases=1 Bus1= B23 bt.1.0 kV=0.127 kVA=28.4 PF=0.95 model=1 class=1 New Load.Load B23BT b phases=1 Bus1= B23 bt.2.0 kV=0.127 kVA=26.7  $PF=0.95$  model=1 class=1 New Load.Load\_B23BT\_c phases=1 Bus1= B23\_bt.3.0 kV=0.127 kVA=24.6 PF=0.95 model=1 class=1

New Load.Load B19BT a phases=1 Bus1= B19 bt.1.0 kV=0.127 kVA=13.4 PF=0.95 model=1 class=1 New Load.Load B19BT b phases=1 Bus1= B19\_bt.2.0 kV=0.127 kVA=13.5 PF=0.95 model=1 class=1 New Load.Load\_B19BT\_c phases=1 Bus1= B19\_bt.3.0 kV=0.127 kVA=11.6 PF=0.95 model=1 class=1 New load.Load B24BT t bus1 = B24 BT phases = 3 kv = 0.220 kva = 30 pf = 0.92  $model = 1$  class = 1 New load.Load B20BT t bus1 = B20 BT phases = 3 kv = 0.220 kva = 324 pf =  $0.92$  $model = 1$  class = 1 New Load.Load\_B27BTA\_a phases=1 Bus1= B27\_bta.1.0 kV=0.127 kVA=20.1  $PF=0.95$  model=1 class=1 New Load.Load\_B27BTA\_b phases=1 Bus1= B27\_bta.2.0 kV=0.127 kVA=22.1 PF=0.95 model=1 class=1 New Load.Load B27BTA c phases=1 Bus1= B27 bta.3.0 kV=0.127 kVA=14.0 PF=0.95 model=1 class=1 New load.Load B27BTB t bus1 = B27 BTB phases = 3 kv = 0.220 kva = 33 pf =  $0.92$  model = 1 class = 1 New Load.Load B27BTC a phases=1 Bus1= B27 btc.1.0 kV=0.127 kVA=31.8 PF=0.95 model=1 class=1 New Load.Load\_B27BTC\_b phases=1 Bus1= B27\_btc.2.0 kV=0.127 kVA=28.7 PF=0.95 model=1 class=1 New Load.Load B27BTC c phases=1 Bus1= B27 btc.3.0 kV=0.127 kVA=28.7 PF=0.95 model=1 class=1 New load.Load B26BTA t bus1 = B26 BTA phases = 3 kv = 0.220 kva = 6 pf = 0.92 model = 1 class =  $1$ New Load.Load B30BT a phases=1 Bus1= B30 bt.1.0 kV=0.127 kVA=8.4 PF=0.95 model=1 class=1 New Load.Load\_B30BT\_b phases=1 Bus1= B30\_bt.2.0 kV=0.127 kVA=8.4 PF=0.95 model=1 class=1 New Load.Load B30BT c phases=1 Bus1= B30 bt.3.0 kV=0.127 kVA=10.2 PF=0.95 model=1 class=1 New load.Load B31BT t bus1 = B31 BT phases = 3 kv = 0.220 kva = 60 pf = 0.92  $model = 1$  class = 1 New Load.Load B47BT a phases=1 Bus1= B47 bt.1.0 kV=0.127 kVA=3.5 PF=0.95 model=1 class=1 New Load.Load B47BT b phases=1 Bus1= B47 bt.2.0 kV=0.127 kVA=2.3 PF=0.95 model=1 class=1 New Load.Load B47BT c phases=1 Bus1= B47 bt.3.0 kV=0.127 kVA=3.5 PF=0.95 model=1 class=1 New load.Load B48BT t bus1=B48 BT phases = 3 kv = 0.220 kva = 68 pf =  $0.92$  $model = 1 class = 1$ New load.Load B32BT t bus1=B32 BT phases = 3 kv =  $0.220$  kva = 40 pf =  $0.92$  $model = 1$  class = 1 New load.Load B34BT t bus1=B34 BT phases = 3 kv =  $0.220$  kva = 24 pf =  $0.92$  $model = 1$  class = 1 New load.Load B46BT t bus1=B46 BT phases = 3 kv = 0.220 kva = 1992 pf =  $0.92$  model = 1 class = 1 New load.Load B35BT t bus1=B35 BT phases = 3 kv = 0.220 kva = 84 pf =  $0.92$  $model = 1 class = 1$ 

New load.Load B33BT t bus1=B33 BT phases = 3 kv =  $0.220$  kva = 28 pf =  $0.92$  $model = 1$  class = 1 New Load.Load\_B44BT\_a phases=1 Bus1= B44\_bt.1.0 kV=0.127 kVA=9.5 PF=0.95 model=1 class=1 New Load.Load\_B44BT\_b phases=1 Bus1= B44\_bt.2.0 kV=0.127 kVA=11.2 PF=0.95 model=1 class=1 New Load.Load B44BT c phases=1 Bus1= B44 bt.3.0 kV=0.127 kVA=12.7 PF=0.95 model=1 class=1 New Load.Load B36BT a phases=1 Bus1= B36 bt.1.0 kV=0.127 kVA=7.2 PF=0.95 model=1 class=1 New Load.Load B36BT b phases=1 Bus1= B36 bt.2.0 kV=0.127 kVA=9.2 PF=0.95 model=1 class=1 New Load.Load\_B36BT\_c phases=1 Bus1= B36\_bt.3.0 kV=0.127 kVA=5.7 PF=0.95 model=1 class=1 New Load.Load B40BTA a phases=1 Bus1= B40 bta.1.0 kV=0.127 kVA=22.4 PF=0.95 model=1 class=1 New Load.Load B40BTA b phases=1 Bus1= B40 bta.2.0 kV=0.127 kVA=25.6 PF=0.95 model=1 class=1 New Load.Load\_B40BTA\_c phases=1 Bus1= B40\_bta.3.0 kV=0.127 kVA=22.4 PF=0.95 model=1 class=1 New load.Load B40BTB t bus1=B40 BTB phases = 3 kv = 0.220 kva = 50 pf =  $0.92$  model = 1 class = 1 New load.Load B43BT t bus1=B43 BT phases = 3 kv = 0.220 kva = 124 pf = 0.92  $model = 1$  class = 1 //! monitor no transformador modo V New monitor. TOTAL element = transformer. TR1  $\text{SUB terminal} = 2 \text{ mode} = 32 \text{ polar}$  $= no$ New Energymeter.em1 transformer.TR1\_SUB //\*\*\*\*\*\*\*\*\*\*\*\*\*\*\*\*\*\*\*\*\*\*\*\*\*\*\*\*\*\*\*\*\*\*\*\*\*\*\*\*\*\*\*\*\*\*\*\*\*\*\* // OPCAO DE SIMULAÇÃO set maxiterations = 20 Set voltagebases = "69 13.8 0.220" Calcvoltagebases Set mode = snapshot Solve BusCoords BusXY.csv Plot type = circuit quantity = power dots = y labels = n subs=y Visualize element=transformer.TR1\_SUB what=powers Plot profile

# **C2 – DADOS DAS COORDENADAS DAS BARRAS, ARQUIVO BusCoords, BusXY.CSV OpenDSS CIRCUITO 48 BARRAS**

#### **Nome da barra, Coord\_X, Coord\_Y**

b1, 75.99, 51.99 b10, -131.88, 667 b10\_bt, -131.88, 668 b11, -147.96, 704 b11\_bt, -147.96, 705 b12, -171, 693.99 b13, -179.85, 710 b13\_bt, -179.85, 711 b14, -192, 732 b14\_bt, -192, 732 b15, -201.09, 757 b15\_bt, -201.09, 758 b16, -213, 789 b16\_bt, -213, 790 b17, -180, 810.99 b18, -222, 825.99 b19, -273, 828 b19\_bt, -273, 829 b2, -84, 447.99 b20, -270, 849.99 b20\_bt, -270, 849.99 b21, -111, 720 b21\_bt, -111, 721 b22, -66, 738.99 b23, -87, 795 b23\_bt, -87, 796 b24, -102, 840 b24\_bt, -102, 841 b25, -120, 882.99 b26, -147, 885.99 b26\_bta, -147, 886 b26\_btb, -147, 887 b26\_btc, -147, 888 b27, -171, 874 b27\_bta, -171, 875 b27\_btb, -171, 876 b27\_btc, -171, 877 b28, -165, 858 b28\_bt, -165, 859 b29, -42, 918.99 b3, -132, 570 b3\_bta, -132, 571 b3\_btb, -132, 572 b30, -15, 933

b30\_bt, -15, 934 b31, 15, 948 b31\_bt, 15, 949 b32, 37.17, 961 b32\_bt, 37.17, 962 b33, 90, 978 b33\_bt, 90, 979 b34, -66, 963 b34\_bt, -66, 964 b35, -48, 972 b35\_bt, -48, 973 b36, -87, 1011 b36\_bt, -87, 1012 b37, -120, 1083 b37\_bt, -120, 1084 b38, -102, 1098.99 b39, -126, 1122 b39\_bt, -126, 1123 b4, -135, 603 b4\_bt, -135, 604 b40, -147, 1056.99 b40\_bta, -147, 1056 b40\_btb, -147, 1057 b41, -135, 1044 b41\_bt, -135, 1045 b42, -165, 1038.99 b43, -183, 1056 b43\_bt, -183, 1057 b44, -210, 987 b44\_bt, -210, 988 b45, -189, 981 b45\_bt, -189, 982 b46, -195, 969 b46\_bt, -195, 970 b47, -237, 948 b47\_bt, -237, 949 b48, -255, 960 b48\_bt, -255, 961 b5, -141, 615 b5\_bt, -141, 616 b6, -153, 617 b6\_bta, -153, 612 b6\_btb, -153, 613 b7, -150, 639.99 b8, -180, 606 b8\_bt, -180, 607 b9, -159, 660 b9\_bt, -159, 661 sb, 0, 0 sourcebus, 0, 1